# **UNIVERSIDAD POLITÉCNICA ESTATAL DEL CARCHI**

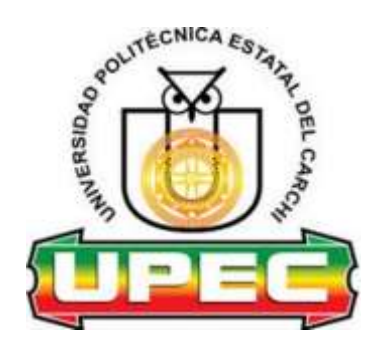

## **FACULTAD DE INDUSTRIAS AGROPECUARIAS Y CIENCIAS AMBIENTALES**

# **CARRERA DE COMPUTACIÓN**

**Tema:** "**Sistema automatizado para el control de riego y fumigación en plantaciones de Physalis peruviana (uvilla)**"

> Trabajo de Integración Curricular previo a la obtención del título de Ingenieros en Ciencias de la Computación

AUTORES: Jiménez Jácome Henry Sebastián Quilismal Tulcan Jhon Jairo TUTOR: Ing. Yandún Velasteguí Marco Antonio MSc.

Tulcán, 2023.

## **CERTIFICADO DEL TUTOR**

Certifico que los estudiantes Jiménez Jácome Henry Sebastián y Quilismal Tulcan Jhon Jairo con el número de cédula 0401505458 y 0401986211 respectivamente han desarrollado el Trabajo de Integración Curricular: "Sistema automatizado para el control de riego y fumigación en plantaciones de Physalis peruviana (uvilla)"

Este trabajo se sujeta a las normas y metodología dispuesta en el Reglamento de la Unidad de Integración Curricular, Titulación e Incorporación, por lo tanto, autorizo la sustentación de la presentación para la calificación respectiva

Ing. Yandún Velasteguí Marco Antonio MSc. **TUTOR**

**\_\_\_\_\_\_\_\_\_\_\_\_\_\_\_\_\_\_\_\_\_\_\_\_\_\_\_\_\_\_\_\_\_\_\_\_\_\_\_\_**

Tulcán, septiembre de 2023

## **AUTORÍA DE TRABAJO**

El presente Trabajo de Integración Curricular constituye un requisito previo para la obtención del título de Ingeniero en la Carrera de computación de la Facultad de Industrias Agropecuarias y Ciencias Ambientales

Nosotros, Jiménez Jácome Henry Sebastián y Quilismal Tulcan Jhon Jairo con cédula de identidad número 0401505458 y 0401986211 respectivamente declaramos: que la investigación es absolutamente original, auténtica, personal y los resultados y conclusiones a los que hemos llegado son de nuestra absoluta responsabilidad.

**\_\_\_\_\_\_\_\_\_\_\_\_\_\_\_\_\_\_\_\_\_\_\_\_\_\_\_\_\_\_\_\_\_ \_\_\_\_\_\_\_\_\_\_\_\_\_\_\_\_\_\_\_\_\_\_\_\_\_\_\_\_\_\_\_\_\_** 

Jiménez Jácome Henry Sebastián Quilismal Tulcan Jhon Jairo **AUTOR AUTOR**

Tulcán, septiembre de 2023

## **ACTA DE CESIÓN DE DERECHOS DEL TIC**

Nosotros Jiménez Jácome Henry Sebastián y Quilismal Tulcan Jhon Jairo declaramos ser autores de los criterios emitidos en el Trabajo de Integración Curricular: "Sistema automatizado para el control de riego y fumigación en plantaciones de Physalis peruviana (uvilla)" y se exime expresamente a la Universidad Politécnica Estatal del Carchi y a sus representantes de posibles reclamos o acciones legales.

**\_\_\_\_\_\_\_\_\_\_\_\_\_\_\_\_\_\_\_\_\_\_\_\_\_\_\_\_\_\_\_\_ \_\_\_\_\_\_\_\_\_\_\_\_\_\_\_\_\_\_\_\_\_\_\_\_\_\_\_\_\_\_\_\_\_** 

<u>lenf</u>

Jiménez Jácome Henry Sebastián Quilismal Tulcan Jhon Jairo **AUTOR AUTOR**

Tulcán, septiembre de 2023

#### **AGRADECIMIENTO**

Agradezco a la Universidad Politécnica Estatal del Carchi y a sus docentes de la carrera de computación, los cuales nos han impartido sus conocimientos en todos estos largos años, agradezco a mi madre Janneth por tenerme la paciencia en mis momentos de estrés y furia y cuando más la he necesitado siempre acudía a mi llamado, agradezco a mi padre Henry por darme sus consejos de vida los cuales me han ayudado a salir adelante. consejos que siempre me han servido para mi vida.

Agradezco a mi hermana Samaela por sacarme una sonrisa en mis momentos difíciles, por hacerme un ser humano comprensible y paciente, agradezco a mi familia en general por haberme ayudado cuando más lo necesitaba y por levantarme los ánimos. También agradezco a mis grandes amigos Alexis Cuatin, Salas, Pozo y Tupe con los cuales hemos tenido momentos que no podremos olvidar en la vida, agradezco a mi compañero de tesis, Jhon Quilismal el cual darnos ánimos para seguir en los momentos más difíciles tener el titulo y ser los ingenieros que somos.

Jiménez Jácome Henry Sebastián

En primer lugar, agradezco a Dios por darme el entendimiento, la fortaleza y la salud para poder realizar mi proyecto de investigación, a mi madre que estuvo ahí apoyándome cuando más lo necesitaba, por ese gran gesto que tiene de dar así no tenga nada, por apoyarme día a día en mi proceso de conseguir mi sueño, a mi padre por los sabios consejos que me brindaba y el apoyo que me brindo en todo momento, a mis hermanos que me apoyaron y con palabras me motivaron a cumplir mi sueño.

También quiero agradecer a mi tutor Marco Yandún por ayudarnos en todo momento a desarrollar nuestro proyecto, por haberme incentivado a seguir y cumplir este sueño, de igual manera también agradezco a mi compañero de trabajo Sebastián Jiménez que a pesar de algunas dificultades hemos estado ahí para apoyarnos y terminar nuestro objetivo estudiantil.

Finalmente, a gradezco a la Universidad Politécnica estatal del Carchi y a todos los docentes de la carrera de computación que me han brindado y compartido sus conocimientos en el aula de clases.

Quilismal Tulcan Jhon Jairo

#### **DEDICATORIA**

El presente trabajo está dedicado a mi Familia, ya que con el apoyo de mi familia este logro fue posible. A todos aquellos que, de una forma u otra, contribuyeron a este logro, mi más sincero agradecimiento. Esta tesis lleva un pedacito del esfuerzo y apoyo de cada uno de ustedes. Finalmente, dedico este trabajo a mi propia determinación y pasión por el conocimiento. Que este logro sea el inicio de un camino de aprendizaje continuo y contribución al mundo que me rodea. Con este trabajo denotan mis esfuerzos y conocimientos los cuales han sido logrados con ayuda de los docentes de la carrera de computación. También está dedicado a una persona super importante la cual con sus palabras de aliento me ha ayudado a terminarlo.

Jiménez Jácome Henry Sebastián

El presente trabajo quiero dedicar en primer lugar a Dios por ser mi guía en este duro camino, por darme la sabiduría, la fortaleza, el entendimiento para poder lograr mi objetivo académico. A mis padres Eliseo y Alejandra, por el esfuerzo que realizaron al darme los estudios profesionales, por el amor que y el cariño que siempre me han brindado para poder lograr y finalizar con éxito mi carrera como profesional. A mis hermanos Stiven y Alison que siempre me apoyaron con palabras para que siga y cumpla mis sueños. A mi familia por el apoyo y palabras de aliento y, por último, a la persona que quiero mucho Lisbeth Quintanchala, por los consejos y apoyo brindado. Quilismal Tulcan Jhon Jairo

# ÍNDICE

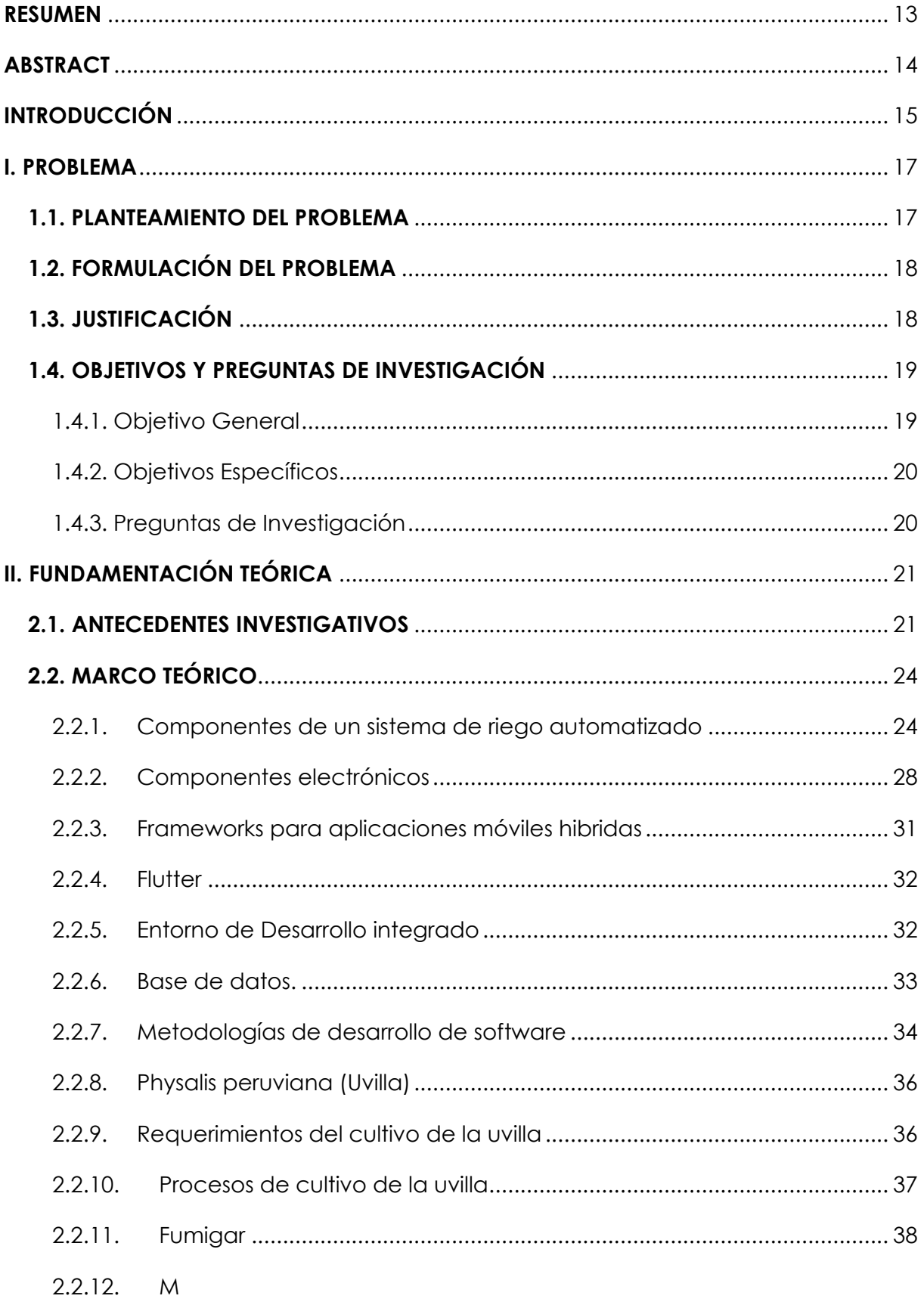

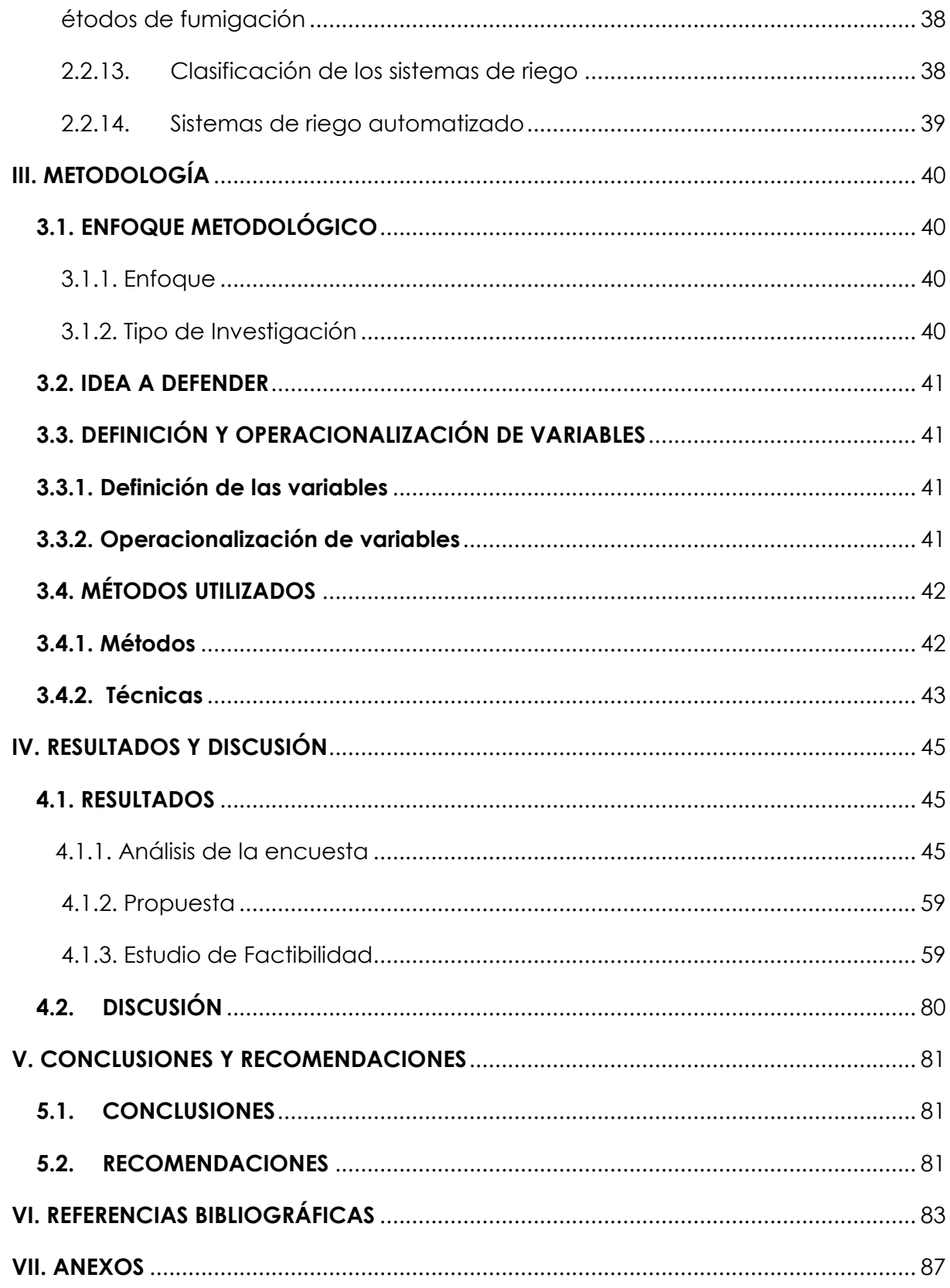

# **ÍNDICE DE TABLAS**

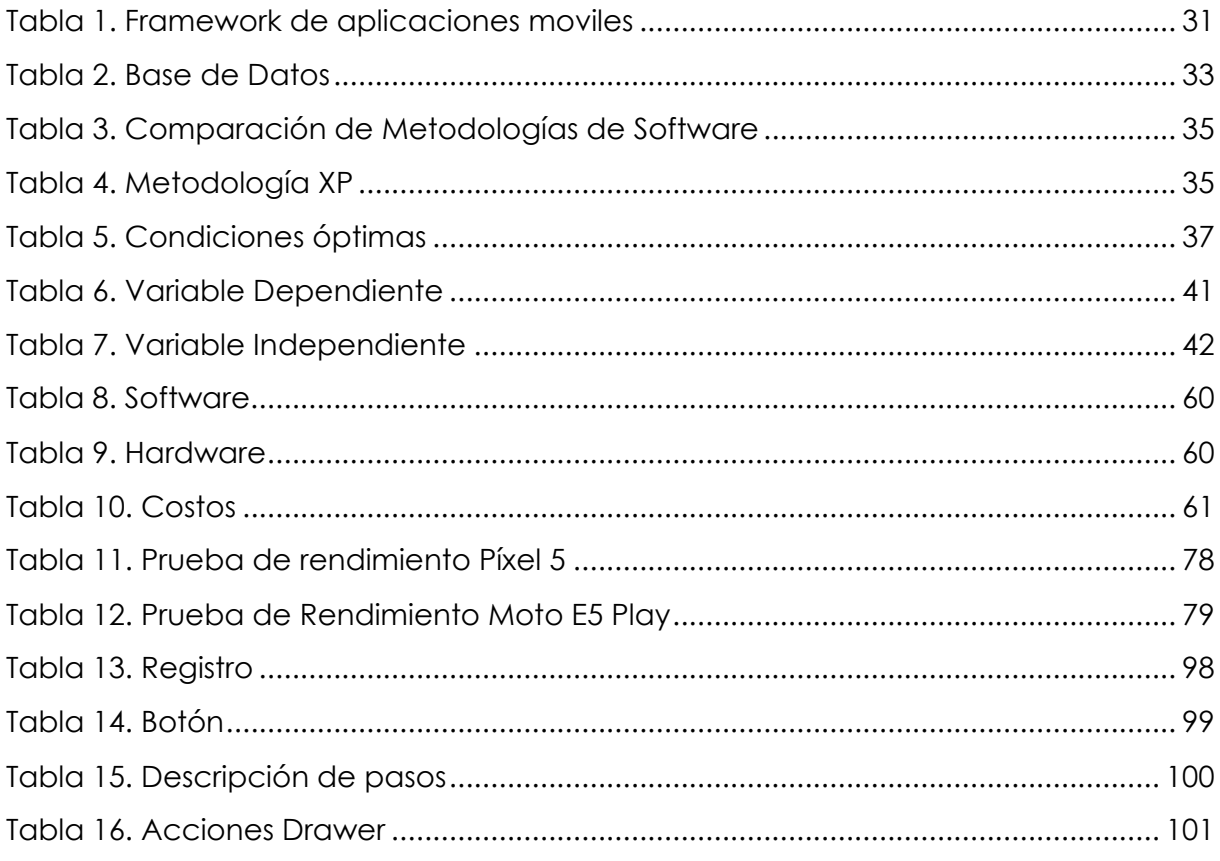

# **ÍNDICE DE FIGURAS**

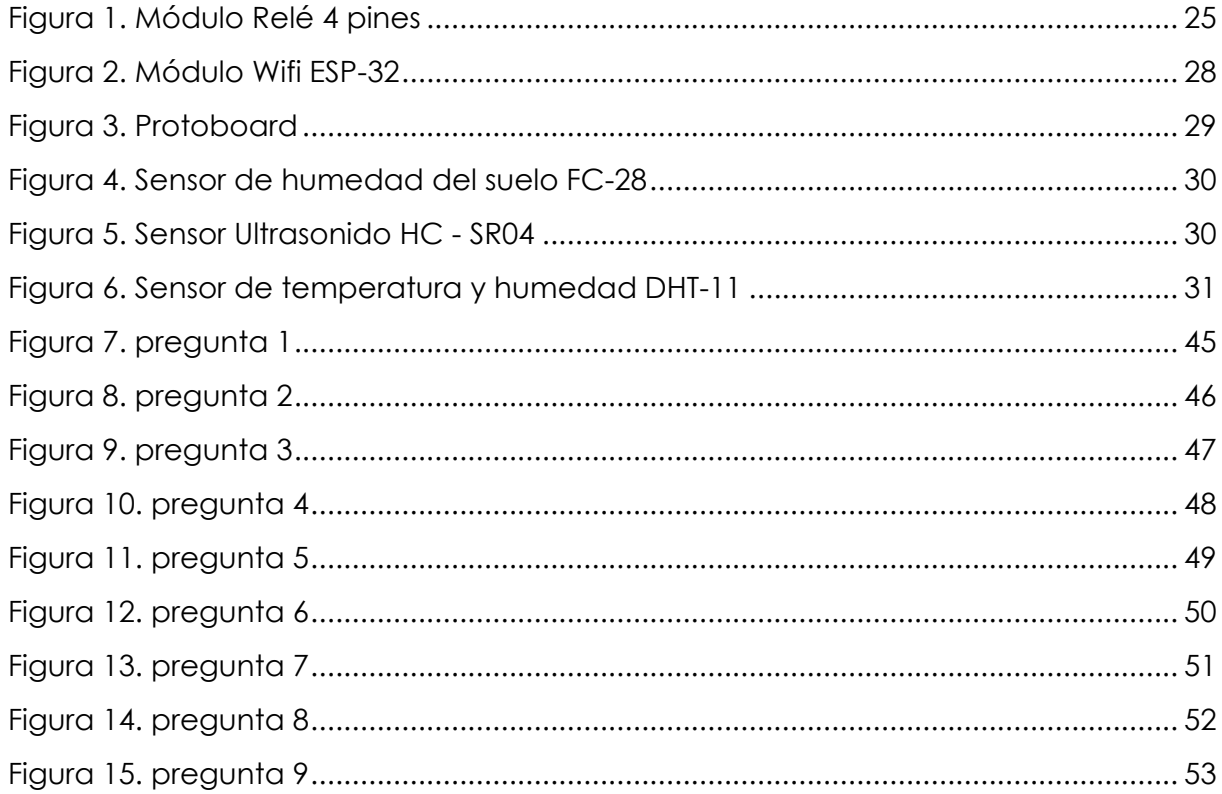

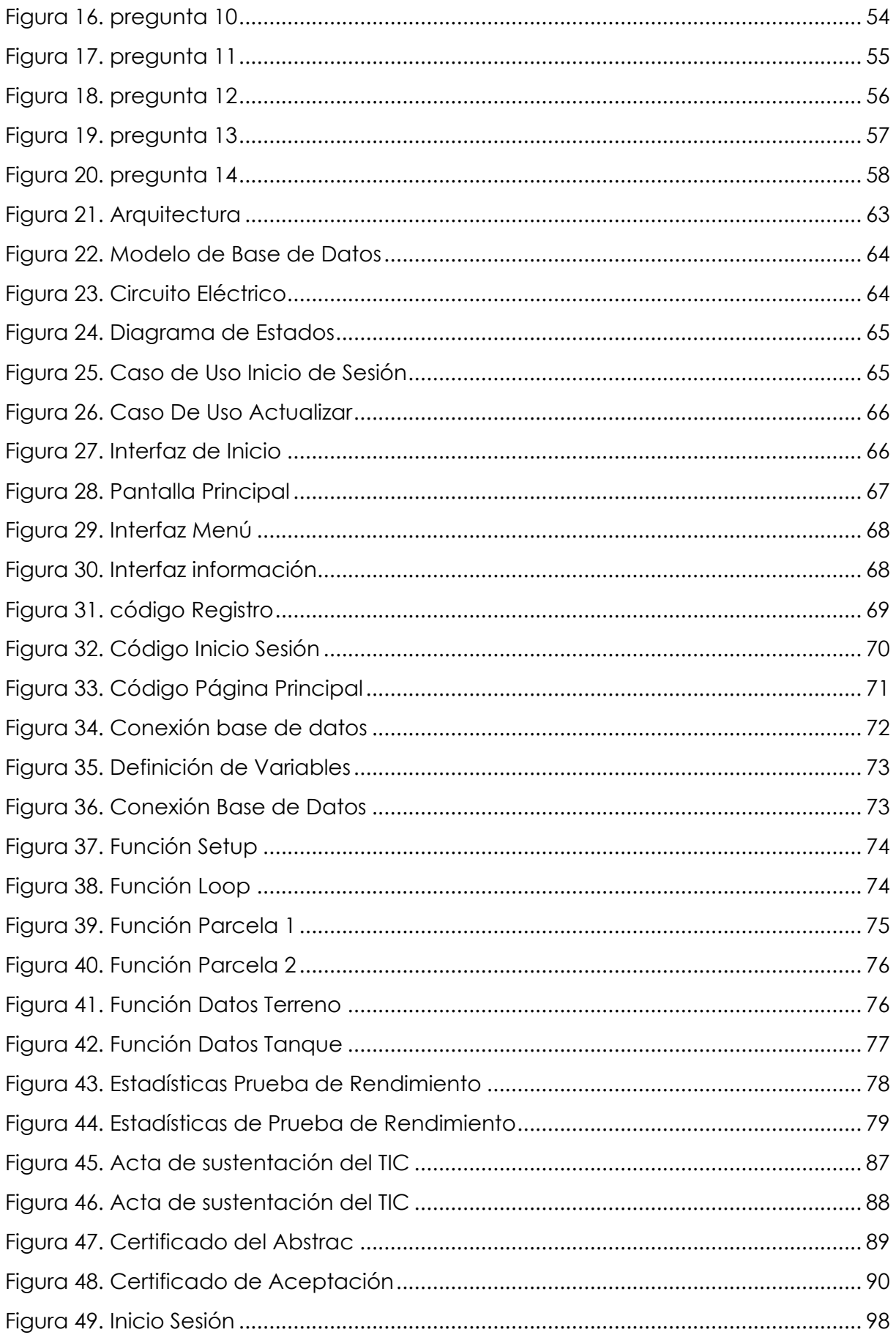

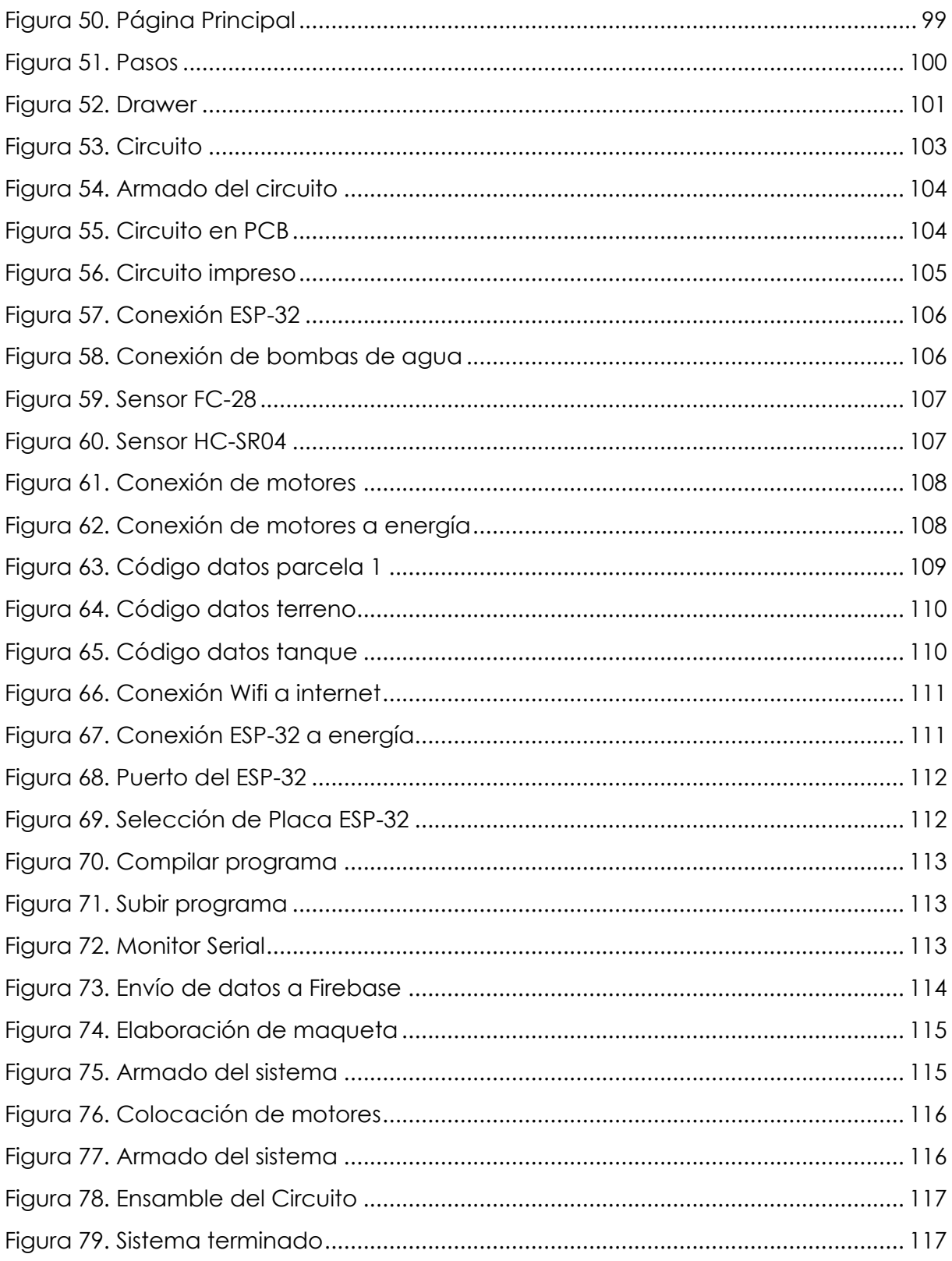

# **ÍNDICE DE ANEXOS**

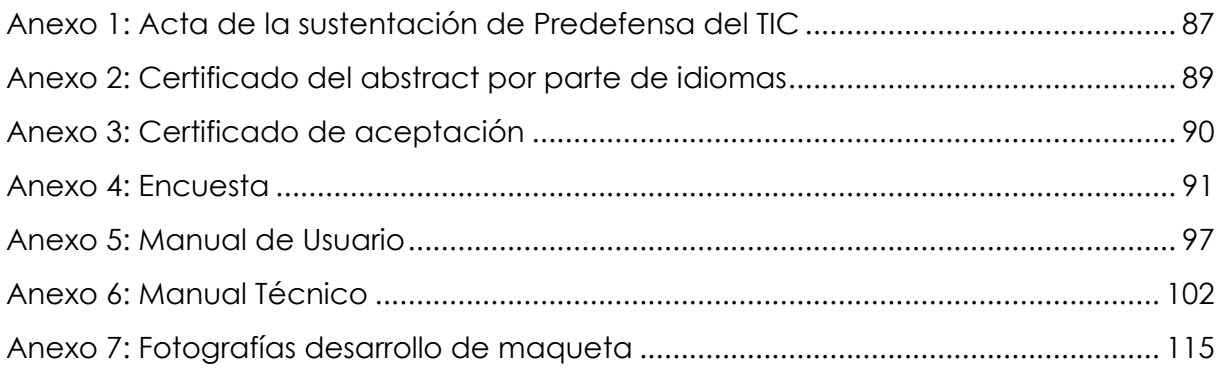

#### <span id="page-12-0"></span>**RESUMEN**

Actualmente en la sociedad, abordar el problema de mantener los cultivos hidratados puede resultar complicado debido al factor que se presenta en la zona del cultivo como es: el desperdicio del agua, normalmente esto genera que no se suministre bien este recurso, desperdiciando mucha agua y provocando que la planta no llegue a generar la producción que se desea. Para el desarrollo de este sistema se utilizó una metodología mixta, la encuesta fue utilizada como instrumento para la recolección de información, se aplicó a los agricultores de la zona que se dedican a la siembran de esta planta en la provincia del Carchi, además se realizó la recolección de datos obtenidos por parte de los sensores como son: los sensores de humedad del suelo y humedad ambiente. Como resultados obtenemos que los agricultores utilizan métodos manuales para la producción de la Physalis peruviana y no utilizan la tecnología como método de automatización para el riego a sus cultivos. Se presenta una propuesta de un diseño de un sistema de riego automatizado donde se combinan soluciones de software y hardware libres para controlar el riego y dar cuidado al cultivo de la uvilla, esta solución incluye una aplicación móvil que utiliza tecnología Wi-Fi donde se podrá conectar a internet y visualizar los datos enviados por los sensores, además se conectará a una base de datos para el almacenamiento de las señales de los sensores. A proyectos futuros se tiene pensado actualizar y mejorar significativamente la eficiencia del uso de agua reduciendo costos de producción y mejora de calidad de cultivos, además se mejorará el sistema para que no solamente sea utilizado en una sola planta si no que se pueda utilizar una gran variedad de plantas.

Palabras claves: Automatización, señales de sensores, sistema de riego, esp32, aplicación móvil, Physalis peruviana.

#### **ABSTRACT**

<span id="page-13-0"></span>Currently in society, addressing the problem of keeping crops hydrated can be complicated due to the factor that occurs in the crop area, such as the waste of water, normally this causes this resource to not be supplied well, wasting a lot of water and causing the plant to fail to generate the desired production. For the development of this system, a mixed methodology was used, the survey was used as an instrument for collecting information, it was applied to farmers in the area who are dedicated to planting this plant in the province of Carchi, and it was also carried out the collection of data obtained from sensors such as soil humidity and ambient humidity sensors. As a result, we obtain that farmers use manual methods for the production of Physalis peruviana and do not use technology as an automation method for the irrigation of their crops. A proposal is presented for a design of an automated irrigation system where free software and hardware solutions are combined to control irrigation and care for the uvilla crop. This solution includes a mobile application that uses Wi-Fi technology where you can connect to the internet and view the data sent by the sensors, it will also connect to a database for the storage of sensor signals. Future projects plan to update and significantly improve the efficiency of water use, reducing production costs and improving the quality of crops. In addition, the system will be improved so that it is not only used in a single plant but can also be used in a large area. variety of plants.

Keywords: Automation, sensor signals, irrigation system, esp32, mobile application, Physalis peruviana

## **INTRODUCCIÓN**

<span id="page-14-0"></span>En la actualidad la tecnología ha evolucionado en muchas áreas y una de ellas es en la automatización de sistemas de riego. La agricultura es considerada una de las mayores consumidoras de agua en todo el mundo y según la ONU (Organización de las Naciones Unidas) el riego en la agricultura es representada con un 70% y es por eso por lo que los agricultores hagan uso de tecnología para automatizar sus sistemas de riego y logren optimizar recursos como son el tiempo, el personal y lo más importante que es el ahorro del líquido vital ya que este es utilizado principalmente para mantener sus cultivos hidratados

Para el desarrollo de este proyecto se toman en cuenta varios aspectos que fueron útiles para la elaboración del documento, primero empezamos por el objetivo de desarrollar un sistema automatizado para el control de riego y fumigación en plantaciones de Physalis peruviana o comúnmente conocida como la uvilla, para la investigación se utilizó dos lenguajes de programación: Dart, que nos ayudó a la construcción de la aplicación móvil y C++ que nos ayudó a la programación de los sensores, para la programación de los sensores se utilizó Arduino y sus sensores como son: sensores de humedad relativa y del suelo, módulos relé, un módulo Esp32 que nos ayuda a conectarnos a internet, además también se utilizó una base de datos de Google (Firebase), esta nos permite recibir los datos enviados por los sensores y con esto poder accionar ya sea de forma automática o manual cada sensor.

La presente investigación contiene siete capítulos organizados donde sustentan la elaboración de esta investigación, a continuación, se presentan los siete capítulos detallando su contenido.

Primer capítulo, trata sobre el planteamiento del problema que menciona al desperdicio del agua al dar riego a los cultivos y como desarrollar un sistema automatizado para el control de riego y fumigación.

El segundo capítulo trata sobre los antecedentes que nos permite analizar trabajos de igual similitud, así como artículos, tesis y revistas científicas como respaldo a la presente investigación, también se desarrolló el marco teórico que nos ayuda a identificar conceptos sobre nuestro proyecto.

El tercer capítulo trata sobre el enfoque metodológico, los tipos de investigación que fueron seleccionadas para nuestro proyecto, la población para la recolección de la información necesaria, el instrumento que se utiliza para obtener la información y la idea a defender que se presenta en esta investigación

En el cuarto capitulo tratamos los resultados de las encuestas realizadas a las personas que se dedican al cultivo de la uvilla, se planteó la metodología de desarrollo XP. En el quinto capitulo se realizó las conclusiones y recomendaciones que se obtuvieron al finalizar el proyecto de investigación.

Finalmente, en los capítulos seis y siete se detallan las referencias bibliográficas y anexos.

#### **I. PROBLEMA**

#### <span id="page-16-1"></span><span id="page-16-0"></span>**1.1. PLANTEAMIENTO DEL PROBLEMA**

En la actualidad la automatización en los cultivos se ha convertido en uno de los factores que facilitan a los agricultores a generar un trabajo mucho más eficiente, generando una ayuda para el desarrollo del cultivo sin la presencia total del agricultor, al igual que en plantaciones pequeñas los sistemas automatizados también permiten controlar áreas mucho más grandes, generando un aspecto positivo para el agricultor y el ambiente debido al menor desperdicio de fertilizantes y el consumo del recurso hídrico y es por esta razón que la agricultura tiene un alto impacto de productividad en los últimos años para poder obtener un mayor grado de producción sin afectar en lo mínimo posible el suelo y el medio ambiente. La agricultura es considerada uno de los mayores consumidores del recurso hídrico en el mundo y de acuerdo con la ONU (Organización de las Naciones Unidas) el riego en la agricultura representa un 70% la utilización de este recurso natural y es por esto por lo que se sugiere hacer uso eficiente de este recurso natural utilizando tecnología para el desarrollo de sistemas automatizados. (ONU, 2020)

En el Ecuador en los últimos 4 años el porcentaje del cultivo bajo riego a nivel nacional ha ido incrementando. En el año 2018 se tenía un porcentaje del 21,1 % de agua utilizada para el cultivo de productos bajo riego y ya para el 2020 se tenía un 25,4 % de utilización de este recurso para el cultivo bajo riego. A nivel nacional se utilizan algunos tipos de riegos que son más utilizados como: el riego por aspersión, goteo, surcos-inundación, entre otros para cultivos grandes; donde el riego por goteo es el más utilizado para sembríos de menor tamaño y para cualquier cultivo. (INEC, 2020)

"Son pocas las zonas agrícolas que implementan tecnología para automatizar los riegos ya mencionados y que generan un ahorro de agua". (Holguín, 2018).

En la provincia del Carchi el riego a cultivos es primordial para la productividad agrícola, por falta de planificación este líquido vital se ha llegado a perder por filtración y por medio de acequias un 50% del caudal según lo que nos menciona la prefectura del Carchi. Prefectura del Carchi (2019) el recurso hídrico es muy importante para generar un cultivo adecuado, existen varios tipos de riego que se utiliza en la provincia dependiendo el cultivo que realicen. Si son cultivos grandes se utiliza el método por aspersión bajo caudales y si son cultivos pequeños como invernaderos o terrenos se utiliza el agua potable.

En la ciudad de Tulcán se encuentra el lugar donde está el cultivo de uvilla utilizando un método de cultivo tradicional donde todo el cuidado del cultivo se lo realiza de forma manual y el sistema de riego que utiliza es mediante mangueras utilizando el agua tratada que regula el pH y su sistema de fumigación lo realiza con productos orgánicos, esto además de generar un pago adicional por el consumo de agua, también genera que el agua no se utilice de una manera optimizada para generar ahorro, debido a estos aspectos el cultivo no se puede desarrollar bien por acceso de agua y esto puede llegar afectar el cultivo.

Al no poder optimizar los recursos en el sitio de trabajo se vería la opción de implementar otro tipo de sistemas donde sea beneficioso para los agricultores que se dedican al cultivo de la uvilla en la provincia del Carchi. Si este problema persiste se generará pérdidas económicas, tiempo y el principal problema como es el recurso natural más importante.

## <span id="page-17-0"></span>**1.2. FORMULACIÓN DEL PROBLEMA**

¿Cómo desarrollar un sistema automatizado efectivo para controlar el riego y la fumigación en cultivos de uvilla (Physalis peruviana) con el fin de mejorar el consumo del agua?

## <span id="page-17-1"></span>**1.3. JUSTIFICACIÓN**

La propuesta de esta investigación busca optimizar los procesos tradicionales de riego que se han llevado a cabo en los últimos años en huertas pequeñas, terrenos o invernaderos que se han dedicado al cultivo de Physalis peruviana (Uvilla). Con los resultados obtenidos se espera mejorar los sistemas de riego de manera inteligente, donde se utilizará algunos dispositivos electrónicos tales como sensores, microprocesadores, bombas de agua, etc. Con el objetivo de poder controlar de una manera informática las variables que se presenten al momento de realizar un cultivo.

Los objetivos de desarrollo sostenible nos ayudarán a que nuestro proyecto cumpla con los requerimientos de la ciudadanía para tener un futuro mejor y más agradable. Nuestro proyecto cumple con dos objetivos los cuales son el objetivo 9 que se refiere a la industria, innovación e infraestructura. Este nos habla de la industrialización inclusiva y sostenible y junto con esta tiene la innovación y la infraestructura que puede ayudar a la economía con empleos e ingresos, este objetivo tiene un papel importante a la hora de promover nuevas tecnologías con el uso eficientes de los recursos ambientales. También se puede integrar el objetivo 12 de la producción y consumo responsable, este objetivo hace referencia al consumo y la producción que sean más y mejor con menos. Este objetivo nos habla que la producción de productos depende del ambiente natural y de recursos teniendo un efecto destructivo.

Nuestro proyecto ayudará a la gestión de recursos. Los recursos que se utilizan son el agua y el suelo. Teniendo en cuenta que el agua es uno de los recursos que menos existe en el planeta y el que más se desperdicia. En el suelo los químicos son perjudiciales porque en un suelo con muchos químicos no se podrá sembrar después de un cierto tiempo. Así teniendo en cuenta estos aspectos con los objetivos de desarrollo sostenible, nuestro proyecto será una solución tecnológica que tendrá efectos positivos en el ambiente a corto, mediano y largo plazo.

#### <span id="page-18-0"></span>**1.4. OBJETIVOS Y PREGUNTAS DE INVESTIGACIÓN**

#### <span id="page-18-1"></span>**1.4.1. Objetivo General**

Desarrollar un sistema automatizado para riego y fumigación en plantaciones de Physalis peruviana (Uvilla) controlado por una aplicación móvil.

## <span id="page-19-0"></span>**1.4.2. Objetivos Específicos**

- Fundamentar bibliográficamente las variables de estudio para la construcción del marco teórico que sustente nuestra investigación.
- Establecer procedimientos a automatizar para el riego y fumigación de los cultivos de Physalis peruviana (Uvilla).
- Analizar los factores climáticos locales y su influencia en la programación del sistema automatizado.
- Crear una aplicación móvil para dispositivos Android que le permitan al usuario controlar el sistema de riego y fumigación de manera remota.

## <span id="page-19-1"></span>**1.4.3. Preguntas de Investigación**

- ¿Cómo la fundamentación bibliográfica contribuirá para la realización de nuestro proyecto?
- ¿Cómo se puede establecer los procedimientos a automatizar del cultivo de Physalis peruviana (Uvilla)?
- ¿Cómo los procesos del riego y fumigación ayudaran a la producción del cultivo de uvilla?
- ¿Cómo la tecnología influirá a la mejora de la producción del cultivo de uvilla?
- ¿Cómo se puede analizar los factores climáticos locales y su influencia en la programación del sistema automatizado?
- ¿Como desarrollar una aplicación móvil capaz de controlar sensores y actuadores para realizar un control del sistema de riego de una manera remota?

#### **II. FUNDAMENTACIÓN TEÓRICA**

#### <span id="page-20-1"></span><span id="page-20-0"></span>**2.1. ANTECEDENTES INVESTIGATIVOS**

Se toma como referencia la revista científica de Rodríguez et al. (2018) con el tema "Sistema de riego automatizado con Arduino" donde el objetivo principal es optimizar el tiempo y realizar un riego controlado. El principal problema que se presenta en el trabajo de investigación se enfoca principalmente en la poca disponibilidad que tienen las personas al momento de realizar los procesos para mantener sus cultivos hidratados, el control de los cultivos se ha considerado cada día más importantes en el campo de la agricultura, sin embargo hay otros factores que se presentan al momento de realizar el cuidado un cultivo como son la cantidad de agua que necesita la planta, el tiempo, el calentamiento global es otro factor muy importante ya que esta provoca la disminución del líquido vital generando una escasez de agua, donde la organización de las naciones unidas (ONU) presenta el informe del desarrollo de los recursos hídricos en todo el mundo se observa que un 70% del agua es utilizada para el riego en la agricultura y en base a estos datos se hace mención a utilizar correctamente el agua haciendo un uso eficiente del agua mediante los riegos automatizados. Es por esto por lo que la propuesta que presenta y se centra es en los riegos automáticos en los cultivos donde se implemente tecnología de costos bajos para el desarrollo del sistema que estará al servicio de los agricultores. La metodología que implementa nos es solo una si no varias tales como la metodología tradicional que le permite el desarrollo de la fundamentación teórica y también utiliza la metodología ingeniería de software como metodología ágil para la creación de un aplicativo móvil para finalmente integrar el sistema automático de riego en cultivos. Los resultados que presenta es pretender una iniciativa para poder implementar sistemas de riegos automatizados para optimizar los factores que se presentaron.

Consiguiente se toma como referencia el trabajo de investigación de Holguín (2018) con el tema "Implementación de un sistema automático de riego por goteo" donde su objetivo que nos presenta es la implementación de un sistema automatizado de riego por goteo basada en agricultura hidropónica realizando un control fuzzy para la producción del tomate riñón variedad Daniela. Donde el problema que nos presenta es que la tasa de crecimiento de la producción agropecuaria disminuye al pasar de los años, los factores que se presentan en la investigación son el cambio climático donde provoca olas de calor, sequias, inundaciones por lo que los agricultores deben tomar medidas frente a estos fenómenos. Nos presenta estadísticas mencionando al Ecuador con un 19% del territorio que es usado para el uso agropecuario correspondiente en el año 2016, la cantidad de 4.8M de hectáreas para el uso de la agricultura, pero debido a factores naturales se perdió un 3.38% del terreno agropecuario. Los terrenos que cuentan con riego son 989.637 hectáreas. Los tipos de riego utilizados en el país para los cultivos son por surcos, aspersión, goteo entre otros. Los resultados presentados son que el consumo de litros de agua en un cultivo de 144 plantas son de 135 litros/día y nutrientes para el cuidado del cultivo es de 40 litros/día, la recolección de los datos le permitió los valores y datos específicos como a que temperatura se debe conservar la planta, a que humedad debe estar el suelo y con esos datos llegóo a la conclusión de que la utilización de un controlador que se basa en la lógica difusa le permite que el riego permita regar la planta cuando ella lo necesite.

De igual manera se toma como referencia el trabajo de investigación de Lema (2020) con el tema "Diseño de un sistema para el control de riego mediante técnicas de aprendizaje automático aplicada a la agricultura de precisión en la granja la pradera de la universidad Técnica del Norte", donde su principal objetivo es diseñar un sistema que le permita controlar el riego del cultivo de una forma automática en los sembríos en la granja "La Pradera", donde se aplicó técnicas de aprendizaje automatizado para controlar el consumo innecesario de agua y lograr obtener productos de mejor calidad, donde nos presenta el problema de su trabajo que, donde nos menciona que en la granja "La Pradera" utiliza amplias áreas de sembríos y el método que se utiliza para el riego del cultivo es el riego por goteo donde la conducción del agua se lo realiza por mangueras agujeradas donde se ubican en las áreas del sembrío, en las áreas no se implementa algún tipo de sistema donde le permita a los cultivadores

tener el control de los parámetros que se presentan en el crecimiento del cultivo, los parámetros que se pretende controlar son: la humedad del suelo, la iluminación del área y los niveles de CO2 de toda el área del cultivo. La metodología que implementa para el desarrollo de su trabajo de investigación es el diseño de sistemas donde se incluya en prototipo y es por esta razón que escoge la metodología de modelo en V que permite guiar la integración del sistema que se realice y permite que el proceso se retroalimente durante el proceso de desarrollo, también utiliza el estándar IEEE-29148 como un complemento para el modelo de desarrollo en V; se lo utilizara para la selección de los componentes tanto de software como hardware. Llegando a los resultados y conclusiones de realizar constantes monitoreos del agua y todo el sistema electrónico, las pruebas que realiza al sistema, todas son basadas en redes neuronales artificiales y en base a esto generar los cambios positivos en el desarrollo de la planta.

También se toma como referencia la revista de difusión científica, ingeniería y tecnologías de Borjas. et al. (2021) con el tema "Desarrollo de un sistema de riego residencial automatizado" en esta investigación nos mencionan que la escasez del recurso hídrico en los cultivos es asociada a la necesidad del agua, presentándonos el problema principal que es el más crítico de toda la humanidad y además otros factores como el cambio climático, la contaminación del agua y esto ha generado un desequilibrio entre la disponibilidad de las demandas de fuentes de agua. También nos hace referencia que el riego no controlado en cultivos, jardines residenciales genera un desperdicio innecesario y para controlar esto es importante desarrollar tecnologías que enfoquen al ahorro del este recurso hídrico que es muy importante para vida. El lenguaje de programación que utilizan para el desarrollo de su sistema embebido que es como ellos lo llaman es una programación de medio nivel que es una variante de C++ implementado en el IDE de Arduino, además implementan un sistema web para poder visualizar los datos de monitoreo, utilizan para el desarrollo del sistema: HTML (lenguaje de marcado para la elaboración de páginas web), CSS (lenguaje de diseño gráfico), JavaScript (lenguaje de programación interpretado), Node JS (entorno en tiempo de ejecución multiplataforma). Los resultados que nos presentan son el registro de los datos obtenidos por los sensores como son la temperatura y la humedad, y eso determina los resultados tomados cada 10 minutos donde observaron que no existe cambio

considerables donde llegaron a la conclusión de que el desarrollo de un sistema automatizado de riego residencial monitoreado por sensores tales como el de humedad y el de temperatura les permitió realizar el riego a todas las áreas verdes justo en el momento adecuado donde se debe regar el cultivo y solamente la cantidad necesaria de agua fue regada, esto les permitió ahorrar y generar un uso eficiente de este líquido vital, generaron un mejor desempeño en el área de trabajo y un uso eficiente del agua.

## <span id="page-23-0"></span>**2.2. MARCO TEÓRICO**

Para la adecuada comprensión sobre la automatización de riego y procesos de fumigación en los cultivos de plantas herbáceas con la utilización de herramientas tecnológicas, fue necesario plantear los siguientes temas en esta investigación.

## <span id="page-23-1"></span>**2.2.1. Componentes de un sistema de riego automatizado**

## **2**.**2.1.1. Microcontrolador**

Igea Y Zamarreño (2021) asegura que un microcontrolador es un sistema de circuitos integrados que puede ser programables donde tiene la capacidad de recibir datos para poder interpretarlos y generar señales digitales ya sean internas o externas que suelen ser utilizadas para controlar sistemas y el microcontrolador está compuesto por cuatro elementos primordiales como son CPU, memorias, puertos de entradas y salidas y buses.

CPU: es la unidad central de procesamiento, esta es la parte más importante ya se encarga de interpretar y controlar todas las instrucciones que se presenten.

Memorias: las memorias se dividen en dos partes a) memoria de datos: esta memoria es utilizada por la CPU para el almacenamiento de los resultados finales, b) memoria de programa: esta memoria contiene todas las instrucciones que se ejecutan ya que solo es de lectura.

Puertos: son los que se encargan de recolectar la información de los sensores que se esté utilizando para devolver la información al exterior. Se localizan en el circuito impreso.

Eduardo Y Adolfo (2019) también nos mencionan que un microcontrolador son circuitos integrados que pueden ser utilizados para diversas áreas e intenciones ya que es programable y el microcontrolador está compuesto por una unidad central de procesamiento (CPU), memorias tales como la ROM (memoria de solo lectura) y RAM (memoria de acceso aleatorio) juntamente con las entradas y salidas de periféricos.

## **2.2.1.2. Modulo Relé**

Medina et al. (2018) expone que un módulo Relé es una tarjeta de reveladores que se utiliza para la conmutación de energía y potencia, estos módulos están diseñados para soportar cargas desde 10 amperios y 250 voltios a corriente continua, son utilizados especialmente en proyectos electrónicos que desean manejar corriente de 9V soportando tensiones de hasta 250V, la utilización de estos módulos actúa como switch y es programable con la finalidad de encender o apagar según como lo requiera la persona. Las características del relé es que el voltaje de entrada es de 5 voltios, existen relés de hasta 8 canales de interfaz cada canal necesita de 12 a 20 miliamperios soportando un voltaje de 3.3 a 9 voltios, el voltaje del módulo es de 250 voltios, los canales están aislados ópticamente y el tamaño de la paca de 8 canales es de 140mm X 55mm (Figura 1).

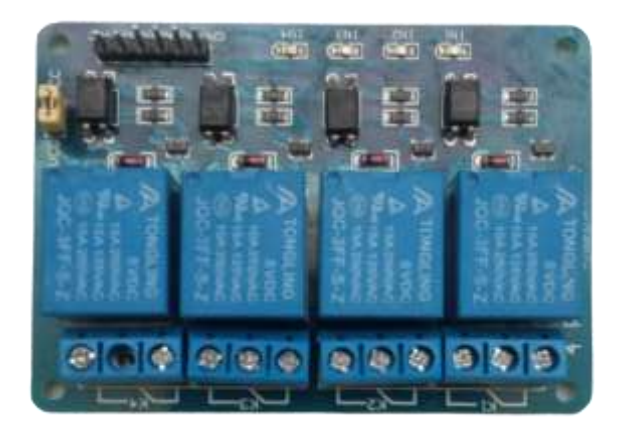

**Figura 1.** Módulo Relé 4 pines

## <span id="page-24-0"></span>**2.2.1.3. Actuadores**

Chimbolema Y Correa (2021) mencionan que los actuadores electrónicos son dispositivos que a las energías hidráulicas, eléctricas o neumáticas las puede convertir en activaciones de procesos para la modificación de componentes, es controlado mediante un microcontrolador ya sea con Arduino, Rasberry, entre otras que pueden realizar los comandos para la activación de los actuadores según el usuario crea conveniente, los actuadores también reciben las instrucciones programadas para cumplir su función que es la conversión de energía.

Torres (2021) de igual manera menciona que los actuadores son los encargados de realizar los cambios de energía, los actuadores tienen la capacidad de realizar cambios de temperatura en zonas específicas como invernaderos donde puede incrementar la temperatura y esto consigue que disminuya la humedad del suelo, se crea flujos de aire capaz de eliminar el exceso de temperatura en el lugar donde se está trabajando e incluso también se puede incrementar la humedad del suelo con sistemas de riego, los actuadores vienen siendo componentes, sensores que faciliten en cambio de factores que se presenten en un cultivo como bombillas, sistemas de ventilación, bombas de agua, etc.

#### **2.2.1.4. Válvulas**

Calle (2020) nombra que las válvulas son componentes necesarios para el riego en un área de cultivo, las válvulas son manuales y se las utiliza para el control del líquido que van por las tuberías, existen válvulas de aire que su característica es que pueden ser de triple acción o simplemente automáticas, la ubicación de estos componentes suele ser en el ramal de tubería que suele estar en el punto más alto, existen otros tipos de válvulas como las hidráulicas que se encargan de sustraer el agua para que sea distribuida a el área que se desea regar.

Casa Y Achachi (2019) también expresa que la válvulas son dispositivos que fueron diseñados para el control del flujo del agua o un fluido, la válvulas están diseñadas para que se pueda utilizar con gas, agua, aire y combustible, están conformadas de dos hasta cinco vías y el material de fabricación dependerá del material que se va a utilizar, las válvulas pueden ser programables para realizar las funciones que se le especifique tales como abrir y cerrar cada cierto tiempo, actúa como un Relé o un switch ya que para ser programado se necesitará de sus entradas principales, las señales que se pueden enviar a una válvula son de acción directa, acción indirecta y acción mixta y pueden ser normalmente abiertas o cerradas.

#### **2.2.1.5. Tuberías**

Tutillo (2021) manifiesta que las tuberías se encargan de distribuir el agua simultáneamente, las tuberías para riegos suelen ser de material plástico y las tuberías específicas para riegos en huertas, invernaderos, cultivos estrechos, lineales y suelen ser agujeradas al momento de su fabricación, las tuberías más utilizadas para el riego en los cultivos estrechos son:

Tubería goteador: esta se divide en tres partes, el tubo por donde se distribuye el agua, un laberinto por donde se disipa la presión y el agua que se distribuye a presión para que salga en forma de gotas.

Tubería perforada: esta tiene unos orificios pequeños a una distancia regularmente espaciada y la presión que ejerce la válvula es de 1 Kilo dando como resultado la salida del agua en forma de gotas o chorro.

Tubería porosa o exudante: fabricada de un material poroso que hace que el agua salga directamente al suelo con una presión de 0.2 a 0.3 Kilos y es continua ya que se distribuye por la banda de humedad.

Solano Y Yanguicela (2020) también nos mencionan que las tuberías son elementos que se encargan de la distribución del agua en el área donde se está trabajando, en todo el terreno que se quiera regar y la clasificación de las tuberías las clasifica en: Tubería principal: que es por donde se transporta el agua hacia el área de trabajo. Tubería secundaria: que es la encargada de transportar el líquido de la tubería principal hacia las divisiones del terreno.

Tubería lateral: es donde se conectan los goteros para que pueda distribuir al terrene el líquido necesario.

## **2.2.1.6. Aspersores**

Bejarano (2022) comunica que los aspersores son elementos de equipos de riegos donde tiene una boquilla que pulveriza el agua convirtiendo el chorro de agua en gotas, los aspersores pueden rotar y esto permite repartir el agua a todo el terreno, esta acción es causada por la presión que ejerce el agua hacia la boquilla del aspersor y un resorte situado también en la boquilla hace que rebote el brazo y vuelva al lugar inicial.

## <span id="page-27-0"></span>**2.2.2. Componentes electrónicos**

#### **2**.**2.2.1. Esp32 Modulo Wi-Fi**

Callisaya (2021) afirma que el componente ESP 32 es un módulo de la familia de chips SoC (Centros de Operaciones de Seguridad) con un bajo consto de mercado y también con un bajo consumo de energía, utiliza una tecnología WiFi y Bluetooth. El Esp32 contiene un microprocesador Tensilica Xtensa LX6 donde incluye interruptores de antena, amplificador de potencia, contiene entradas analógicas y digitales para su respectivo uso. El Esp32 puede ser programable con editor de código como Arduino.

Las características que nos presenta este módulo son: un procesador de 32 bits, memoria de 520 KiB, una conectividad inalámbrica, conexión bluetooth, soporta características de seguridad IEEE y tiene un regulador de energía (Figura 2).

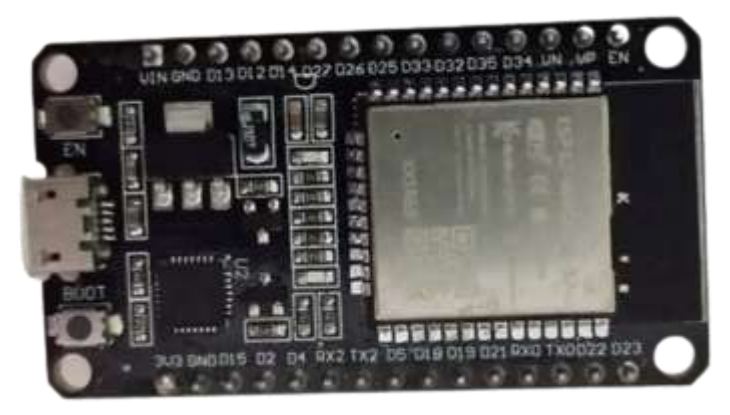

**Figura 2.** Módulo Wifi ESP-32

## **2.2.2.2. Protoboard**

Muñoz Y Córcoles (2018) enuncia que el protoboard es una placa perforada de material plástico para la utilización de armado de circuitos o componentes electrónicos para formar conexiones entre estos componentes, la utilización de este componente es con la finalidad de armar circuitos ordenados, estas placas son muy fáciles de utilizar y son muy prácticas para proyectos de electrónica, la estructura que tiene un protoboard es que tiene líneas horizontales y verticales, las líneas verticales están conectadas entre sí haciendo que pase la corriente, y las líneas horizontales son el inicio de una línea vertical donde se puede unir dos líneas horizontales para tener comunicación y paso de corriente entre las dos líneas, además tiene dos líneas horizontales a los lados de la placa donde nos especifica señalando el positivo y el negativo para que se pueda utilizar en la alimentación nuestro circuito.

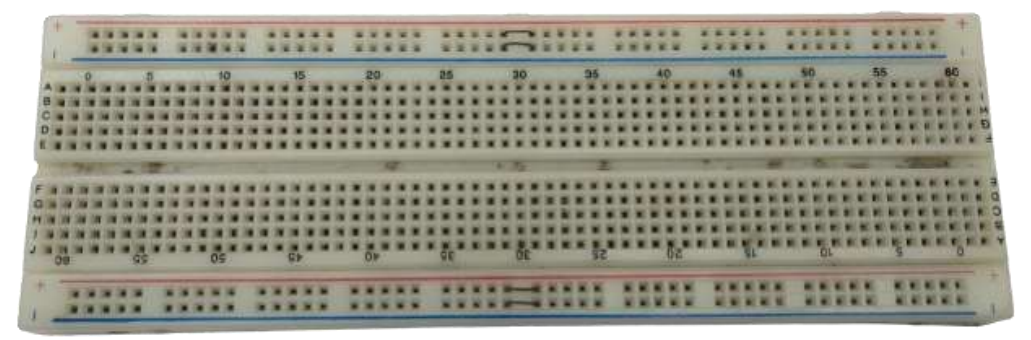

**Figura 3.** Protoboard

<span id="page-28-0"></span>Ledesma et al. (2019) expresa que un protoboard es una placa utilizada para desarrollar pruebas de circuitos electrónicos, se insertan los componentes electrónicos en la placa y se utiliza cables para realizar puentes con la finalidad de realizar la conexión del circuito para al final complementar la conexión con el microcontrolador, se utilizan circuitos impresos como guía para la colocación correcta de los pines de los componentes electrónicos hacia el protoboard. Con esta placa se facilitan las conexiones de los circuitos debido a su estructura que presenta con los orificios donde se puede incrustar los pines que sobre salen en los componentes electrónicos como diodos led, sensores, e incluso cables.

## **2.2.2.3. Sensor humedad del suelo FC-28**

Jaramillo (2022) sostiene que el FC-28 es un sensor que permite medir la humedad por variación de la conductividad, este sensor permite la obtención de las mediciones por señales analógicas o una señal digital, la lógica de este sensor es que el valor que mide es de 0 a 500 donde si detecta el valor de 500, quiere decir que el suelo está húmedo, mientas que si los valores están entre 500 y 1023 quiere decir que la humedad es nula ósea que este seco.

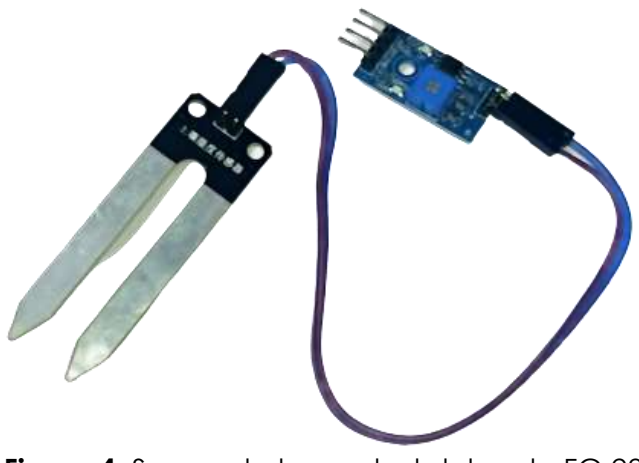

**Figura 4.** Sensor de humedad del suelo FC-28

## <span id="page-29-0"></span>**2.2.2.4. Sensor ultrasonido Hc-SR04**

Pari et al. (2022) mencionan es su trabajo de investigación científica que: El sensor HC - SR04 es un sensor electrónico que permite medir distancias mediante el ultrasonido, este sensor tiene un emisor que envía la señal y un receptor que recibe la señal, este ultrasonido evalúa una distancia de un rango entre 2 a 450 cm, es muy fácil de usar para múltiples proyectos, su estructura es muy fácil de identificar ya que consta de 4 pines un positivo (vcc), un negativo (GND), un pin (Trig) que es el emisor y un (echo) que es el receptor. Su programación se la puede realizar con el ID de Arduino y el hardware utilizado para sus envíos de datos es con una placa Arduino (Figura 5).

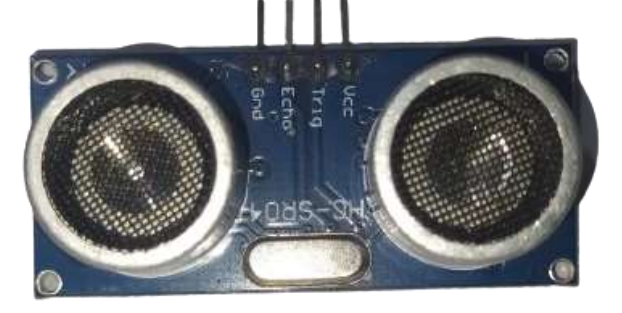

**Figura 5.** Sensor Ultrasonido HC - SR04

## <span id="page-29-1"></span>**2.2.2.5. Sensor de temperatura ambiente DHT-11**

Callisaya (2021) menciona que El DHT-11 es un sensor de señales digitales que miden la temperatura y la humedad relativa del ambiente este sensor de un bajo costo y muy fácil de usar, este componente integra un sensor capacitivo para la medición de la humedad y un termistor con el cual se mide el aire circundante, los datos son enviados mediante señales digitales por medio del pin de datos del DHT-11.

Este sensor es fácil de usar y es controlado por plataformas como son la Arduino Uno, la Raspberry Pi, Nodemcu y es bien fácil su programación con su conexión, para la programación este sensor incluye librerías en el cual en entorno de desarrollo ID Arduino se puede descargar y en cuanto a su conexión el sensor tiene tres pines uno que se conecta a tierra, otro a 5 voltios y el pin de datos que va conectado a un digital de la placa que se esté utilizando (Figura 6).

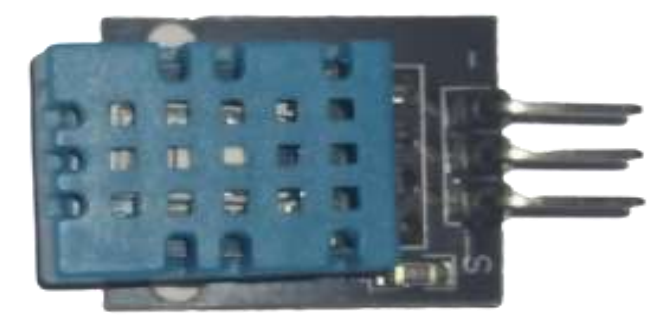

**Figura 6.** Sensor de temperatura y humedad DHT-11

#### <span id="page-30-2"></span><span id="page-30-0"></span>**2.2.3. Frameworks para aplicaciones móviles hibridas**

Sisalima y Cefla (2022) presentan que un framework para el desarrollo de aplicaciones hibridas es un conjunto de algunas herramientas de desarrollo para un proyecto basado en software, estos frameworks se utilizan para desarrollar aplicaciones hibridas o también conocidas como multiplataforma. Existen diversos frameworks que se pueden utilizar para la creación de estas aplicaciones como Ionic, React Native, Flutter, Phone Gap y JQuery Mobile.

<span id="page-30-1"></span>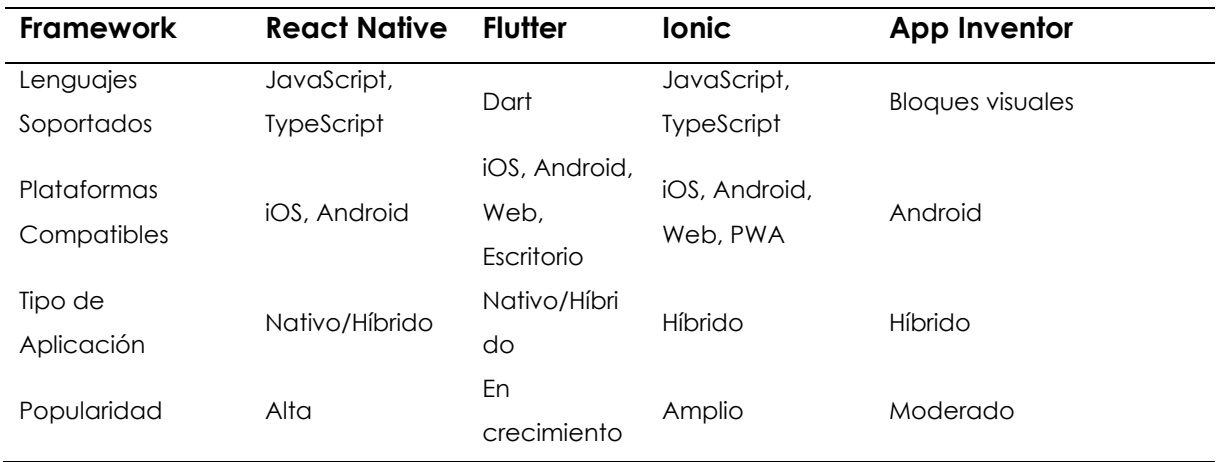

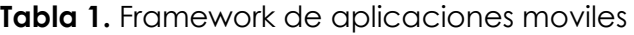

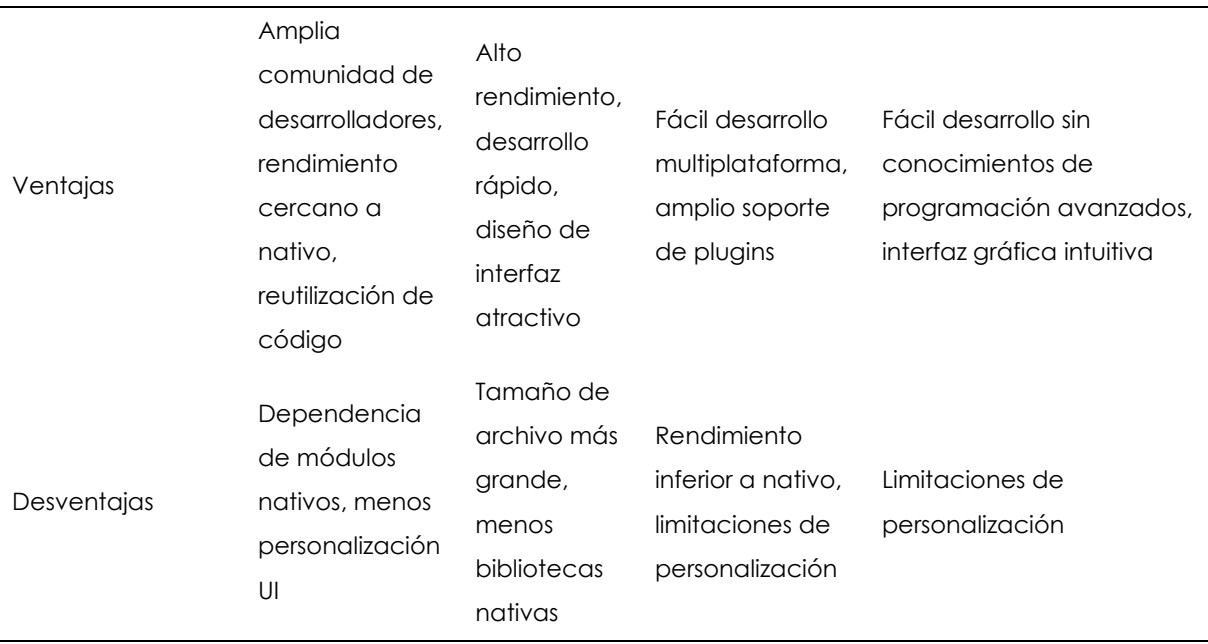

Para el desarrollo de este proyecto se investigó los diferentes lenguajes para el desarrollo de aplicaciones móviles híbridas

#### <span id="page-31-0"></span>**2.2.4. Flutter**

Ramos (2023) menciona que Flutter es un sistema de código abierto desarrollado por Google, sus inicios se presentan en el año 2017 y el diseño para el que fue desarrollado es para la creación de aplicaciones móviles Android y iOS, actualmente la tecnología que utiliza Flutter su codificación se encuentra desarrollada el lenguaje Dart. El enfoque principal es desarrollar aplicaciones de una calidad uy alta con una interfaz de usuario muy creativa y de alto rendimiento, el objetivo de los creadores es la obtención de limitaciones que les permitan el desarrollo de las aplicaciones móviles tradicionales.

#### <span id="page-31-1"></span>**2.2.5. Entorno de Desarrollo integrado**

Un entorno de Desarrollo integrado es una aplicación que facilita desarrollar cualquier aplicación en un lenguaje de programación determinado. Un IDE es una interfaz gráfica que fue diseñada para la complementar a los programadores ayudar a construir aplicaciones de software donde proporcionan todas las herramientas necesarias para que puedan codificar el Código.

#### **2**.**2.5.1. IDE Arduino**

Arduino.cc (2022) expresa que el IDE de Arduino es una plataforma de Código abierto que está basada en hardware y software que son muy fáciles de usar para sus usuarios. Arduino es un lenguaje de programación basado en Wiring y el software es basado en Processing, Arduino ha sido es y será el cerebro de miles de proyectos cotidianos como complejos, nació en Ivrea Interation Desing Institute como una herramienta muy fácil de usar para la creación de proyectos únicos que son dirigidos a estudiantes sin experiencia alguna en electrónica y en programación. El software de Arduino es muy fácil de utilizar para principiantes y es más flexible para estudiantes con experiencia avanzada, se puede ejecutar en ordenadores con sistemas operativos tales como Mac, Windows y Linux.

#### <span id="page-32-0"></span>**2.2.6. Base de datos.**

Rodriguez (2022) hace referencia a que una base de datos es la recopilación de información de datos estructurados que se almacenas de forma digital en un sistema informático. La información almacenada se la puede encontrar de diferentes estructuras tales como clásicas (filas y columnas) o también se las puede encontrar como formato JSON (formato de texto de Java Script). El tipo de estructura de las bases de datos no influye a la hora de agregar, modificar o eliminar los datos de una base de datos. A continuación, se muestra una comparativa de bases de datos.

<span id="page-32-1"></span>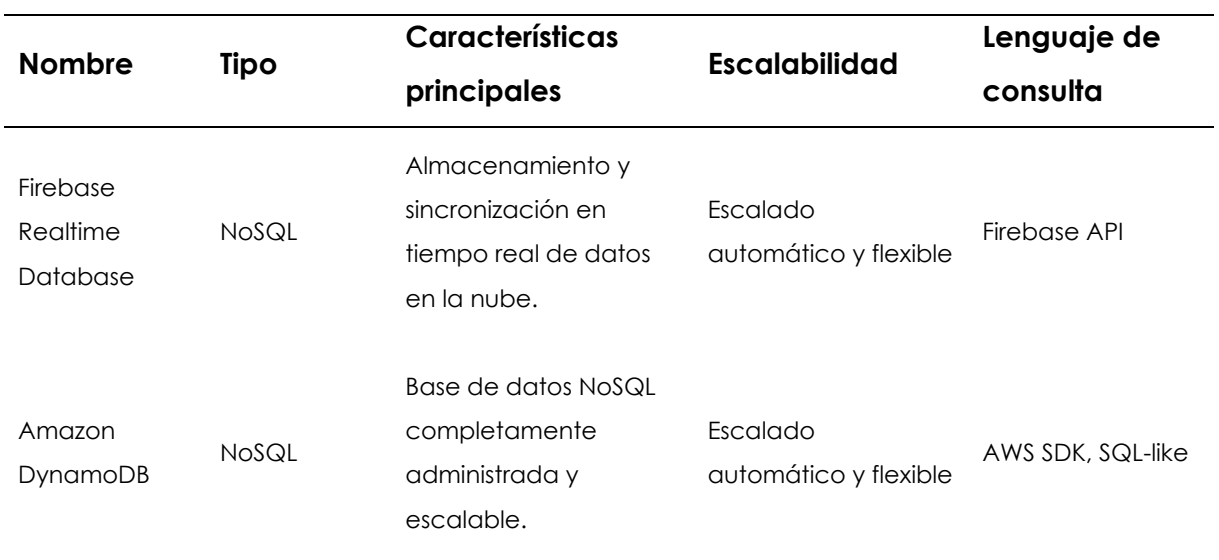

#### **Tabla 2.** Base de Datos

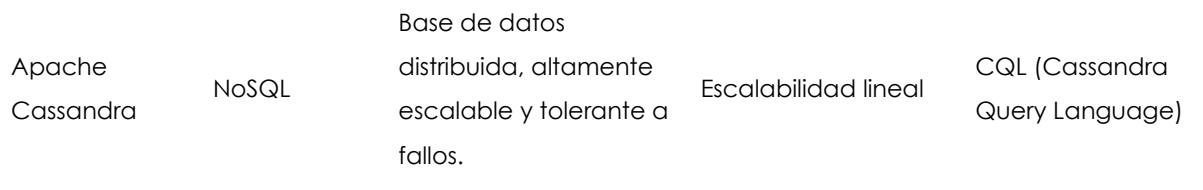

Para el almacenamiento de los datos recibido por los sensores hemos optado utilizar Firebase ya que es una base de datos no relacional y es en tiempo real, además, que es mucho más fácil realizar la conexión con Arduino y Flutter.

## **2.2.6.1. Firebase**

Ramos (2021) expresa que Firebase es un conjunto de herramientas (SaaS) de tipo software as a Service que otorga Google donde se centran en aumentar cualquier productividad al momento de desplegar aplicaciones, Firebase cuenta con complementos de lenguajes de programación como Swift, Objective-C, C++, JavaScript, entre otros, los servicios que presta Firebase está: la autenticación; que permite autenticar usuarios de forma segura a través de una cuenta de Google, otro servicio que presta es actualizar los datos en cuestión de milisegundos, se puede crear una base de datos no relacional donde los cambios que se realice se actualizarán automáticamente, otro servicio es el de almacenar y enviar datos a la escala de Google y finalmente esta herramienta permite la obtención de analítica de datos en aplicaciones desplegadas.

## <span id="page-33-0"></span>**2.2.7. Metodologías de desarrollo de software**

Carrillo et al. (2021) menciona que las metodologías de desarrollo de software son familias las que incluyen las metodologías ágiles, hibridas y tradicionales. Las metodologías ágiles se caracterizan por utilizar procesos de corta duración ya que las metodologías tradicionales se caracterizan por tener un control riguroso como las actividades, el alcance del proyecto y los documentos a entregar y por ultimo las metodologías hibridas son las que combinan las mejores prácticas de las otras dos metodologías aprovechando las ventajas de cada una.

<span id="page-34-0"></span>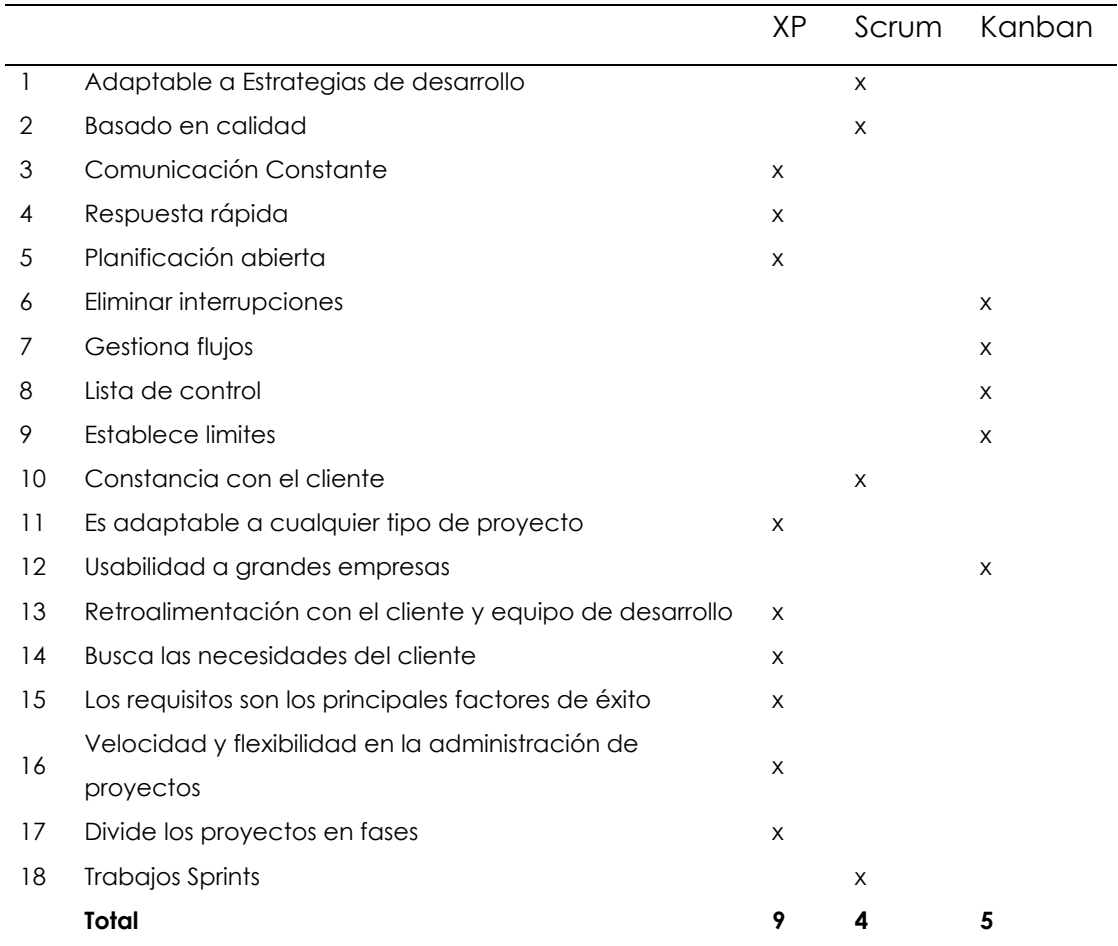

## **Tabla 3.** Comparación de Metodologías de Software

Se seleccionó la metodología XP para el desarrollo de nuestro proyecto por las ventajas que tiene a la hora de ser implementado en nuestro sistema.

#### **Tabla 4.** Metodología XP

<span id="page-34-1"></span>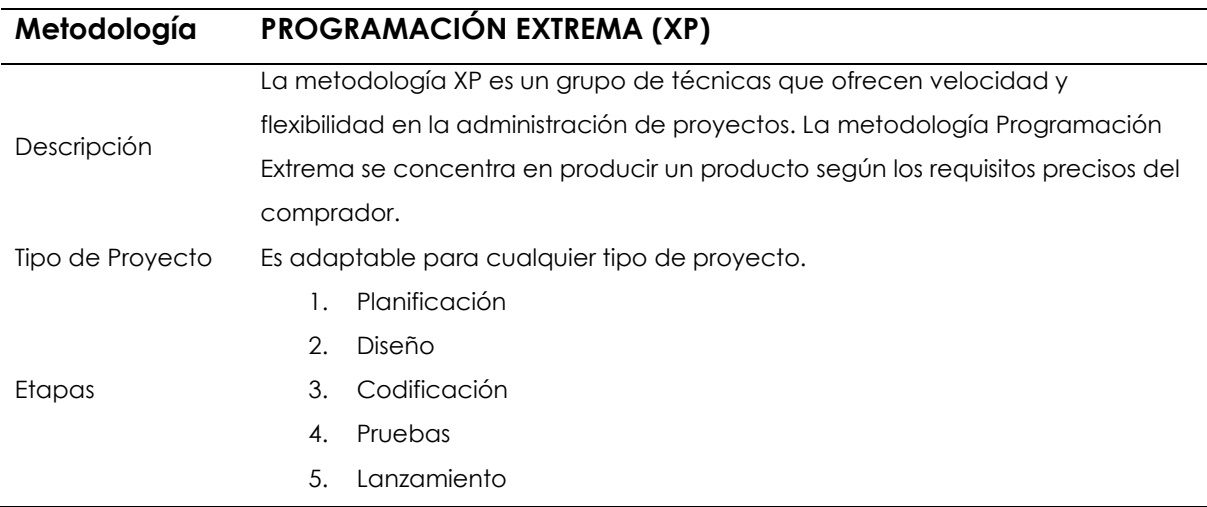

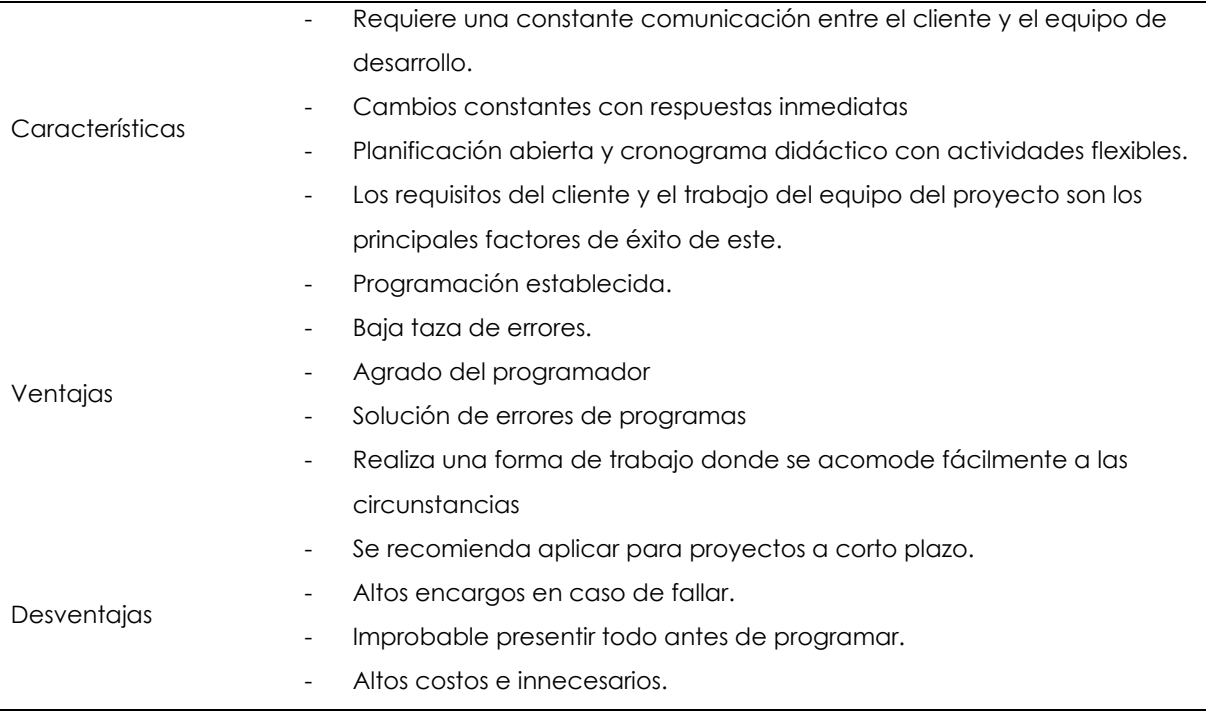

Se utilizó la metodología XP para el desarrollo de nuestro proyecto ya que aporta con ventajas y características útiles para la elaboración de nuestro trabajo.

## <span id="page-35-0"></span>**2.2.8. Physalis peruviana (Uvilla)**

Para Mañay (2021) la Physalis peruviana es una especie de planta frutícola que sus orígenes proceden de territorio andino, es considerado como una fruta silvestre ya que las semillas que tiene esta fruta se propagan de una forma muy fácil. La uvilla por lo general es una planta herbácea se la siembra en terrenos preparados para su producción.

#### <span id="page-35-1"></span>**2.2.9. Requerimientos del cultivo de la uvilla**

#### **2**.**2.9.1. Clima**

En la investigación de Romo (2018) sugiere que las condiciones óptimas de temperatura para el cultivo son de 13 a 18 °C, la altura para el desarrollo es de 1500 a 2600 msnm. Y una precipitación de lluvia es de 1000 a 2000 mm al año. Si la planta está en una mayor altura se requiere que este en un invernadero controlado, con una temperatura media de 13 a 20 °C y un riego de 800 a 1000 mm. La uvilla también es una planta que se adapta con facilidad a los climas. Pero el clima no puede ser mayor a 30 °C porque afecta a la floración y si existen heladas reduce el volumen de la planta.
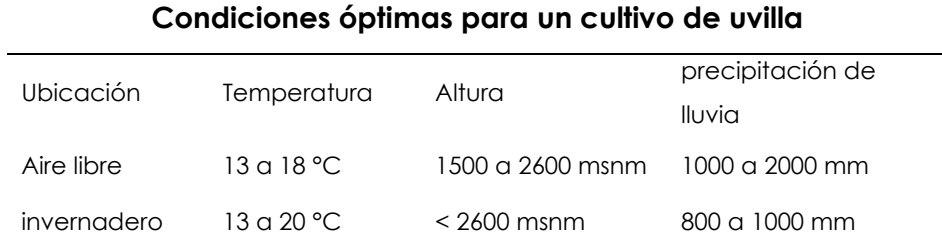

### **Tabla 5.** Condiciones óptimas

Los datos mostrados hacen referencia a las condiciones óptimas que se debe tomar en cuenta para el cultivo de la uvilla.

## **2.2.9.2. Suelo**

Anaguano (2019) menciona que la preparación del suelo lo realizan los agricultores, realizan una actividad de arado e incorporar los desechos de siembras pasadas como abonado, la distancia de la siembra es recomendable por los productores es de un metro cuadrado por planta y por surco, esto hace que se permita una mayor entrada de aire a las plantas disminuyendo la humedad y facilitando las labores que influyen a la hora de realizar los cuidados previos a la planta.

## **2.2.10. Procesos de cultivo de la uvilla**

## **2**.**2.10.1. Preparación del terreno y limpieza del terreno**

Rosales (2021) nos explica que la preparación del terreno para el trasplante de la planta se lo deberá preparar con la condición de que este perfectamente mullido y con un drenaje donde el agua fluya adecuadamente y para realizar la preparación del terreno se realiza lo siguiente: se ara el terreno, se le pasa la rastra y se hace los surcos. También se coloca el abono orgánico recomendado en todo el terreno. Además, se deberá limpiar de residuos plásticos o hiervas que se presentan en el terreno para posteriormente ser preparado para sembrar.

## **2.2.10.2. Abonado del terreno**

Para (Colta, 2018) dice que se procede a la fertilización consta de poner material orgánico a la tierra que sirvan como nutrientes a los cultivos. Para la abonar del suelo se la hace removiendo de 20 a 25 cm de profundidad.

#### **2.2.10.3. Preparación de semilla y sembrado**

Grace y Mayra (2020) nos mencionan que las semillas de las uvillas se pueden conseguir de las frutas maduras, para la extracción de la semilla se utiliza una despulpadora DF-401 que es la que se encarga de separar las semillas, cascaras y la pulpa de la uvilla, existen procedimientos casero para la obtención de las semillas que es realizar un corte a la fruta madura y retirar las semillas del interior, luego se procede a lavar la semillas con agua limpia para eliminar cualquier resto de pulpa, se recomienda remojar las semillas durante 24 horas, luego se procede a preparar el terreno donde va ser sembrada y finalmente lo que se realiza es pequeños huecos y a la profundidad de 1 a 2 cm se coloca una semilla de la fruta y se lo cubre ligeramente con la tierra.

#### **2.2.11. Fumigar**

Según Quiroga et al. (2018) fumigar el cultivo ayuda a mejorar la producción de este, puesto que la preparación del terreno hasta la dispersión de químicos para el control de enfermedades que puedan dañar a los cultivos. Depende del tipo del cultivo para realizar la fumigación. Cada cultivo cuenta con sus propios químicos los cuales ayudan a que no exista enfermedades en los cultivos.

#### **2.2.12. Métodos de fumigación**

Los métodos de fumigación son los siguientes:

**Fumigación Manual:** Según Navia (2019) La fumigación manual se la realiza con bombas que llevan en las espaldas y las personas que son contratadas para realizar la fumigación pasan por cada uno de los cultivos aplicando los químicos que son necesarios para que los cultivos estén sanos.

**Fumigación Mecanizada:** la fumigación mecanizada se la realiza por vía área o terrestre. De forma aérea la realizan drones, aviones o helicópteros que dispersan los químicos en todo el cultivo. Y de forma terrestre lo realizan tractores contratados o propios que son acoplados con varios aspersores para que realice dicha operación.

#### **2.2.13. Clasificación de los sistemas de riego**

#### **2**.**2.13.1. Riego por aspersión**

Fernando (2021)menciona que el riego por aspersión es un método utilizado para dar riego en forma de lluvia simulada a la planta y esta puede ser controlada en duración e intensidad, este es un método en el cual el agua sale en forma de chorro bajo presión, es adaptable a cualquier terreno y también adapta a cualquier condición climática excepto a climas donde exista temperaturas muy altas y vientos muy fuertes.

#### **2.2.13.2. Riego por goteo**

Según (Franco Ortega, 2018) menciona que el método de riego por goteo se basa en humedecer el suelo con fuentes precisas distribuidas por toda la manguera y que caiga el agua poco a poco, por lo cual entrega un volumen de 1 a 10 l/h (litros por hora).

#### **2.2.14. Sistemas de riego automatizado**

Rodríguez et al. (2018) resaltan que los sistemas de riegos automáticos estas desarrollados para ser implementados en huertas pequeñas y verticales, pero se podría aplicar en cualquier cultivo donde el terreno no sea muy grande. El sistema de riego permite la circulación del agua que es impulsado por bombas de agua sumergibles o adaptables a llaves de agua para uso doméstico, los costos para el desarrollo de los sistemas automáticos son bajos por lo que es una principal motivación para desarrollar e implementar estos sistemas, además para crear este sistema se utiliza microcontroladores para la entrada y salida de datos según como se lo quiera programar para su respectiva funcionalidad que el agricultor necesite.

Guale Y Totoy (2020) manifiestan que un sistema de riego es la complementación de dispositivos tecnológicos que permitan automatizar los sistemas de riegos tradicionales para el control automático del consumo de agua donde se puede utilizar sensores u otros componentes tecnológicos para que al agricultor le permita conservar este líquido vital que en la actualidad es muy importante ya que cada vez es más escaso y costoso, el costo de la implementación de un sistema depende del área en donde se vaya a implementar y la planta. Los sistemas de riego permiten satisfacer las necesidades que tiene el agricultor para el control del consumo de agua.

## **III. METODOLOGÍA**

## **3.1. ENFOQUE METODOLÓGICO**

#### **3.1.1. Enfoque**

En la presente investigación se desarrollará un sistema automatizado para el control de riego y fumigación en cultivo de Physalis peruviana (Uvilla) con un enfoque cuantitativo ya que se basará en la recolección de información de las variables de estudio.

### **3.1.2. Tipo de Investigación**

### **3.1.2.1. Investigación exploratoria**

Nuestra investigación es de tipo exploratoria porque ofrece un primer acercamiento al problema que se ésta investigando en la Physalis peruviana (Uvilla) para conocer estos parámetros se realiza el desarrollo donde ayuda en el control del riego y fumigación.

## **3.1.2.2. Investigación descriptiva**

Esta consiste en identificar un hecho o fenómeno dentro del cultivo ya que no cuenta con un sistema automatizado y esto es fácil de identificar porque nuestra investigación cuenta con valoraciones cualitativas esto ayuda entender el problema que afecta a los cultivos.

## **3.1.2.3. Investigación de Campo**

Se utiliza la investigación de campo ya que se realizará visitas técnicas a los diferentes lugares de la provincia del Carchi donde se cultiva la uvilla para poder observar los sistemas que implementan al dar riego a los cultivos y tomar decisiones adecuadas para la automatización del sistema.

### **3.1.2.4. Investigación Experimental**

la investigación experimental en nuestro proyecto implica diseñar y realizar pruebas del sistema que se va a desarrollar para el control de riego y fumigación en plantaciones de uvilla utilizando una aplicación móvil para controlar y monitorear las operaciones del sistema, obteniendo datos en tiempo real de los sensores y almacenarlos en una base de datos.

### **3.2. IDEA A DEFENDER**

El desarrollo de un sistema automatizado para el control de riego y fumigación controla el desperdicio de agua y promueve un uso óptimo de este recurso hídrico.

## **3.3. DEFINICIÓN Y OPERACIONALIZACIÓN DE VARIABLES**

#### **3.3.1. Definición de las variables**

#### **Variable dependiente**

Riego y Fumigación

**Variable independiente**

Sistema Automatizado

#### **3.3.2. Operacionalización de variables**

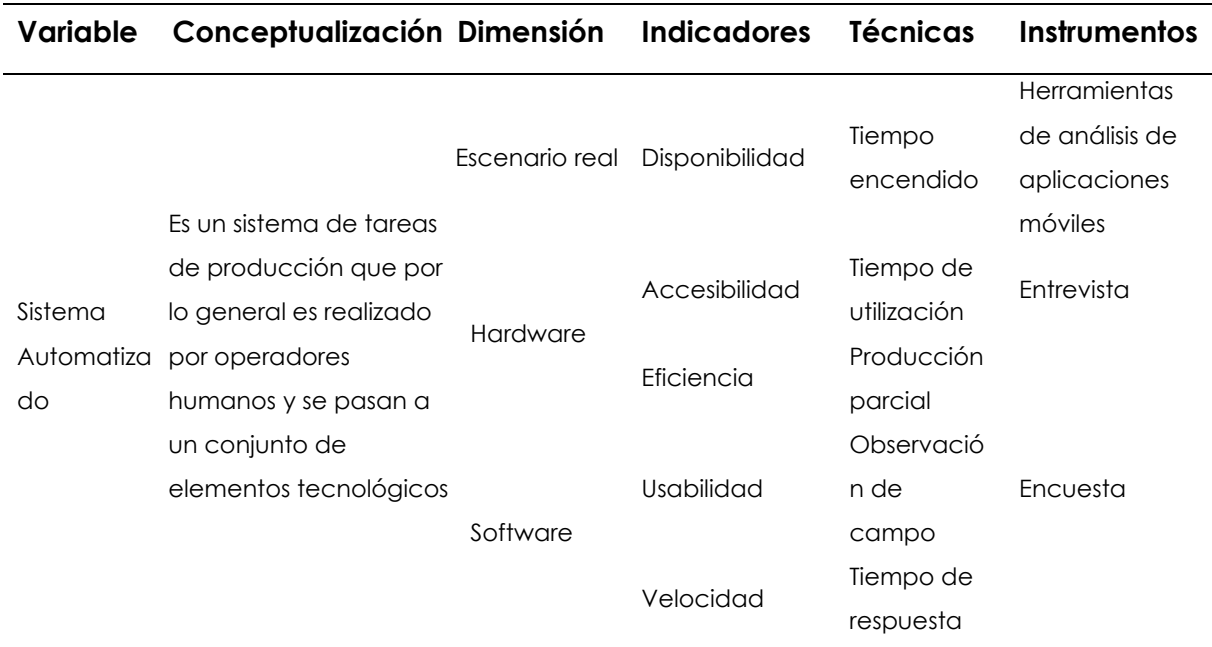

#### **Tabla 6.** Variable Dependiente

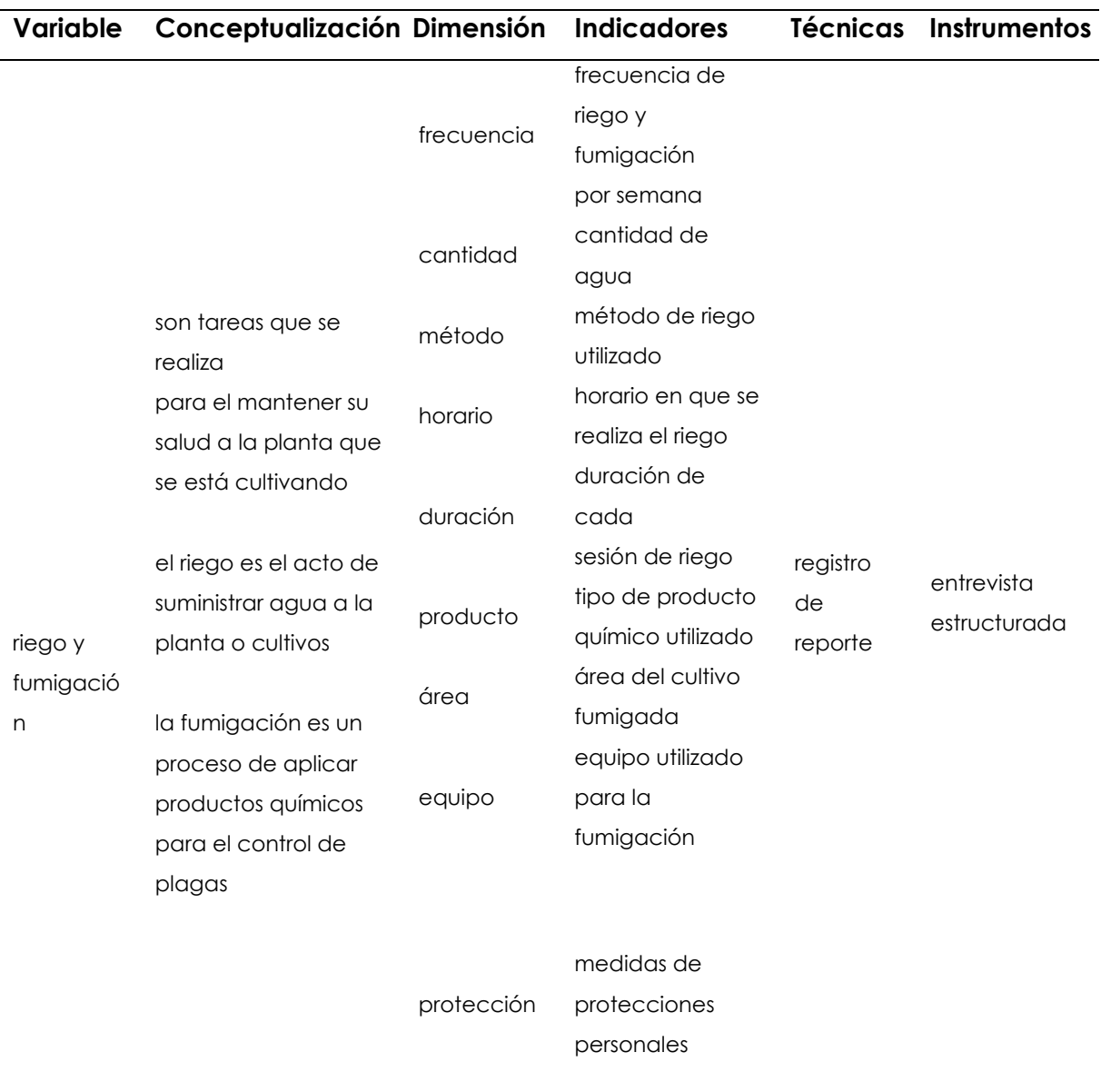

## **Tabla 7.** Variable Independiente

# **3.4. MÉTODOS UTILIZADOS**

## **3.4.1. Métodos**

Para obtener la información requerida para la presente investigación se utilizó los siguientes métodos.

# **3.4.1.1. Método deductivo**

El método deductivo se lo utilizó para la recolección de la información a través de textos científicos, proyectos de investigación, trabajos investigativos, con la finalidad de investigar a cerca del uso de algunas herramientas tecnológicas que se puedan utilizar para la automatización y sistemas de riego.

La investigación es de tipo exploratoria porque ofrece un primer acercamiento al problema que se ésta investigando en la Physalis peruviana (Uvilla) para conocer estos parámetros se realiza el desarrollo donde ayuda en el control del riego y fumigación.

# **3.4.1.2. Método científico**

Se utiliza este método para el desarrollo de la parte técnica para la selección de los componentes electrónicos de control, actuadores, sensores, y las debidas protecciones eléctricas que se debe tener en cuenta para la implementación del circuito.

Esta consiste en identificar un hecho o fenómeno dentro del cultivo ya que no cuenta con un sistema automatizado y esto es fácil de identificar porque nuestra investigación cuenta con valoraciones cualitativas esto ayuda entender el problema que afecta a los cultivos.

# **3.4.1.3. Método de medición**

Este método se lo utiliza para realizar las mediciones en el sistema los cuales son: los datos enviados por los sensores del suelo, datos enviados por los sensores de humedad ambiente, datos enviados por el sensor de proximidad. Se utiliza la investigación de campo ya que se realizará visitas técnicas a los diferentes lugares de la provincia del Carchi donde se cultiva la uvilla para poder observar los sistemas que implementan al dar riego a los cultivos y tomar decisiones adecuadas para la automatización del sistema.

## **3.4.2. Técnicas**

Para la recolección de la información necesaria se utiliza la siguiente técnica.

# **3.4.2.1. Encuesta**

Se utiliza la encuesta como técnica de recolección de información, de un grupo especifico de personas, que consiste en realizar una serie de preguntas relacionadas al tema de investigación.

## **3.4.2.2. Población**

Se establece como población a las 20 personas censadas que se dedican al cultivo de la de la Physalis en la provincia del Carchi.

## **IV. RESULTADOS Y DISCUSIÓN**

#### **4.1. RESULTADOS**

#### **4.1.1. Análisis de la encuesta**

Para el análisis estadístico se toma como referencia al censo realizado a las 20 personas para la recolección de información obteniendo los siguientes resultados Pregunta numero 1

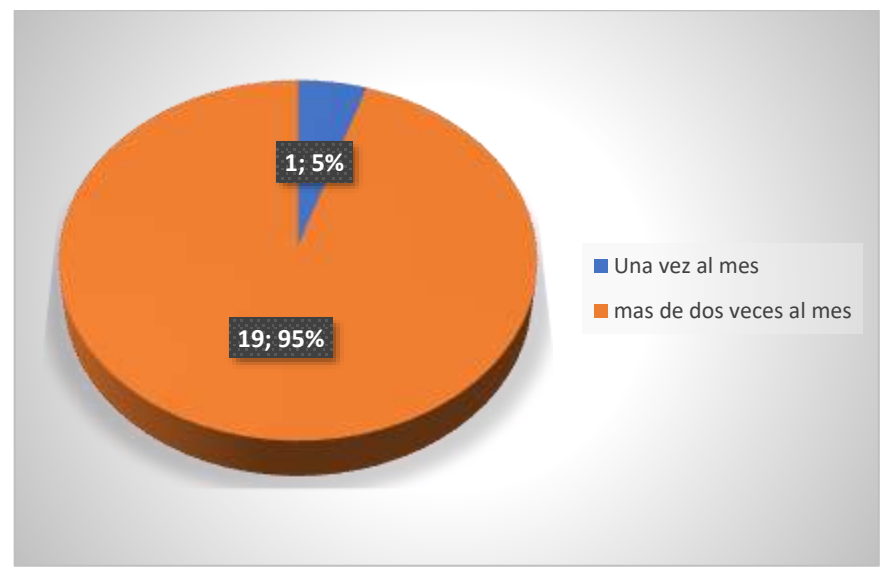

#### **¿Cuánto tiempo le dedica al cuidado de su cultivo?**

**Figura 7.** pregunta 1

#### **Análisis**

De acuerdo con los resultados obtenidos en la encuesta realizada, la mayoría de las personas le dedican al cuidado de su cultivo más de dos veces al mes. Esto quiere decir que el agricultor dedica más tiempo al cuidado del terreno, generando un costo adicional de trabajo para realizar la actividad requerida.

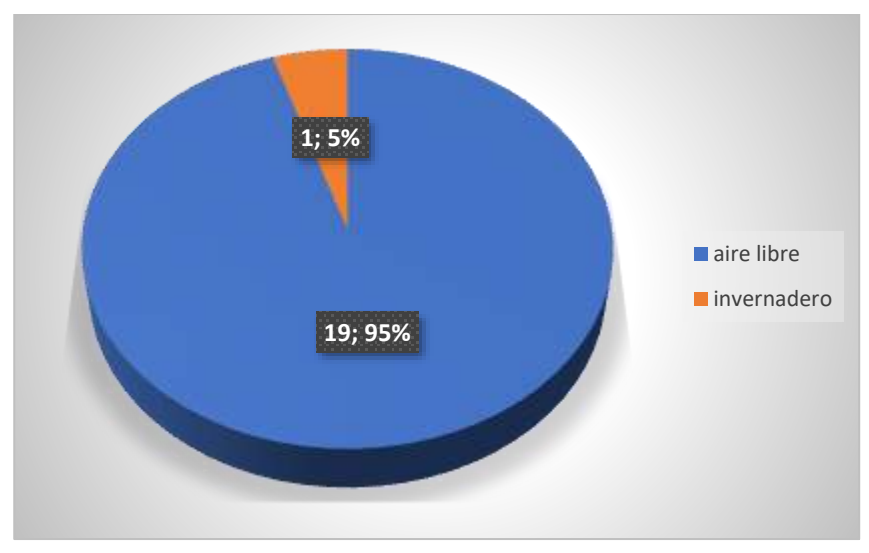

## **¿Seleccione el lugar donde se encuentra la uvilla que está cultivando?**

**Figura 8.** pregunta 2

### **Análisis**

La mayoría de los productores hacen uso de terrenos en un espacio libre, esto genera que los terrenos se vean expuestos a factores climáticos sin tener protección adicional tales como un invernadero, para nuestro sistema el uso de terrenos al aire libre genera más costos para ser implementado.

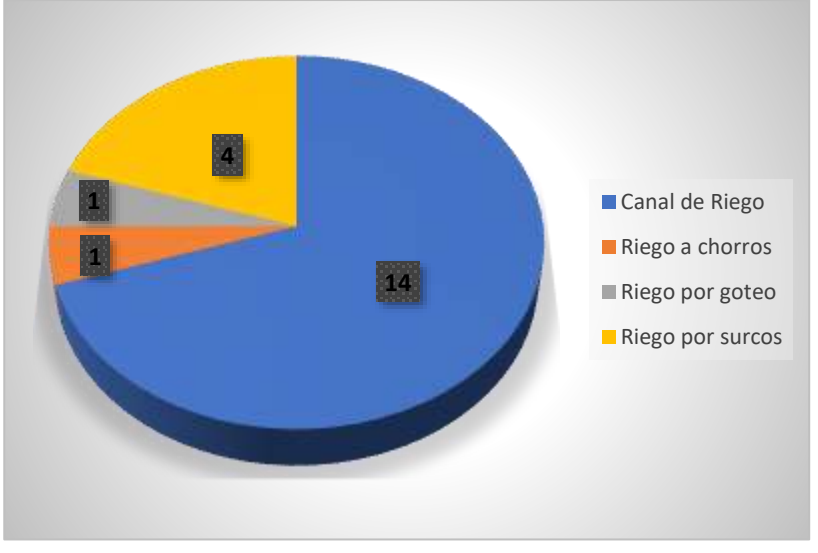

## **¿Implementa algún sistema de riego? ¿Cual? Y ¿Por qué?**

**Figura 9**. pregunta 3

### **Análisis**

La mayoría de los productores encuestadas para dar riego a su cultivo utilizan un sistema de riego tradicional (canal de riego). Esto nos quiere decir que los agricultores para realizar el riego a sus cultivos hacen uso de un canal de riego, esto implica adaptarse al uso limitado que presenta los horarios para cada agricultor y tiempo de uso.

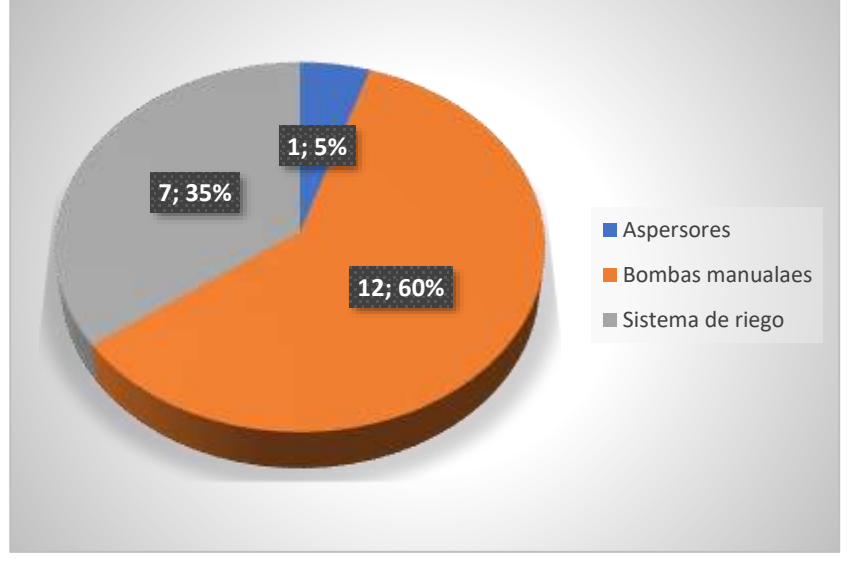

## **¿Implementa algún sistema de fumigación para el control de plagas?**

**Figura 10**. pregunta 4

### **Análisis**

Los productores implementan un sistema de fumigación tradicional para controlar las plagas en el respectivo cultivo, esto genera que el productor tenga que pagar peones para que realicen el trabajo generando un costo adicional. Nuestro sistema permitirá que la fumigación se la realice directamente a la raíz a través del sistema de riego, esto ahorraría tiempo y dinero al agricultor.

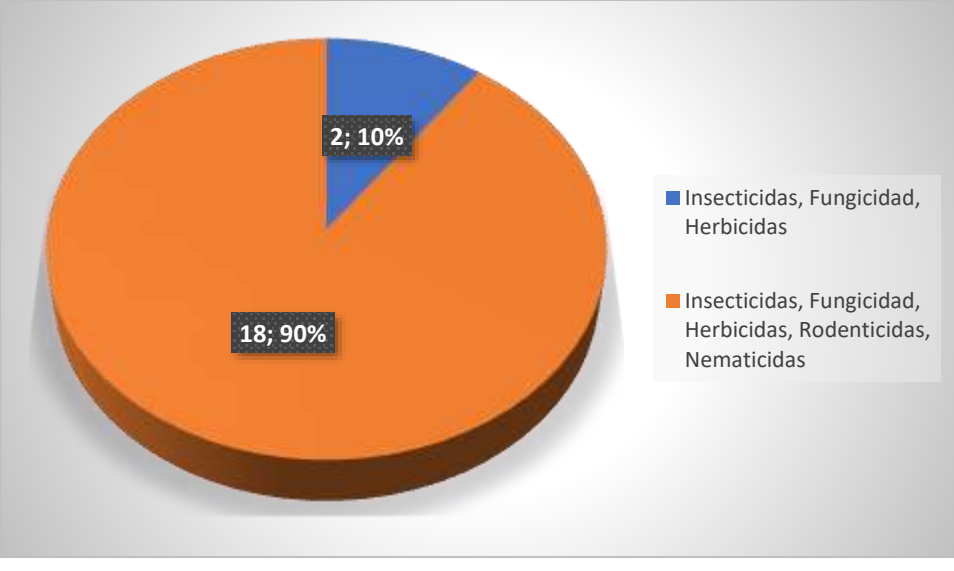

#### **¿Qué productos agroquímicos utiliza para la fumigación?**

**Figura 11.** pregunta 5

### **Análisis**

La mayoría de los productores utilizan productos agroquímicos para el control de plagas, yerba, maleza y pequeños insectos, esto aporta al crecimiento de la planta, pero a su vez disminuyen los nutrientes que tiene el suelo como el nitrógeno que es esencial para el crecimiento de la planta.

**¿Qué parte del terreno le genera problemas a la hora de dar riego y fumigar su cultivo?**

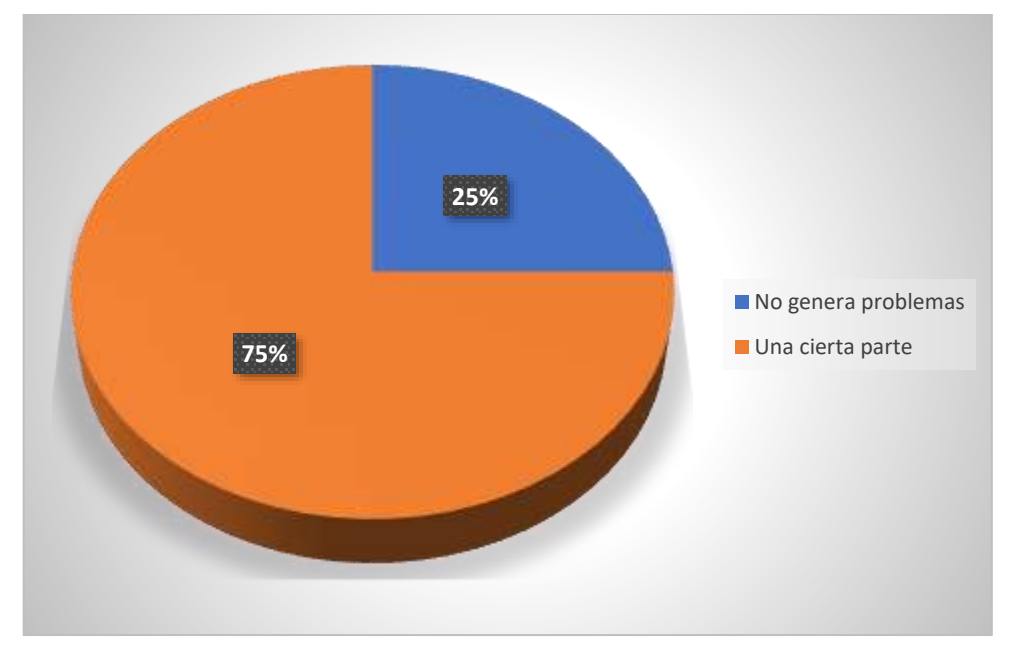

**Figura 12.** pregunta 6

#### **Análisis**

Los resultados muestran que de los productores censados 15 tiene problemas en el terreno a la hora de dar riego y fumigar su cultivo, mientras que cuatro productores no le generan problemas, el problema generalmente se presenta en las puntas o en los extremos del terrero ya que en esa zona no llega el agua correctamente. Es por eso por lo que nuestro sistema dará riego a todas las plantas sin excepción alguna ya que es un sistema de riego por goteo y estará ubicado en toda la plantación.

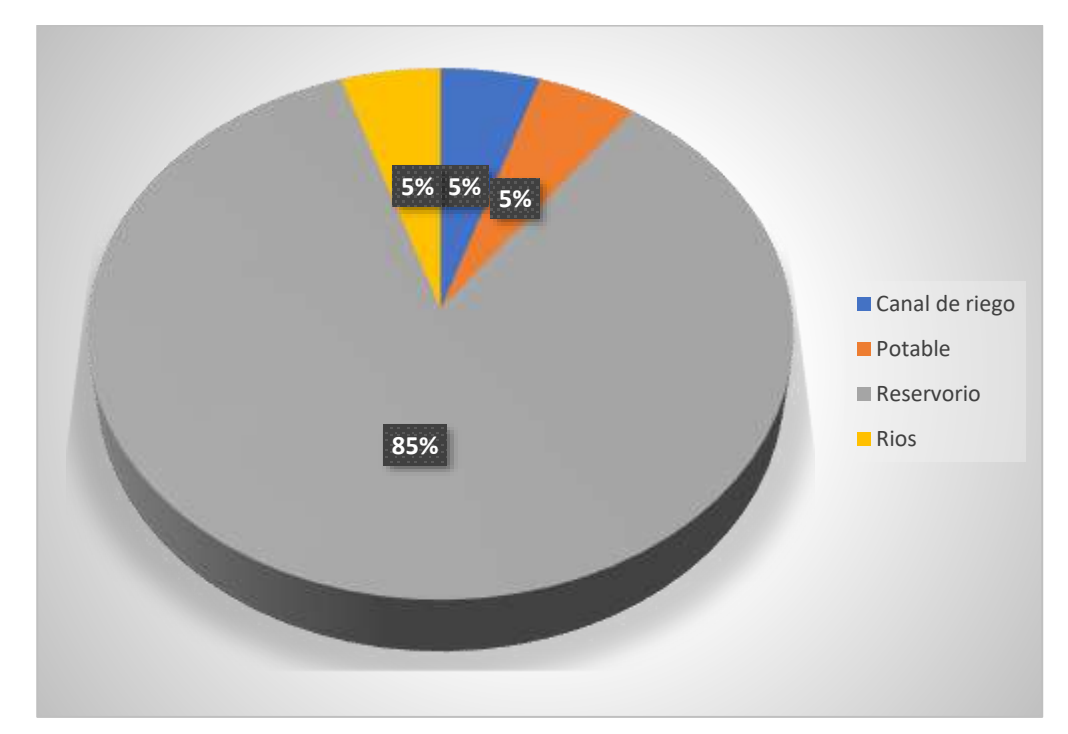

#### **¿Qué fuente de agua utiliza para el riego de su cultivo?**

**Figura 13.** pregunta 7

#### **Análisis**

Los productores utilizan un reservorio como fuente de agua principal que se conectan a mangueras o caudales que son los encargados de abastecer de agua a todo el terreno, esto se lo realiza de forma manual donde se utilizan algunas personas para poder controlar el riego las veces que sean necesarias en la semana, ocasionando un costo adicional para el productor. Es por eso por lo que nuestro sistema aprovechará el reservorio, utilizando una bomba de agua que estará controlada por el sistema, esto generará un buen consumo de agua y ahorrará tiempo.

**¿Cree usted que el sistema de riego que implementa actualmente le genere perdida de agua? Seleccione una y explique el por qué.**

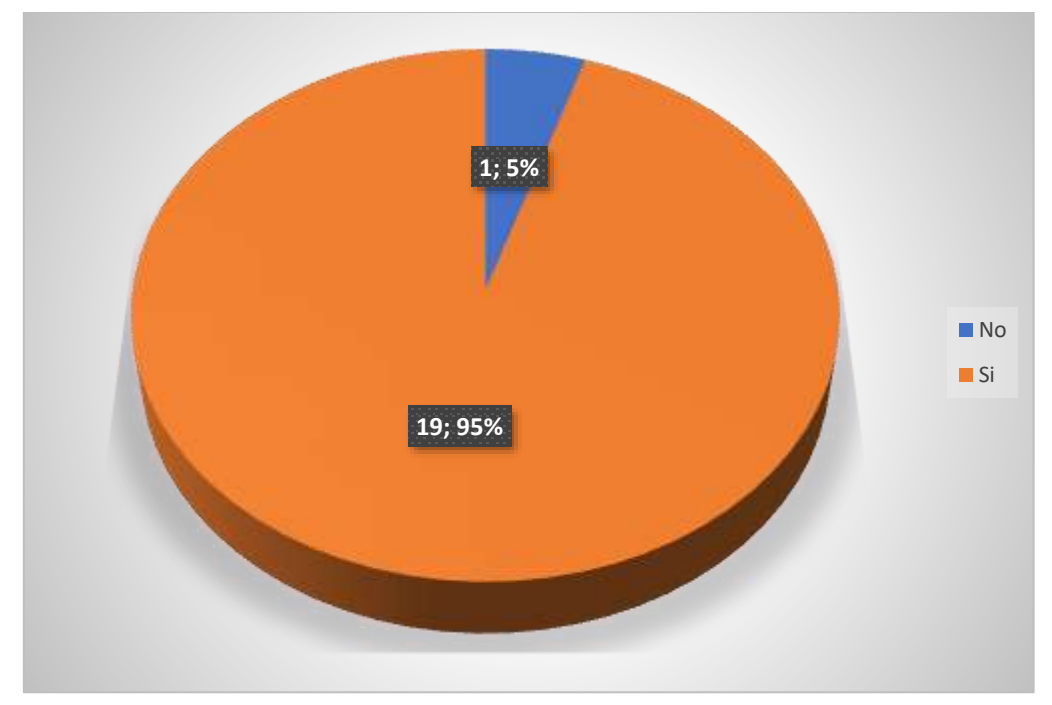

**Figura 14.** pregunta 8

#### **Análisis**

Los productores encuestados excepto una, están conscientes que su actual sistema de riego si les generan perdida de agua, esto es ocasionado debido a que sus plantaciones están al aire libre y los sistemas que utilizan son tradicionales sin intervención de tecnología. Con nuestro sistema se podrá optimizar el consumo del agua ya que las bombas van a estar automatizadas.

**¿Cree que al implementar un sistema de riego y fumigación automatizado (***intervención de tecnología para el control del sistema)* **optimizará el consumo de agua y mejorará la producción de su cultivo? Seleccione una y explique el por qué.**

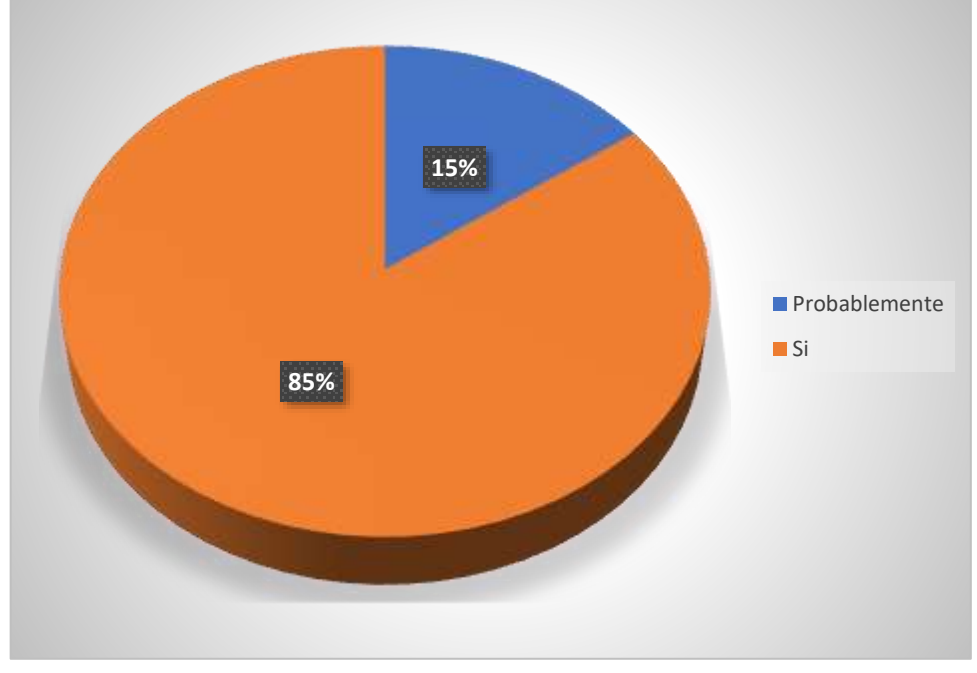

**Figura 15.** pregunta 9

#### **Análisis**

Los productores encuestados nos mencionan que al implementar un sistema de riego automatizado mejora y optimizará la producción del cultivo ya que se mantendrá siempre controlado el flujo de agua dependiendo de algunos factores ambientales como son la humedad del suelo y la temperatura ambiente esto generará un ahorro de agua ya que solo se activará el sistema cuando la planta lo necesite.

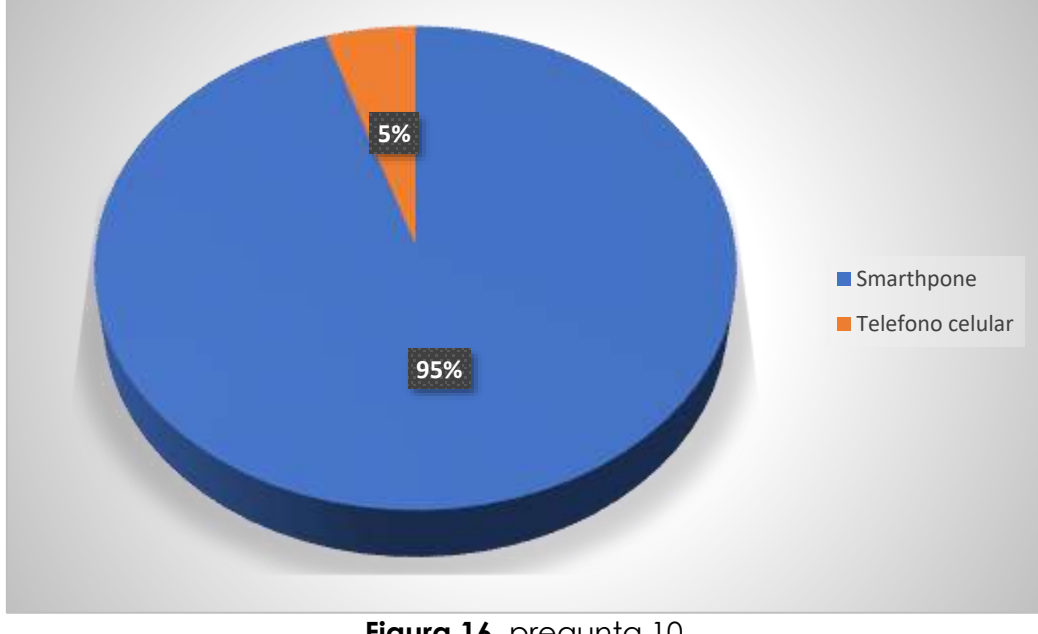

#### **¿Qué dispositivo tecnológico usted maneja diariamente?**

**Figura 16.** pregunta 10

#### **Análisis**

La mayoría de los productores censados utilizan un teléfono inteligente capaz de conectarse a internet, solamente una persona utiliza un dispositivo que no le permite conectarse a internet. Esto es un punto positivo al saber que la mayoría de las personas si utilizan un dispositivo que se conecte a internet ya que será necesario para la utilización de nuestro sistema ya que requiere de una conexión a internet para poder controlar el sistema de riego.

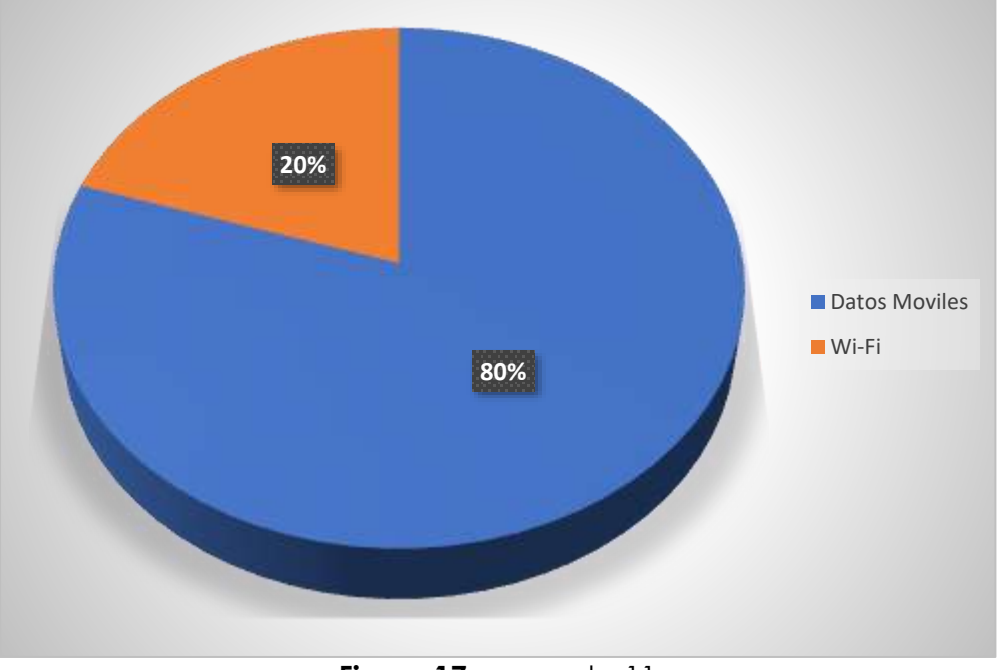

### **¿De qué manera su dispositivo tecnológico se conecta a internet?**

**Figura 17.** pregunta 11

#### **Análisis**

La mayoría de los productores encuestados utilizan datos móviles para conectarse a internet ya que es un limitante para utilizar la aplicación de riego automático, lo conveniente es que se puedan conectar mediante Wifi para un mejor uso de la aplicación. Para nuestro sistema el uso de datos móviles no es adecuado ya que al utilizar datos móviles le genera un costo adicional lo cual no es recomendable, lo que si se recomienda es utilizar internet por fibra óptica.

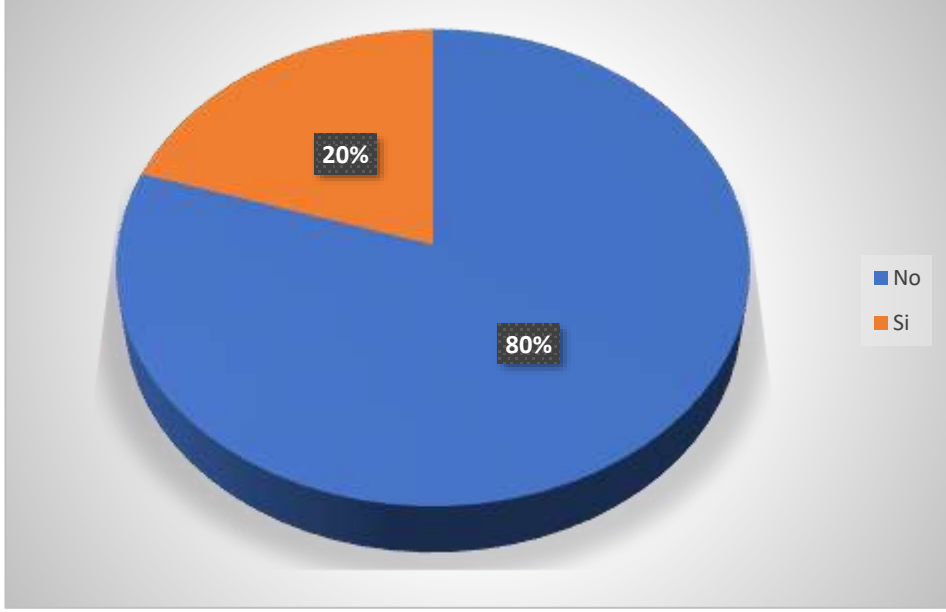

**¿Existe algún punto de acceso a internet en el lugar donde tiene su cultivo?**

**Figura 18.** pregunta 12

#### **Análisis**

La mayoría de los productores encuestados no tienen un punto de acceso a internet en el lugar donde tienen su cultivo, esto dificultaría el uso del sistema automatizado de riego que se propone, no obstante, existen conexiones mediante datos móviles que podrían aportar de una forma básica al sistema. Esto limita a nuestro sistema ya que para poder ser utilizado es necesario que el sistema esté conectado a internet y la utilización de datos móviles no es recomendable.

**¿Estaría dispuesto a implementar el sistema automatizado de riego y fumigación en su cultivo? Seleccione una y explique el por qué.**

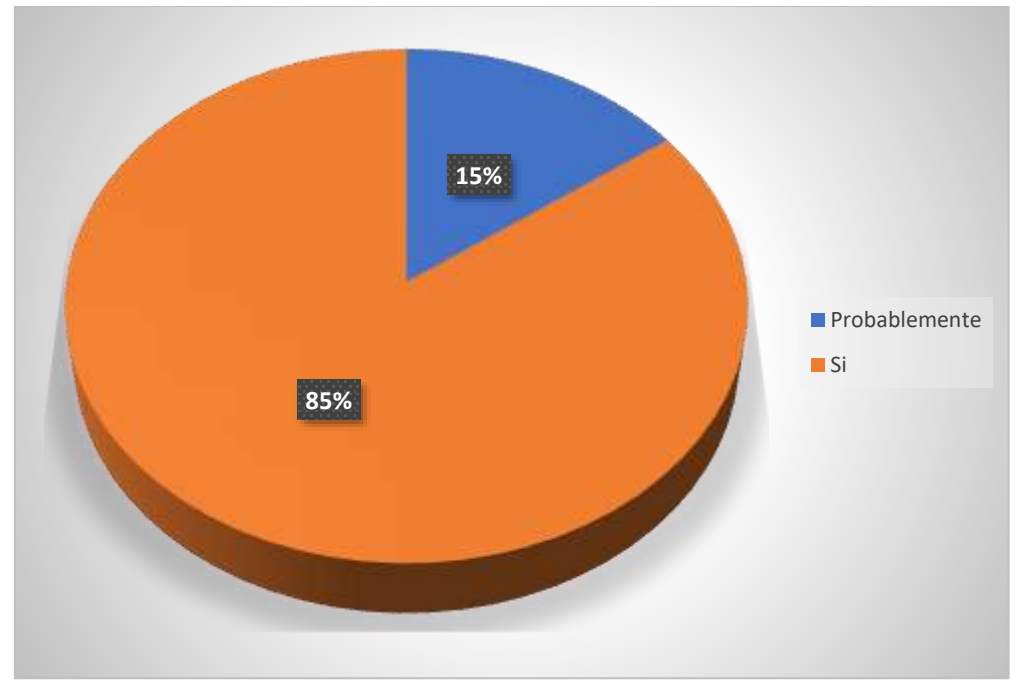

**Figura 19.** pregunta 13

### **Análisis**

Todos los productores si están de acuerdo en invertir en un sistema automatizado por las ventajas que este tiene como es la optimización del consumo de agua y mejoramiento en la producción del cultivo.

**¿Cuánto dinero estaría dispuesto a invertir en un sistema automatizado para el control de riego y fumigación?**

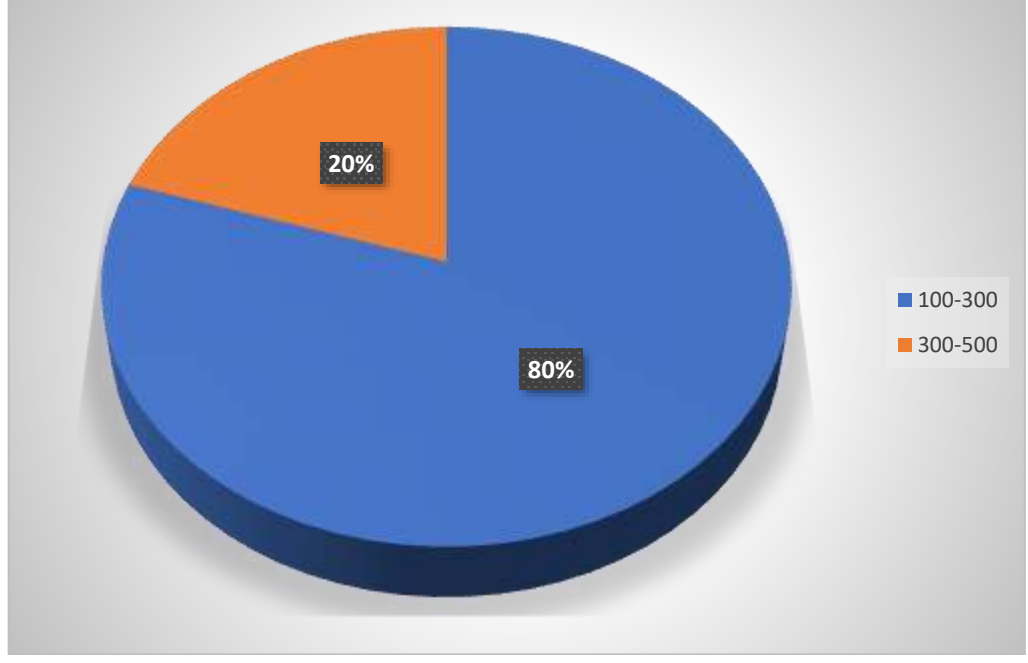

**Figura 20.** pregunta 14

## **Análisis**

Todos los productores encuestados están dispuestos a invertir en el sistema de riego automatizado para controlar el uso del agua y optimizar recursos.

#### **4.1.2. Propuesta**

El objetivo de este proyecto es desarrollar un sistema automatizado para riego y fumigación en plantaciones de Physalis peruviana (Uvilla) controlado por una aplicación móvil.

Como resultado de investigar el problema se puede realizar un plan de trabajo para el desarrollo del sistema considerando los requisitos del usuario. Este proyecto utiliza software y hardware libres para su funcionamiento que permitirá al usuario visualizar mediante su dispositivo móvil las tareas e información enviada por los sensores. El sistema presentará una aplicación móvil que se conectará a internet y a una base de datos, en el dispositivo móvil se podrá visualizar los datos enviados por los sensores tanto como la humedad del suelo y la temperatura ambiente, si está o no encendida la bomba que permite dar riego al cultivo, en cambio el sistema electrónico estará compuesto por sensores que permitirá la obtención de señales digitales como es: la humedad del suelo, la temperatura ambiente y la distancia de un objeto, se utiliza actuadores para activar y desactivar las bombas, un módulo Wifi para su respectiva conexión con el dispositivo móvil y una base de datos para el almacenamiento de las señales enviadas por los sensores.

## **4.1.3. Estudio de Factibilidad**

#### **4.1.3.1. Factibilidad Técnica**

El sistema de riego y fumigación para la Uvilla (Physalis Peruviana) estará desarrollada por un software, se utilizará Flutter para la parte de la programación móvil la cual se estará visualizando los datos de los sensores e información variada y útil para el cultivo. Para la programación de las placas se maneja desde entorno de desarrollo de Arduino donde el cerebro que controlará todo el sistema es un módulo Wifi denominado ESP-32, adicional se utilizarán los sensores FC-28 que es un sensor de humedad del suelo, un sensor DHT-11 que es un sensor de temperatura ambiente, un sensor ultrasonido que se utilizará para la medición de la distancia, un módulo relé que permitía la activación de las bombas de agua, servomotores que serán activados por el DHT-11, mangueras por donde pasará el fluido líquido, una fuente de alimentación de 5 y 12 voltios.

Para la parte de los datos los almacena en una base de datos no relacional denominada Firebase. Esta base de datos es en tiempo real y permitirá almacenar los datos que son enviados por los sensores.

### **Tabla técnica**

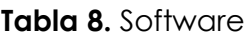

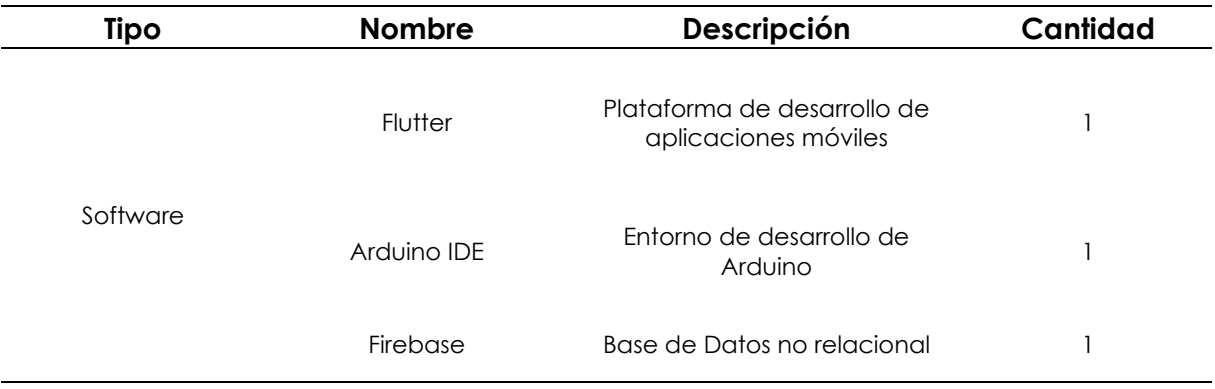

#### **Tabla 9.** Hardware

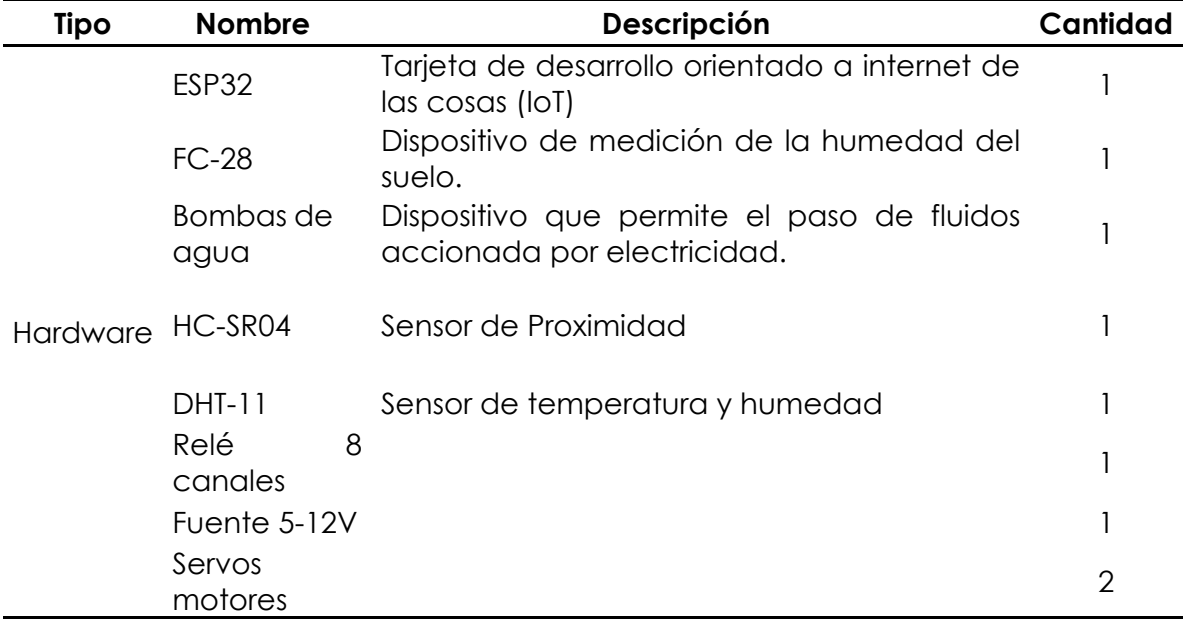

La información mencionada nos muestra los componentes de software y hardware utilizados para el desarrollo de nuestro proyecto.

## **4.1.3.2. Factibilidad Económica**

Para la factibilidad económica se tomó en cuenta el hardware, software, talento humano y materiales de oficina.

| <b>Nombre</b>               | Descripción                                                                 | cant.          | <b>P.U.</b> | P.T.       |
|-----------------------------|-----------------------------------------------------------------------------|----------------|-------------|------------|
| <b>ESP-32</b>               | Tarjeta de desarrollo orientado a internet de<br>las cosas (IoT)            |                | \$15,00     | \$15,00    |
| $FC-28$                     | Dispositivo de medición<br>de la humedad del suelo                          | 6              | \$3,00      | \$18,00    |
| Bomba de agua<br>sumergible | Bomba sumergible 0,5 HP 1,5 pulgadas                                        | 6              | \$100,00    | \$600,00   |
| DHT <sub>22</sub>           | Sensor de temperatura digital                                               | $\mathbf{2}$   | \$10,00     | \$20,00    |
| Relé 8 canales              | Modulo relé de 8 canales DC<br>5V con optoacoplador                         | 1              | \$10,00     | \$10,00    |
| Motores                     | Motor cortina 600Kg de carga                                                | $\overline{2}$ | \$70,00     | \$140,00   |
| Manguera de<br>riego        | Kit de riego 15m (x2) por parcela                                           | 12             | \$50,00     | \$600,00   |
| circuito                    | circuito armado                                                             | 1              | \$150,00    | \$150,00   |
| router                      | dispositivo para internet                                                   | $\overline{2}$ | \$30,00     | \$60,00    |
| proveedor de<br>internet    | se necesita un proveedor de internet<br>por un año                          | 1              | \$35,00     | \$420,00   |
| cable de datos              | cable ethernet categoría 6 (caja)                                           | 1              | \$250,00    | \$250,00   |
| <b>RJ45</b>                 | conectores de internet categoría 5 más<br>capuchones                        | 16             | \$0,90      | \$14,40    |
| conductor<br>eléctrico      | cable de luz número 12, 2 rollos                                            | $\overline{2}$ | \$50,00     | \$100,00   |
| tomacorriente               | tomacorriente para alimentación de energía                                  | 3              | \$2,50      | \$7,50     |
| caja térmica                | caja térmica para la protección de voltaje<br>bipolar                       | 1              | \$20,00     | \$20,00    |
| breacker                    | breackers, 32 A, 40A                                                        | $\overline{2}$ | \$10,00     | \$20,00    |
| trabajo de<br>instalación   | se trabajará en la instalación 1 semana                                     | 1              | \$1.500,00  | \$1.500,00 |
| codigo                      | desarrollo de codigo y actualizaciones 96<br>horas trabajadas (cuatro días) | 4              | \$40,00     | \$3.840,00 |
|                             |                                                                             |                | total       | \$7.784,90 |

**Tabla 10.** Costos

El costo presentado de instalación del sistema de riego y fumigación es en un invernadero de 180m cuadrados que estará dividida en 6 parcelas de 30m cada una y con 2 ventanas de aire.

#### **4.1.3.3. Factibilidad Operativa**

## **Situación actual**

Actualmente en el lugar donde se cultiva la Physalis no utilizan un sistema de riego automatizado para el control de la productividad de la uvilla, la actividad del cuidado de la planta es de forma manual y no utilizan ningún tipo de tecnología.

#### **Situación ideal**

Optimizar los recursos utilizando tecnología de software y hardware libres para mejorar la producción de la uvilla.

## **4.1.3.4. Metodología XP**

La Metodología XP (Programación Extrema) es una de las metodologías agiles más incorporadas en el desarrollo de software. Este es más utilizado con equipos pequeños o mediados, se tiene una idea clara para los desarrolladores como para los usuarios. También se suele realizar tareas en pares y pruebas para cada función del sistema. Antes de integrar al sistema una nueva función o característica antes deben de pasar las pruebas de las funciones ya desarrolladas.

La Metodología XP (Programación Extrema)

## **4.1.3.4.1. Fase de Especificaciones**

En los siguientes puntos se presentas los diferentes requisitos del sistema.

- El sistema debe de tener comunicación entre las partes de hardware y software para obtener los datos.
- La aplicación móvil necesita de un inicio de sesión y de un registro de los usuarios.
- La aplicación móvil debe obtener los datos de una base de datos.
- La aplicación móvil tendrá un control sobre el modo automático y manual del sistema.

## **4.1.3.4.2. Fase Funcional**

A continuación, se presentan los requisitos funcionales y no funcionales del sistema.

- **Requisitos Funcionales**
- La aplicación móvil debe de ser amigable con el usuario.
- El sistema funciona en tiempo real con los datos y teniendo acceso a internet.
- La aplicación móvil requiere de un registro de usuario y validación de correo electrónico.
- La base de datos distribuye los datos a la aplicación móvil como a la página web.

## • **Requisitos No Funcionales**

- El sistema proveerá de datos del cultivo para el cual este programado.

- El sistema tendrá un acceso a usuarios para ver las estadísticas de los sensores.
- El usuario debe de tener internet para ver las estadísticas y controlar el sistema.
- El usuario controlara el sistema por medio de los botones agregados en la aplicación móvil.

### **4.1.3.4.3. Fase de Diseño**

### **Arquitectura del sistema**

El sistema tendrá la siguiente arquitectura teniendo en cuenta la base datos, aplicación móvil, página web y las interacciones del usuario.

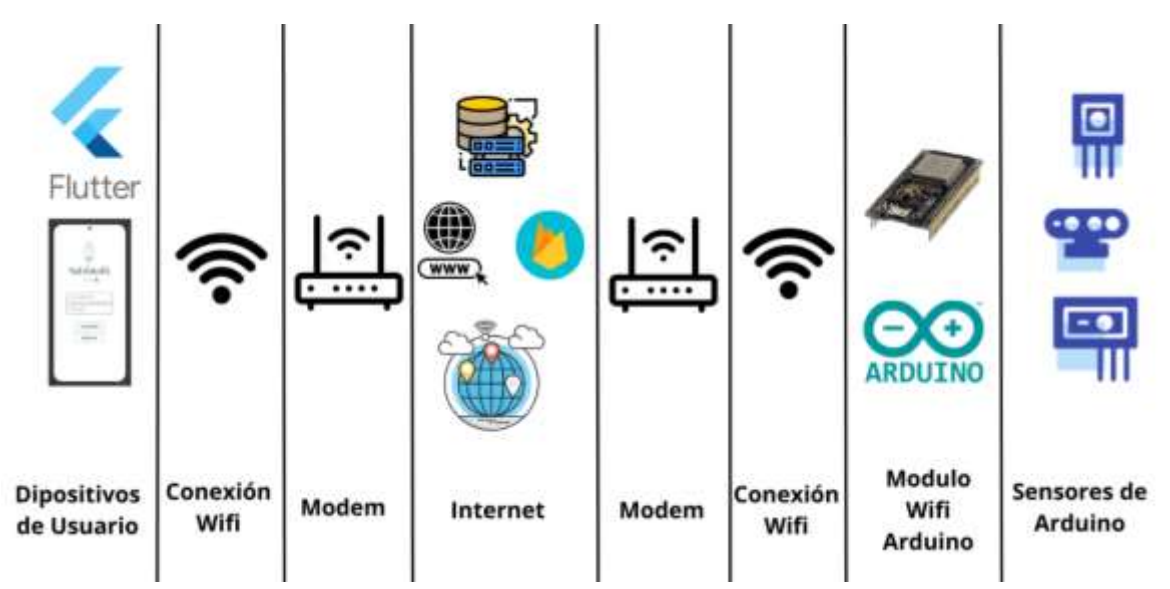

**Figura 21.** Arquitectura

## **Modelo de Base de datos**

A continuación, se muestra el modelo de la base de datos implementado en Firebase, donde cuenta con un nodo principal donde se almacenaran los datos que se ubicaran en los nodos secundarios como son: Datos terrero; que es donde se almacenaran los datos enviados por el sensor de temperatura y humedad, Pacerla1 que es donde se almacenaran los dato enviados por el primer sensor de humedad del suelo, Parcela2 que es donde se almacenaran los datos del segundo sensor de humedad del suelo, Tanque que es donde se almacenara la información que se envía del sensor ultrasonido y donde se visualizara si está o no encendida la bomba.

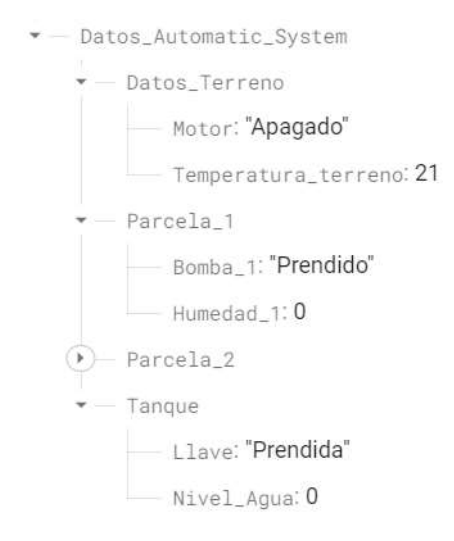

**Figura 22.** Modelo de Base de Datos

#### **Modelo del circuito**

A continuación, se muestra es esquema electrónico donde contiene todos los componentes y sensores que serán utilizados para el funcionamiento del sistema. Los componentes utilizados son: modulo Wifi ESP-32, sensores de humedad FC-28, fuente de alimentación 5V, modulo relé 8 pines, un sensor de temperatura y humedad relativa DHT11, motores de 5V, bombas de agua, un sensor ultrasonido HC-SR04.

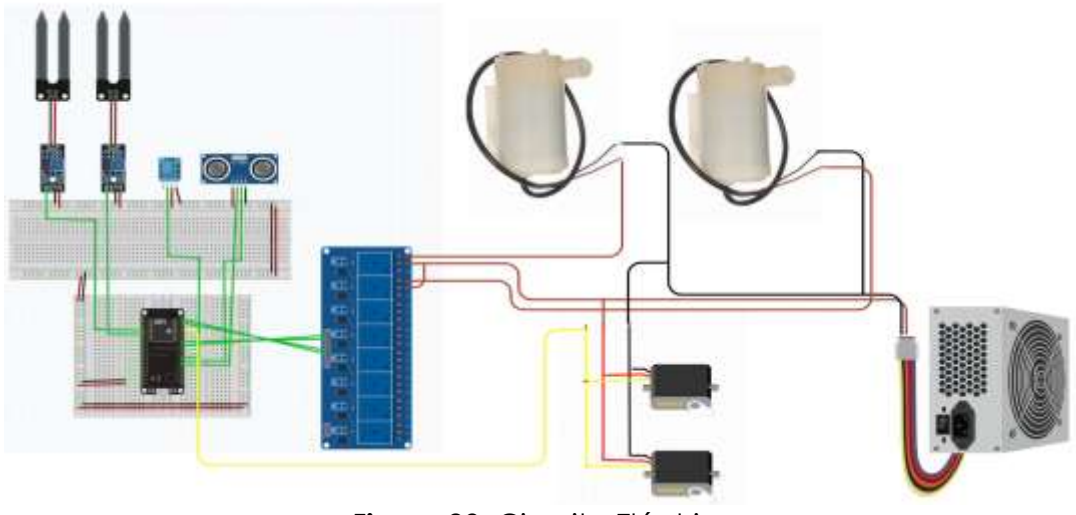

**Figura 23.** Circuito Eléctrico

#### **Diagramas UML**

#### **Diagrama de estados**

64 En primera instancia en la aplicación se debe de registrar si no se tiene una cuenta ya creada. En los dos casos siempre verifica que las credenciales estén correctamente ingresadas. Después, se dirige a la pantalla principal de la aplicación en el cual se configura la aplicación para que el riego sea automático o manual. En segunda instancia el sistema electrónico se registra también en la base de datos. Una vez que los dos estén registrados se puede realizar las mediciones de los sensores.

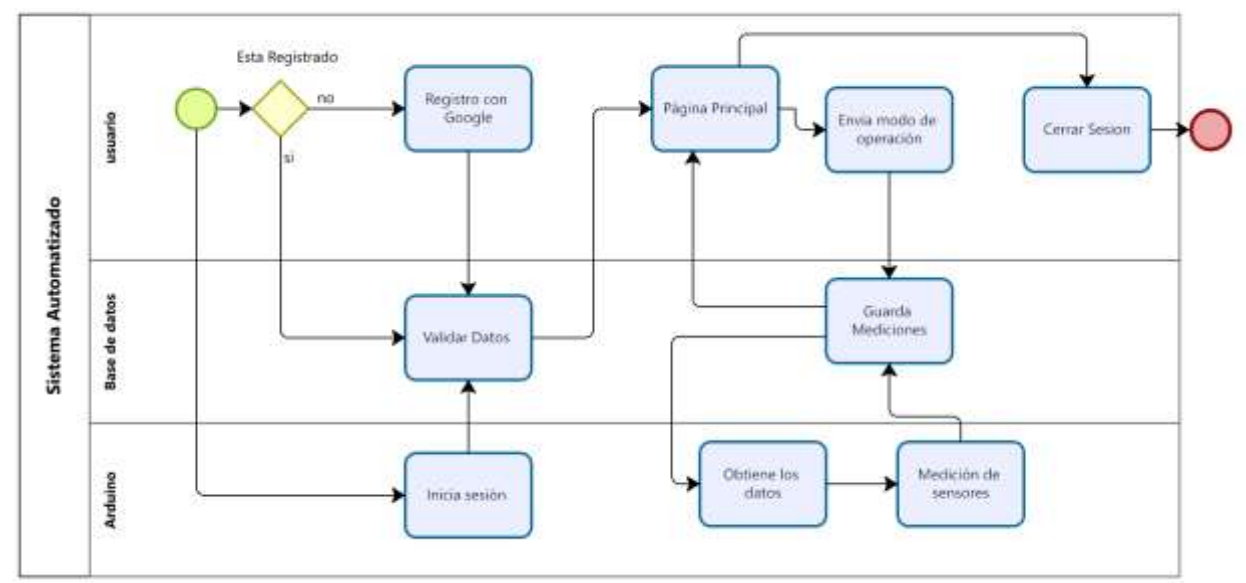

**Figura 24.** Diagrama de Estados

# **Diagramas de Caso de Uso**

# **Caso de uso de inicio de sesión**

Para el inicio de sesión de la aplicación se tiene puesto con la opción de inicio de sesión con Google, lo cual permite que solo usuarios con una cuenta de Gmail puedan ingresar a nuestra aplicación.

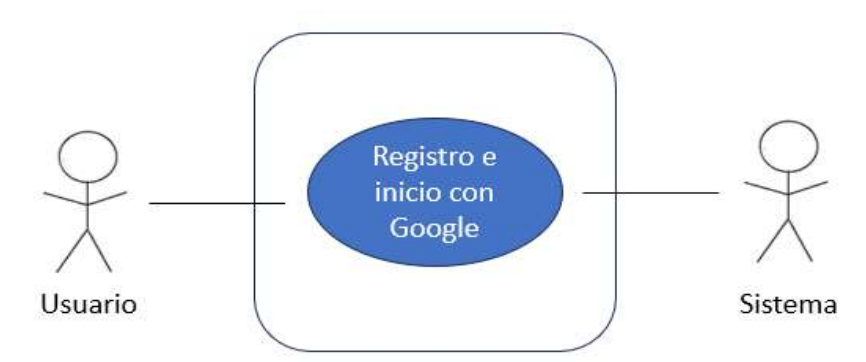

**Figura 25.** Caso de Uso Inicio de Sesión

# **Caso de uso de Actualizar Datos**

En este caso se tiene lo que es el botón de "Actualizar" lo que permite realizar este botón es obtener los datos para que se muestre en la pantalla principal y así poderlos observar de una manera más visual.

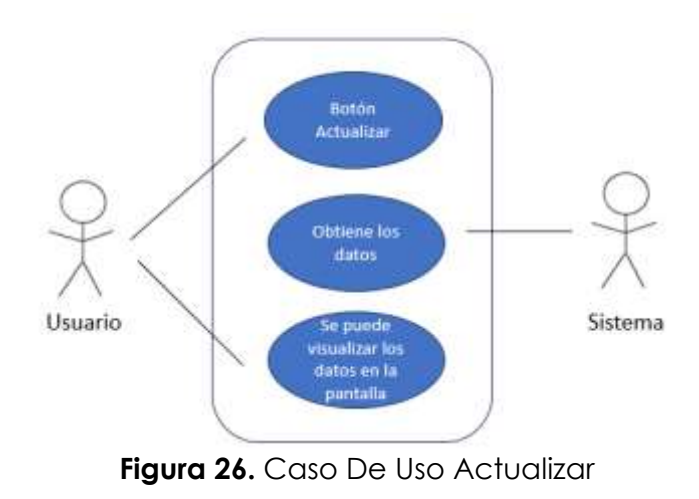

## **Interfaces de la aplicación móvil**

### **Interfaz de inicio**

El diseño de la interfaz fue realizado en el entorno de Balsamiq, la primera pantalla que se presenta es una pantalla que contiene las opciones de iniciar sesión o de registro de nuevos usuarios.

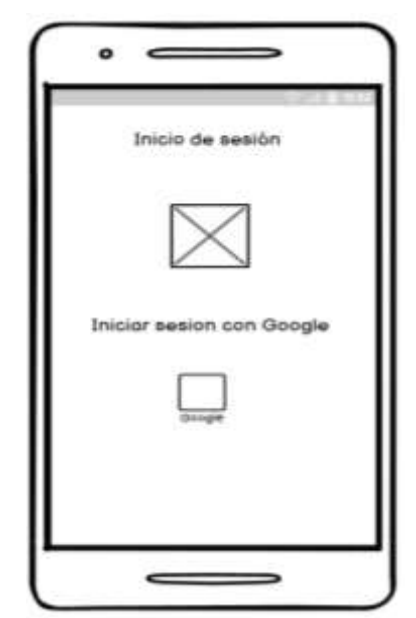

**Figura 27.** Interfaz de Inicio

## **Pantalla principal**

En la pantalla principal se va a observar 4 cuadros donde va a mostrar los datos enviados por los sensores, donde se observará los datos del terreno, los datos del tanque de agua, los datos de la primera y segunda parcela.

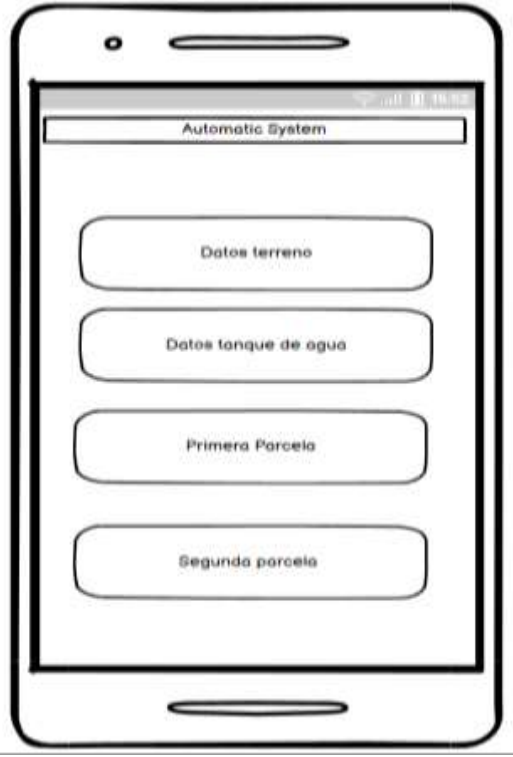

**Figura 28.** Pantalla Principal

### **Interfaz del menú**

En esta pantalla se puede observar el menú que nuestra aplicación ofrece con las siguientes opciones, en la pantalla se mostrará el nombre e imagen del usuario, la opción sobre el modo manual, opción de modo automático, la opción sobre nosotros y por último la opción de serrar sesión.

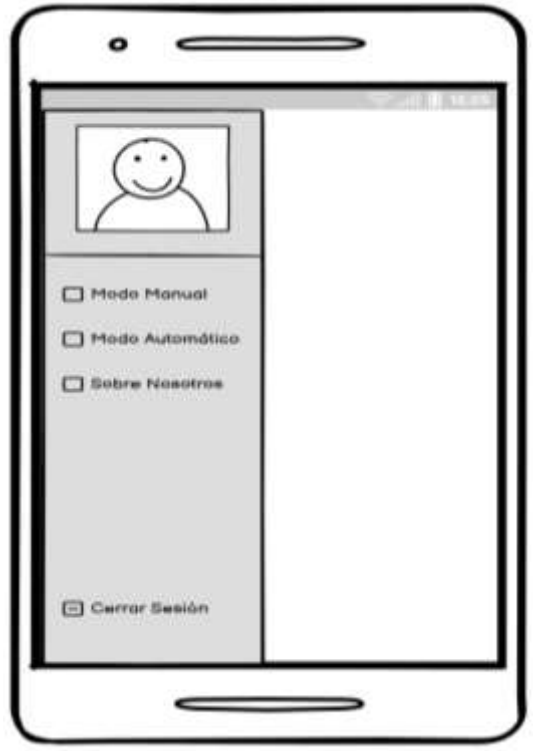

**Figura 29.** Interfaz Menú

#### **Interfaz sobre nosotros**

En esta pantalla se mostrará información acerca de las personas que realiza este sistema.

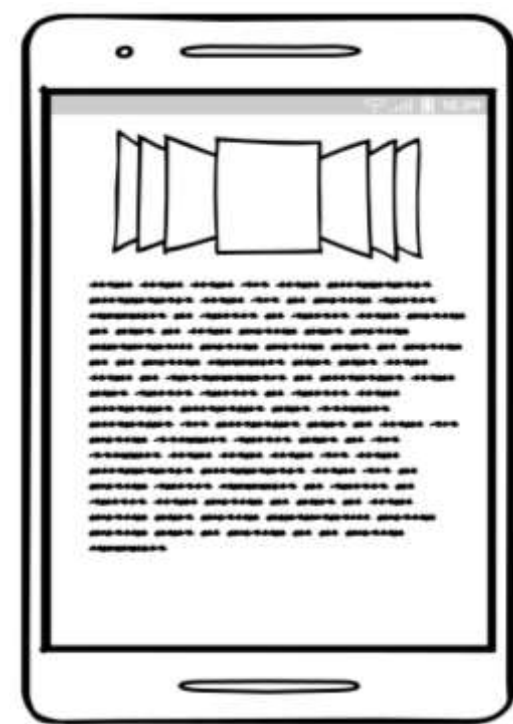

**Figura 30.** Interfaz información

### **Desarrollo del Sistema**

### **Registro**

Para el registro de usuario se tiene el login por la cuenta de Google la cual permitirá obtener información de usuario como el nombre, correo, numero de celular y la foto del usuario.

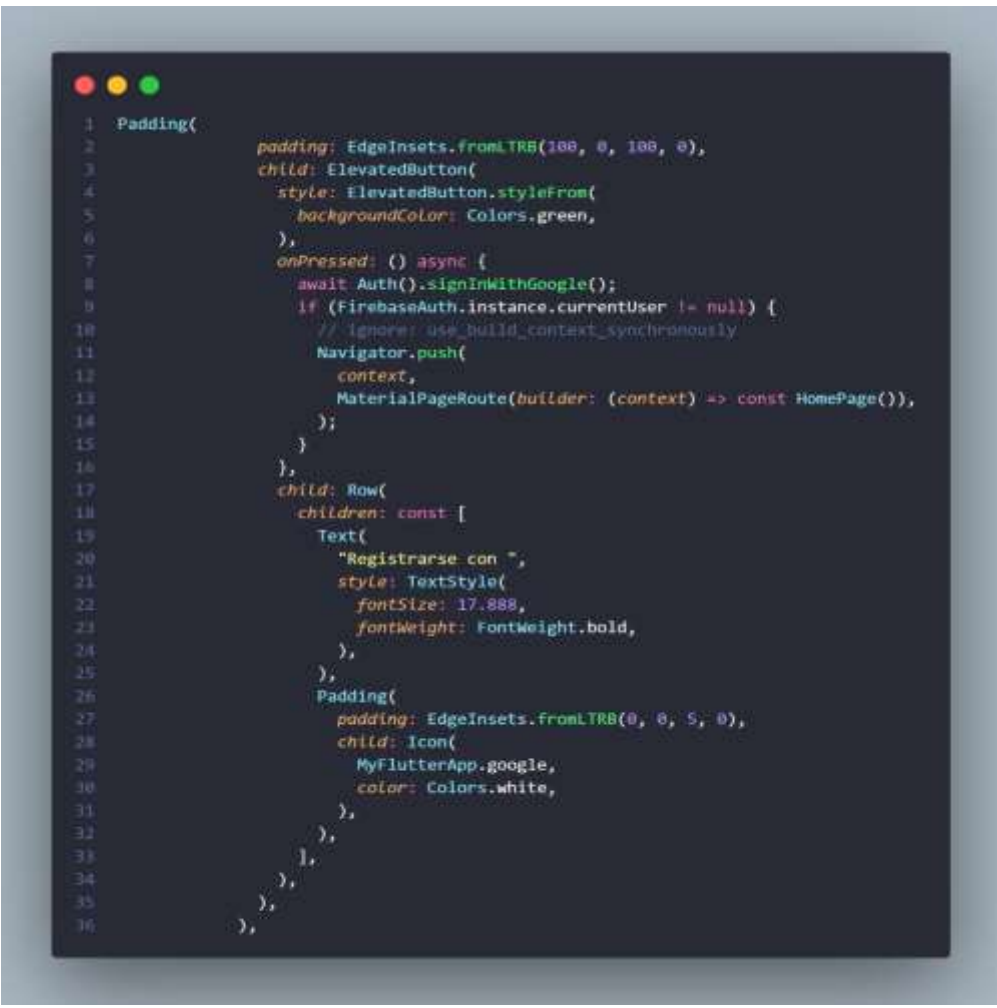

**Figura 31.** código Registro

## **Inicio de sesión**

Para el inicio se sesión, el login por Google la cual es una forma más rápida de obtener los datos más rápido de los usuarios.

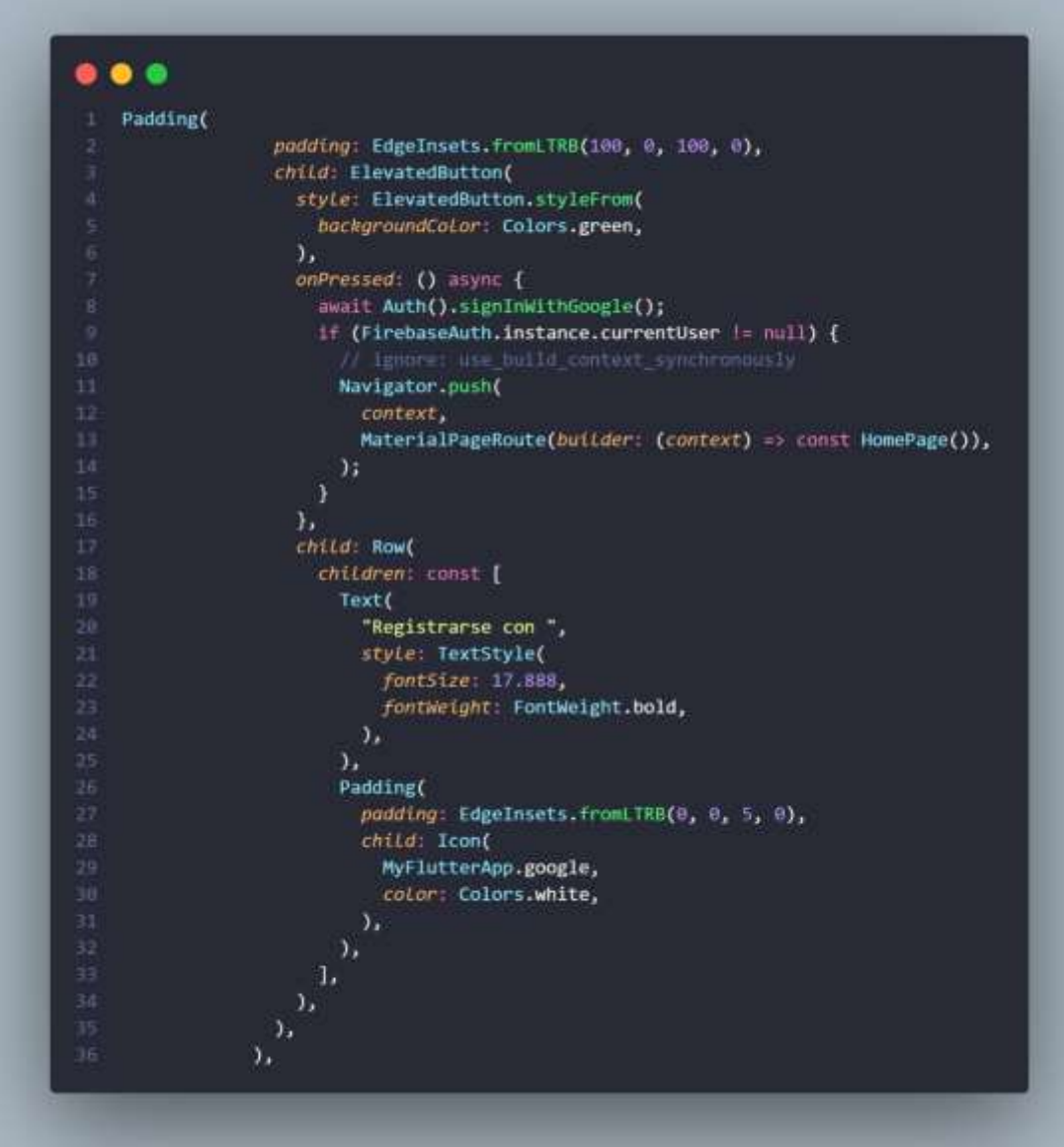

**Figura 32.** Código Inicio Sesión

## **Página Principal**

A continuación, se presenta, el código de leer los datos de la base de datos los cuales estos se actualizan cada vez que exista algún cambio en la base de datos.

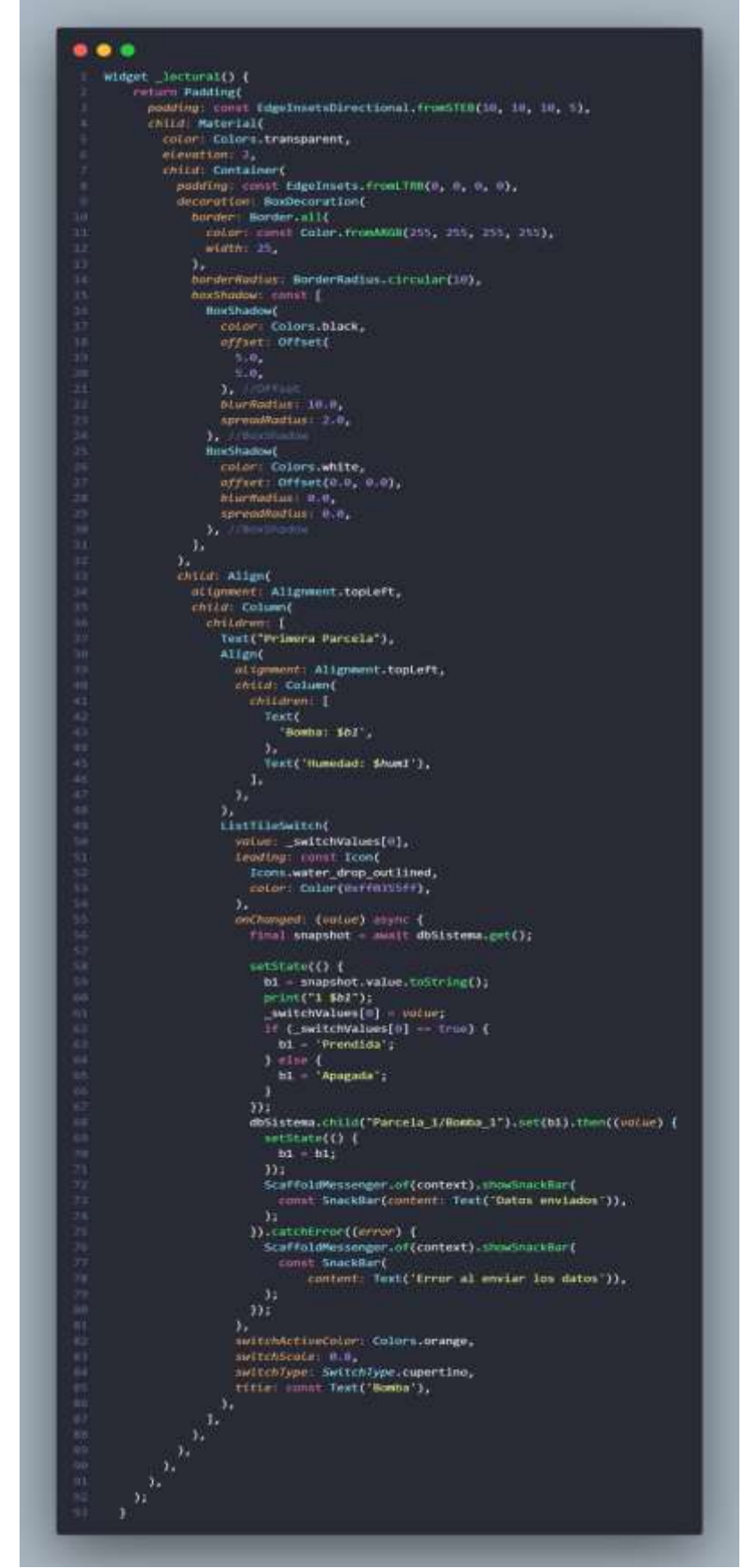

**Figura 33.** Código Página Principal

#### **Conexión a la base de datos**

Para enviar los datos a Firebase se necesita conexión a internet. Los cuales están toman desde la base de datos. Igual que la función de "auth" la cual esta para la autentificación de usuario por medio de Google. Y si el usuario se registra se puede obtener los datos de la base de datos.

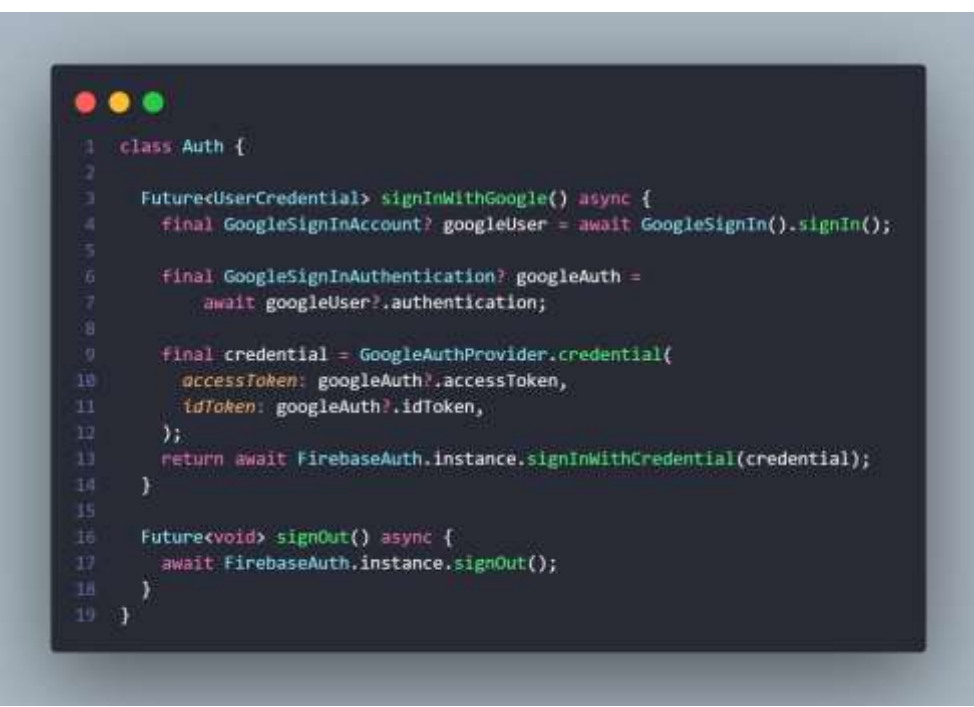

**Figura 34.** Conexión base de datos

#### **Código de conexión de sensores con el módulo Wifi**

El código para la conexión de los sensores al módulo Wifi se lo realizó en el entorno de desarrollo ID de Arduino, se utilizó las librerías de los sensores, las preferencias para el módulo Wifi, y se descargó las librerías para la placa Wifi ESP-32.

#### **Definición de variables**

Para inicializa el código se incluye las librerías necesarias como son para la conexión Wifi, también se utiliza para la conexión a la base de datos y se utiliza también para la placa ESP-32. Además, se declara las variables a los pines digitales y analógicos del módulo Wifi.
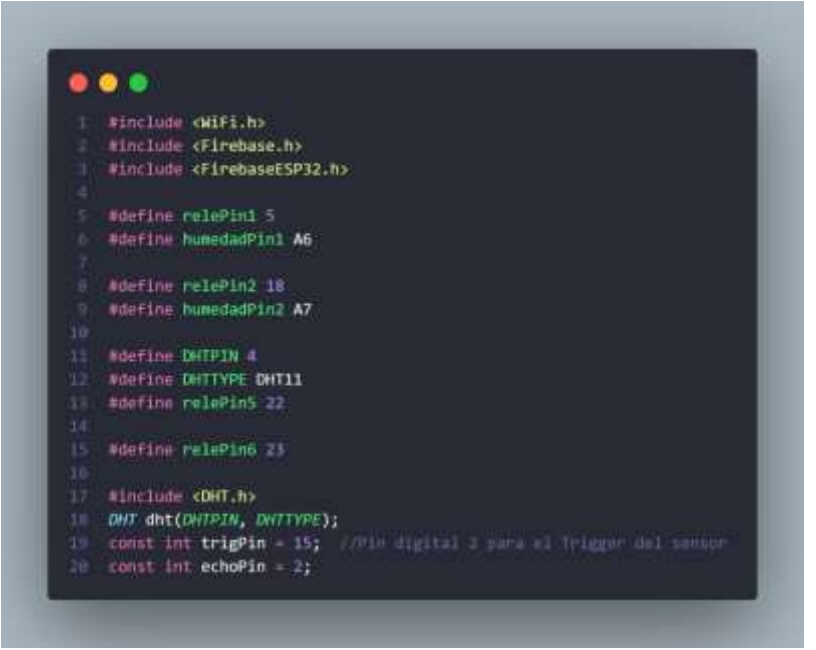

**Figura 35.** Definición de Variables

### **Conexión a la base de datos**

Para la conexión a la base de datos se define una variable como Host y Auth donde en esas variables se va a colocar las claves que proporciona Firebase para poder realizar la conexión. Además, se define las variables de nuestra conexión a internet como es nombre de la red y la contraseña.

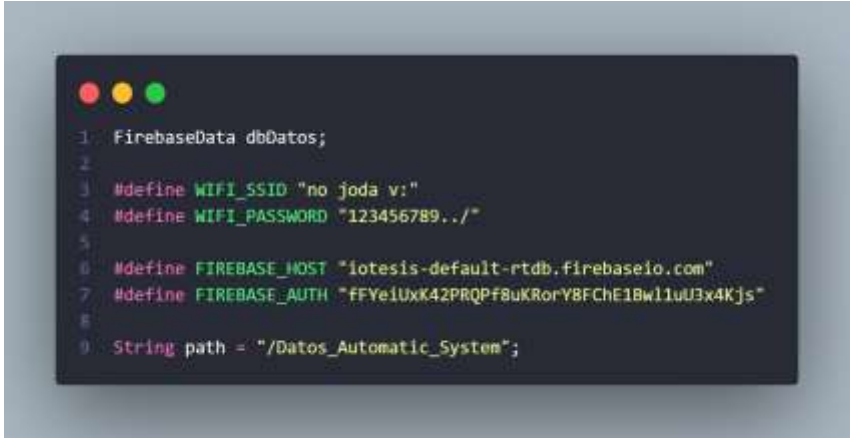

**Figura 36.** Conexión Base de Datos

### **Void Setup**

En esta parte se inicializa las variables como señales de salida, se coloca la comunicación serial en 115200 que es lo que necesita el módulo wifi para transformar las señales analógicas a digitales, también se va a conectar el módulo wifi a mostrar un mensaje de que si está conectado nuestra modulo Wifi.

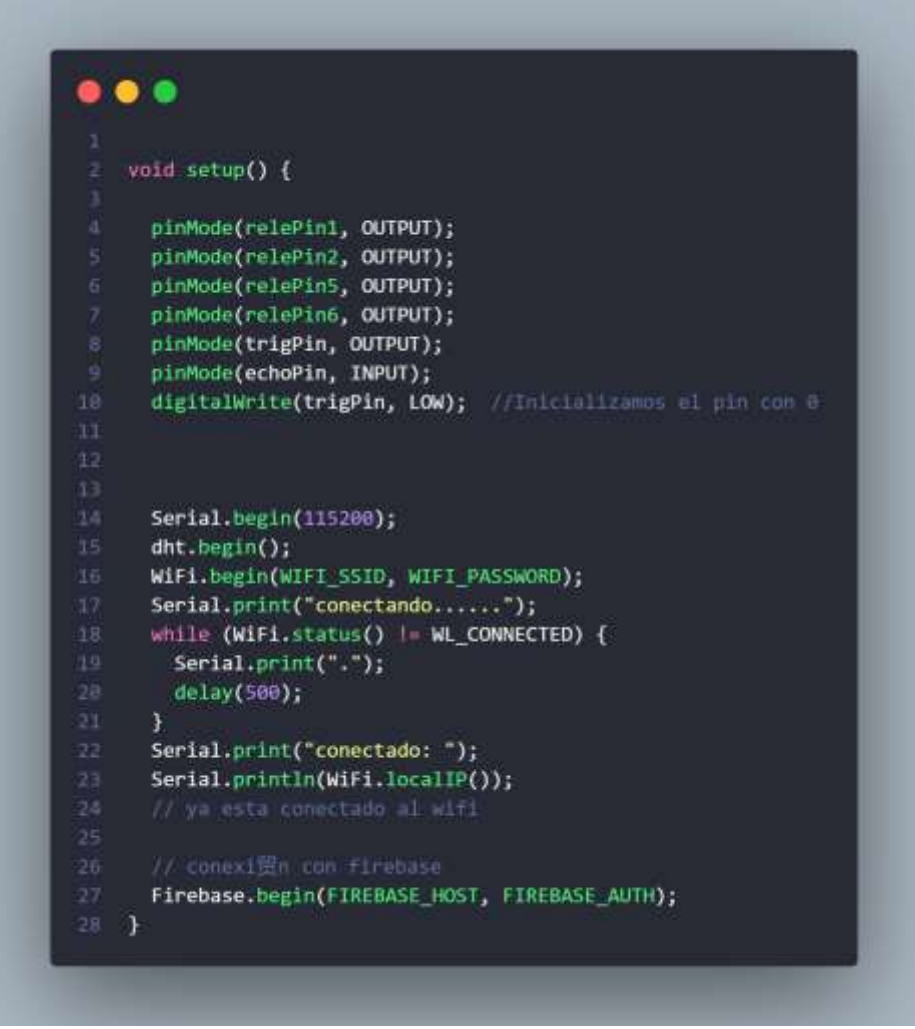

**Figura 37.** Función Setup

### **Void Loop**

En esta parte se inicializa las funciones creadas para la comunicación entre el ESP-32 y nuestra base de datos.

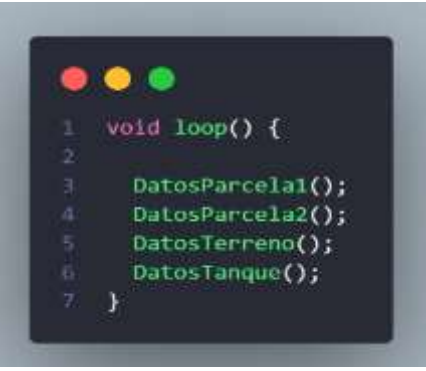

**Figura 38.** Función Loop

## **Código parcela 1**

La programación en el entorno de Arduino se tiene primero la conexión a internet. El cual por medio de una red wifi de conecta a internet para enviar los parámetros medidos de los sensores. Para enviar los parámetros de los sensores están organizados por funciones y nombradas por parcelas las cuales los parámetros se almacenan en la base de datos.

Se declara una función llamada "DatosParcela1" donde se obtiene los datos que envíe el primer sensor, se va a mapear el dato enviado por el sensor para que muestre en pantalla un rango entre 1 a 100, se coloca una condición donde se pone, que si el dato enviado es menor a 60 se va a activar una bomba caso contrario no accionara nada, además esos datos se enviaran a la base de datos donde se mostrar la información de a que humedad está el suelo y si la bomba esta apagada o encendida.

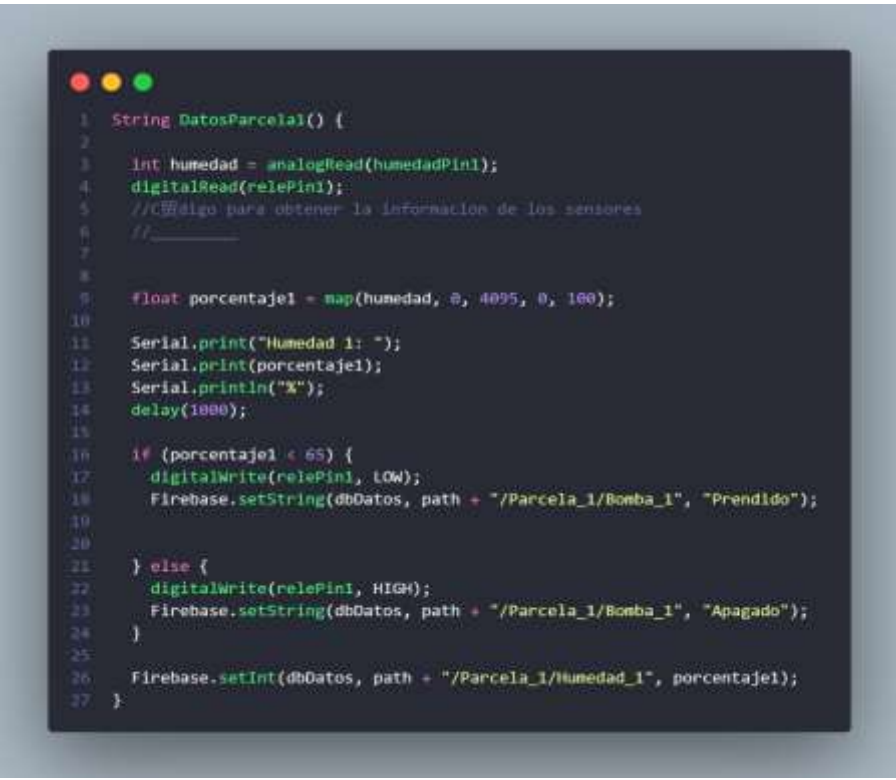

**Figura 39.** Función Parcela 1

### **Código parcela 2**

En esta parte se utiliza el código de la parcela 1, pero se utiliza las variables de la segunda parcela.

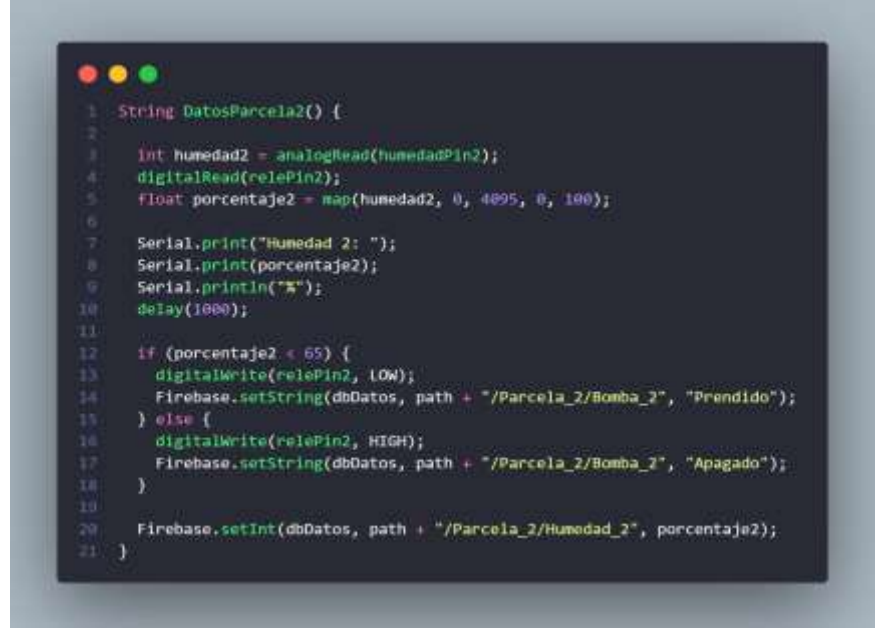

**Figura 40.** Función Parcela 2

### **Código datos terreno**

En esta parte leerá los datos que se envía del sensor de temperatura y humedad ambiente, se imprimirá y la condición que se utiliza es que si la temperatura esta sobre los 30 grados accionara un motor y si está bajo los 3 grados de igual manera accionara el motor. Estos datos serán enviados a la base de datos y se almacenarán en el sub-nodo Datos Terreno.

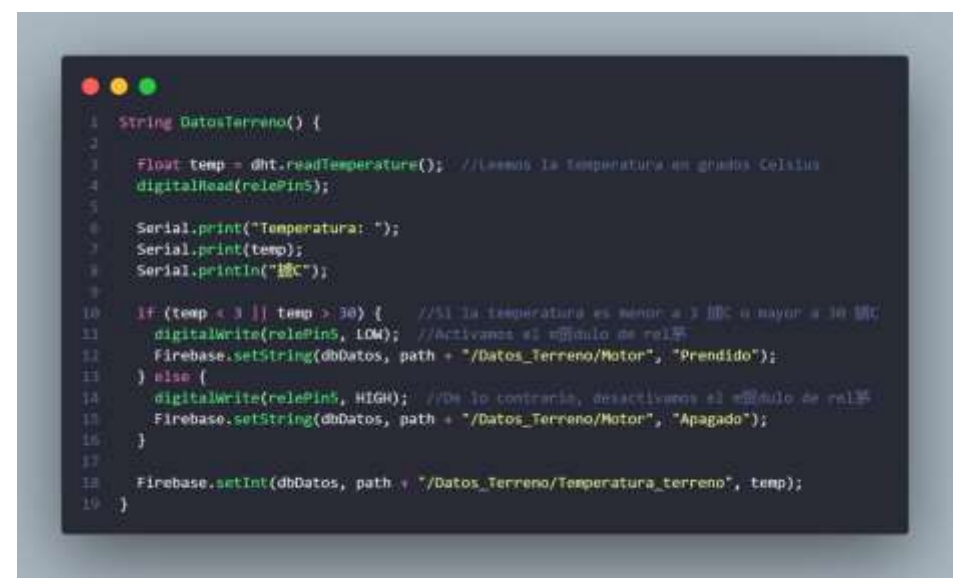

**Figura 41.** Función Datos Terreno

## **Código datos tanque**

En esta parte se mide la distancia que mide el ultrasonido con la longitud del emisor y el receptor, se imprime la distancia en centímetros. Además, que se utiliza una condición de que si esta mayor a 30 cm activa un relé caso contrario no sé acciona nada y si detecta que está cerca los 3 cm se activa el relé. Los datos se enviarán a la base y se almacenarán en el sub-nodo "Tanque".

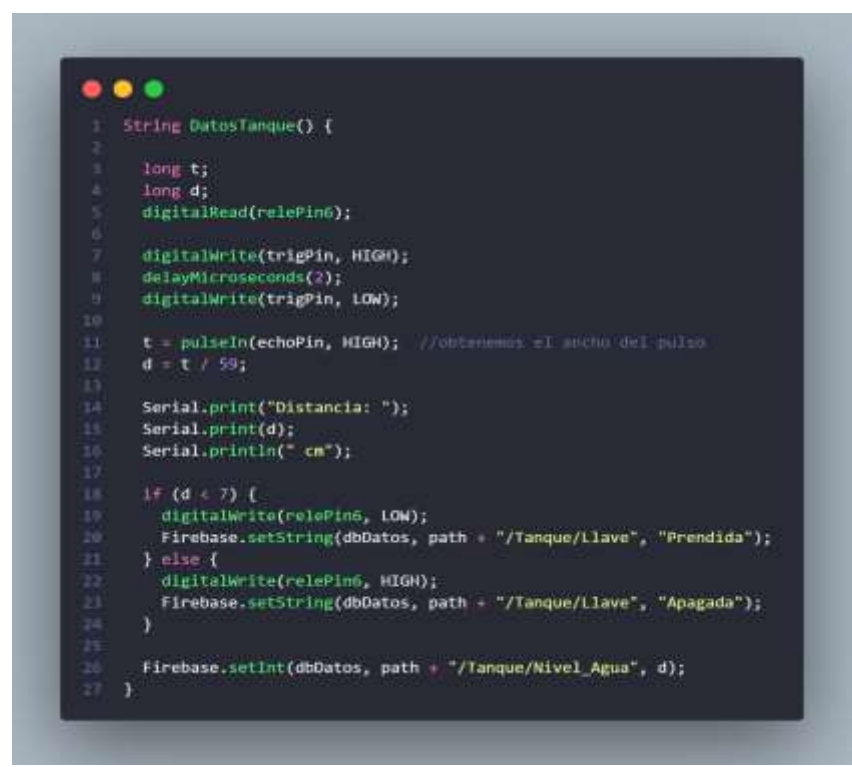

**Figura 42.** Función Datos Tanque

### **Prueba de rendimiento**

La prueba que se realizó a nuestra aplicación es el rendimiento. Prueba que permite determinar la funcionalidad en diferentes dispositivos celulares Android. La prueba de rendimiento se realizó en la página de prueba lab de Google firebase.

Las pruebas se realizaron en diferentes dispositivos móviles y con diferentes versiones de Android.

# **Píxel 5**

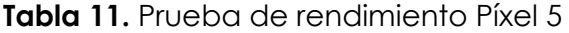

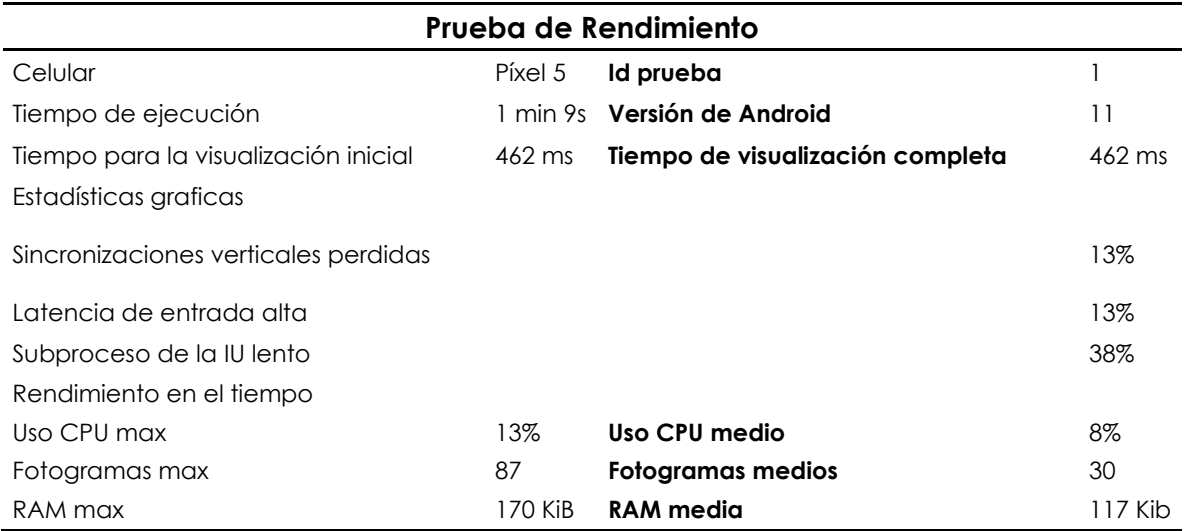

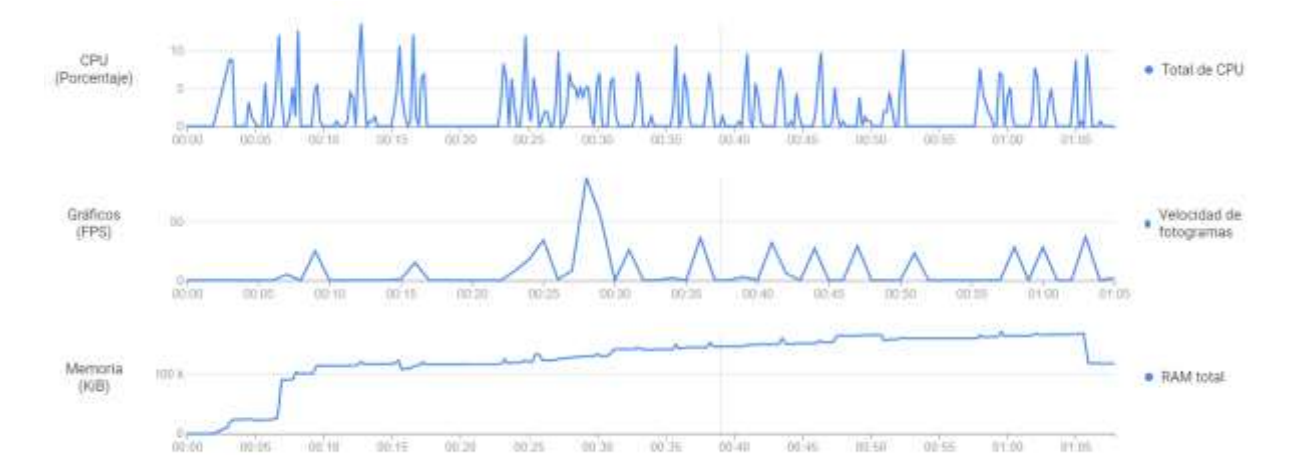

**Figura 43.** Estadísticas Prueba de Rendimiento

## **Moto E5 Play**

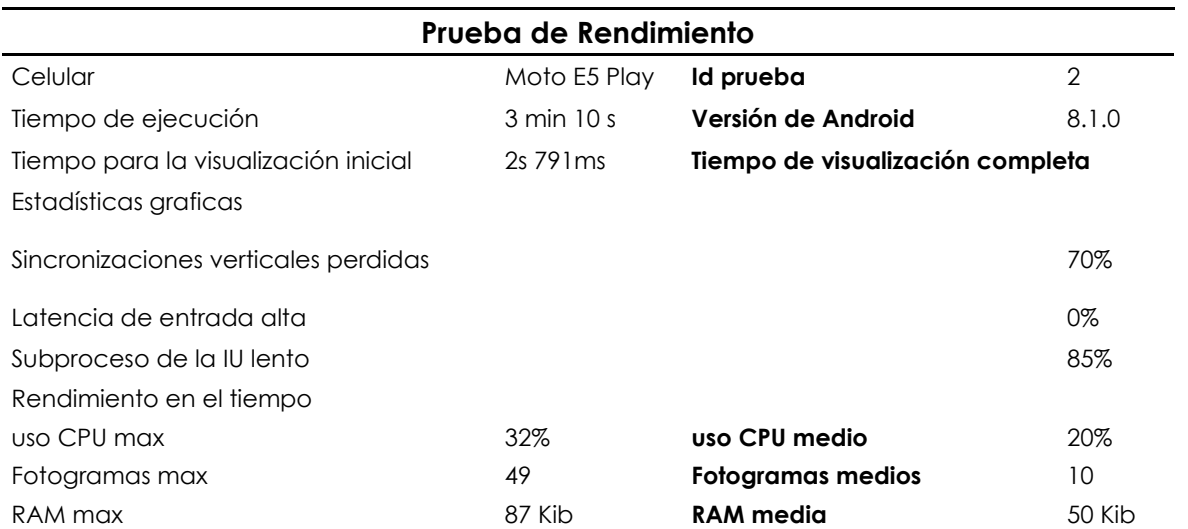

**Tabla 12.** Prueba de Rendimiento Moto E5 Play

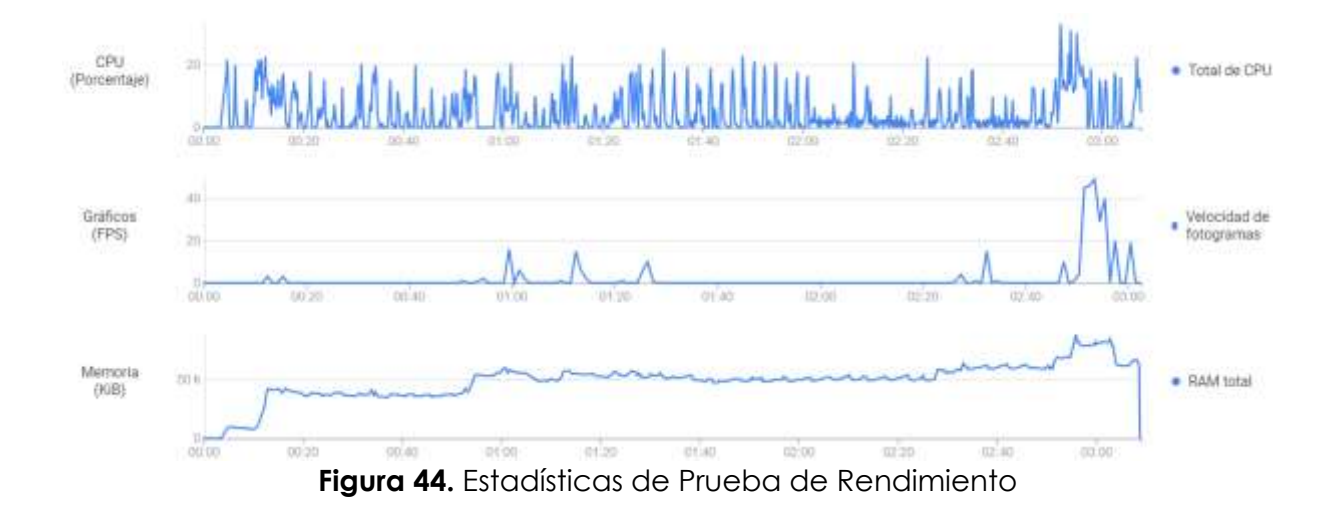

### **4.2. DISCUSIÓN**

En la provincia del Carchi, los agricultores que se dedican al cultivo de la Physalis han evidenciado el uso de métodos tradicionales para el riego y la fumigación de sus cultivos. A pesar de no emplear tecnología alguna para automatizar el cuidado de sus plantaciones, los agricultores sienten la necesidad de buscar herramientas que les ayuden a optimizar el uso de recursos en el cuidado de sus cultivos. Es por esta razón que se ha concebido la idea de implementar un sistema automatizado para el control de riego y fumigación en las plantaciones de Physalis. Esta idea surge como respuesta a los desafíos que enfrentan los agricultores en la zona, especialmente en lo que respecta al riego. A diferencia de otros proyectos de investigación similares, nuestro sistema es controlado a través de una aplicación móvil que se conecta a través de Internet y utiliza una serie de sensores. Estos sensores incluyen uno de humedad del suelo, otro de temperatura ambiente, y un microcontrolador programado para su funcionamiento adecuado. Nuestro proyecto busca mejorar aún más este sistema incorporando el concepto de Internet de las Cosas (IoT), para lo cual utilizamos el módulo wifi denominado ESP-32. También incluimos dos sensores de humedad del suelo que funcionan de manera independiente, un sensor de temperatura ambiente, bombas de agua, un sensor ultrasónico, motores y una parte informática que consiste en el desarrollo de una aplicación móvil. Esta aplicación permitirá a los agricultores visualizar los datos enviados por los sensores, así como activar las bombas de agua. Además, los datos enviados se almacenarán en una base de datos no relacional (Firebase) que funciona en tiempo real. Para utilizar la aplicación, se requerirá un inicio de sesión mediante Google y el sistema solo podrá ser utilizado por un agricultor a la vez. El objetivo de este sistema es optimizar el uso del recurso hídrico y mejorar la producción en el cultivo de la Physalis.

## **V. CONCLUSIONES Y RECOMENDACIONES**

### **5.1. CONCLUSIONES**

- La fundamentación bibliográfica es necesaria para el respaldo del marco teórico de la investigación, a través de un estudio y revisión exhaustiva de libros, artículos científicos y tesis. Se identifico las variables relevantes relacionadas con el cultivo de la Physalis, esto ha ayudado a comprender de mejor manera los factores que influyen en el crecimiento, desarrollo y producción de la Uvilla.
- La automatización del procedimiento de riego y fumigación en plantaciones de Physalis utilizando tecnología avanzada como son: sensores, actuadores y sistemas de control como una aplicación móvil. Esta es una solución tecnológica innovadora y prometedora, logrando un manejo más preciso y eficiente de los recursos hídricos y fitosanitarios y mejorando la productividad y calidad de los cultivos, reduciendo costos e impactos ambientales.
- La aplicación de la metodología de desarrollo de software al proyecto ha sido fundamental para el desarrollo del sistema automatizado, siguiendo una estructura se ha logrado diseñar una solución tecnológica que integra funcionalidades relacionadas con el riego en los cultivos de Physalis, esto incluye la visualización de los datos enviados por los sensores, la programación del riego y la conexión a internet para el uso de la aplicación.

### **5.2. RECOMENDACIONES**

• Se recomienda utilizar un smartphone que pueda conectarse a internet, el dispositivo debe tener un sistema operativo Android mínimo la versión 8, además se recomienda que en el lugar donde se tiene el cultivo haya acceso a internet.

- Realizar investigaciones detalladas y actualizadas que ayuden al desarrollo de la investigación ya que en la actualidad todas las herramientas están en constante actualización.
- Desarrollar nuevas actualizaciones al sistema que contengan diversas funcionalidades que puedan ser acopladas a los requerimientos y necesidades de los agricultores.
- Considerar los factores ambientales y climáticos específicos de la ubicación del terreno para tomar decisiones adecuadas en los procedimientos a automatizar.
- Realizar un análisis detallado en el proceso de riego y fumigación existentes en los cultivos de la Uvilla e identificar las tareas y actividades que se pueden automatizar para mejorar la eficiencia y precisión.
- Para que sistema funcione adecuadamente es recomendable ser instalado en invernaderos ya que será más fácil de ser implementado, además, deberá tener un reservorio o una llave donde se pueda conectar la bomba principal.
- Se recomienda utilizar una sola tubería para ahorrar costos tanto para el riego como para la fumigación. En caso de que se utilice la tubería primero para la fumigación, es necesario realizar un lavado adecuado o calcular con precisión la cantidad de micronutrientes o compuestos químicos requeridos para la fumigación.

### **VI. REFERENCIAS BIBLIOGRÁFICAS**

- ALULEMA BEJARANO, I. A. (2022). Diseño y construción de un sistema de bombeo y riego alimentado mediante un panel fotovoltaico con electroválvulas y aspersores para la irrigación de la hostería Casa Maya. Riobamba, Ecuador.
- Álvarez Caiza Luis Eduardo;Betún Remache Edwin Adolfo,. (2019). *Diseño e implementación de un sistema de control electrónico a través de un micro controlador con señales mioeléctricas para el mejoramiento de la movilidad de un prototipo de prótesis de antebrazo humano izquierdo.* Latacunga - Ecuador.
- Anaguano, E. M. (2019). Factores clave que afectan la competitividad de la cadena productiva del cultivo de uvilla Physalis peruviana L. De la parroquia de Quiroga. Ibarra, Imbabura, Ecuador.

arduino.cc. (2022). *www.arduino.cc*. www.arduino.cc: https://www.arduino.cc/en/Guide/Introduction

- Benigno, S. N., & Ignacio, C. O. (2022). *Aplicación web y móvil para promocionar el turismo del GADM [Trabajo de Titulación para optar al título de Ingeniero en, Universidad Nacional de Chimborazo ].* Repositorio Digital UNACH. http://dspace.unach.edu.ec/handle/51000/9708
- Borjas, A. I., Santos, R. T., Baldivia, M. G., Cárdenas, O. Á., & Barragán, R. J. (2021). Desarrollo de un sistema de riego residencial automatizado. *DIFU100CI@*.
- Cadena Lema, H. D. (2020). *Diseño de un sistema para el control de riego mediante técnicas de aprendizaje automático aplicada a la agricultura de precisión en la granja la pradera de la universidad Técnica del Norte.* Ibarra - Ecuador.
- Calle Ortiz, R. (2020). *Diseño y elaboración de un diagnóstico integral en etapa de factibilidad.*
- CALLISAYA, R. S. (Noviembre de 2021). DISEÑO DE UN SISTEMA AUTOMATIZADO DE RIEGO POR GOTEO, MEDIANTE EL MICROCONTROLADOR ESP32 POR MEDIO DE

RED INALÁMBRICA WIFI Y LA PLATAFORMA BLYNK, EN LA PLAZA TRIANGULAR DE LA CIUDAD DE LA PAZ. La Paz , Bolivia .

- Carchi, P. d. (2019). *carchi.gob.ec*. carchi.gob.ec: https://carchi.gob.ec/2016f/index.php/direccion-de-recursos-hidricos.html
- Carrillo, J. M., Valarezo, L. C., Bravo, J. S., & Calderón, J. G. (01 de julio de 2021). Metodologías de desarrollo de software y su ámbito de apicación: Una revisión sistemática. Manabí, Ecuador .
- Casa, J. F., & Achachi, C. O. (2019). *Diseño e implementación de un sistema de riego automatizado para un invernadero de producción de tomate riñon en el cantón ambato parroquia Unamuncho.* Latacunga - Ecuador .
- Censos), I. (. (2020). *Información Agroambientaly Tecnificación Agropecuaria, Módulo ESPAC 2018.*
- Chimbolema Gamboa Gerardo David; Correa Cedeño Homer Alberto. (2021). *Desarrollo de un APP para la lectura de un sistema Arduino con sensores y actuadores para la predicción de temperatura.* Guayaquil - Ecuador.
- Colta Camuendo, D. M. (Julio de 2018). Estudio de factibilidad para la creación de una microempresa productora y comercializadora de uvilla orgánica en la parroquia de san pablo del lago, cantón Otavalo, provincia de Imbabura. Ibarra, Imbabura, Ecuador.
- Criollo Tupiza, L. F. (2021). Diseño del sistema de riego por aspersión y sistema de drenaje de la cancha principal de la Liga Parroquial Zámbiza, cantón Quito, provincia de Pichincha. Quito, Pichincha, Ecuador.
- Florez Rodriguez, M. F. (2022). Desarrollo de un aplicativo para el ingreso y extracción automática de datos de consulta preanestésica de pacientes del hospital universitario San Vicente Fundación y la IPS universitaria. Medellín, Colombia.

Flutter. (s.f.). *flutter.dev*. flutter.dev: https://flutter.dev/

- Franco Ortega, V. A. (2018). EVALUACIÓN DE LA EFICIENCIA DEL MÉTODO DE RIEGO POR. Cevallos, Tungurahua, Ecuador.
- Grace, C., & Mayra, T. (julio de 2020). Diseño de una planta para la obtención de una bebida láctea a partir de suero de leche, sabor a uvilla.
- Guale, R. C., & Totoy, C. P. (2020). *Diseño de un prototipo de sistema de riego automatizado mediante una red de sensores que mida la humedad del suelo en los campos agrícolas y permita controlar el consumo de agua.* Guayaquil - Ecuador.
- Guijarro Rodríguez Alfonso; Cevallos Torres Lorenzo; Preciado Maila Debora; Zambrano Manzur, Bryan Nagib. (2018). Sistema de riego automatizado con arduino. *Espacios*, 27.
- Holguín, I. M. (2018). *Implementación de un sistema automático de riego por goteo .* Riobamba - Ecuador.
- Igea, Mario Aliaga; Zamarreño, Carlos Ruiz. (2021). *Desarrollo de sistemas basados en un microcontrolador PIC.* Pamplona.
- Inventor, M. A. (s.f.). *appinventor.mit.edu*. appinventor.mit.edu: https://appinventor.mit.edu/about-us
- Jaramillo Zambrano, J. F. (2022). PROTOTIPO DE UN SISTEMA AUTOMATIZADO DE RIEGO UTILIZANDO SENSORES PARA PROVEEDORES DE ALIMENTOS. Cañar, Ecuador.
- Ledesma Uribe Norma Alejandra; Cardoso Falcón Berenice; Torres García Oliva. (2019). Modelo de aprendizaje para Arduino Uno Básico - Learning Model For Arduino Uno Basic. *Revista de Cómputo Aplicado*, 3-10: 15:22.
- Litano Ramos, L. F. (2021). *Desarrollo de una aplicación móvil utilizando Flutter y Firebase para realizar el seguimiento de los tratamientos farmacológicos de un paciente [Tesis pra optar el titulo profesional de ingeniero informático, Universidad Nacioanl de Piura].* Repositorio Institucional. http://repositorio.unp.edu.pe/handle/20.500.12676/3014
- Mañas Torres, A. J. (2021). *Desarrollo e implementación de un invenadero inteligente controlado con Arduino.* España.
- Moreno Muñoz, A., & Córcoles, S. (2018). *Arduino. Edición 2018 Curso práctico.* España.
- Muñoz Tutillo, T. S. (2021). *Automatización del sistema de riego por goteo para control de humedad del suelo en un invernadero de rosas.* Ibarra - Ecuador.
- Navia Zamora, J. R. (2019). "Optimización del proceso de fumigación agrícola mediante la utilización. Quevedo, Los Ríos, Ecuador.
- Pardo Solano Franklin Vladimir; Casa Yanguicela Juan Carlos. (2020). *Automatización de un sistema de riego para el control de humedad en los cultivos del invernadero #2 del centro experimental Salache en la Universidad Técnica de Cotopaxi.* Latacunga - Ecuador.
- Pari Huaman Daniel; Montes Ilizarbe Gianmarco; Meza Perilla Ketih; Reyes Montes Yassmin Karol; Paucar Curasma Ronald. (15 de marzo de 2022).

Implementación de un prototipo de monitoreo del nivel del agua en el *reservorio de Viñas de la ciudad de Pampas de la provincia de Tayacaja*. Perú.

- Pazmiño Rosales, L. C. (2021). Comportamiento agronómico del cultivo de la uvilla (Physalis peruviana L.) mediante la utilización de bioestimulantes, en Santa Martha de Cuba – Carchi". Tulcán, Carchi, Ecuador.
- Pérez Mariño, C. F. (2018). Evaluación de diferentes niveles de harina del follaje de Physalis peruviana L. (Uvilla) en la alimentacion de cuyes en la etapa de gestación - lactancia. Riobamba, Cotopaxi, Ecuador.
- Quiroga Medina Cristian Camilo, Mora Perdomo Maicol Douglas, Cuellar Medina Luis Adolfo. (2018). *Sistema Automatizado de Riego, Fertilización y Fumigado Para Cultivo de Habichuela*. Pitalito.
- Ramos Alarcon, R. A. (2023). ANÁLISIS COMPARATIVO DE LAS TECNOLOGÍAS SWIFT "IOS" Y FLUTTER "ANDROID Y IOS" PARA EL DESARROLLO DE APLICACIONES MÓVILES. Babahoyo, Ecuador.
- Romo Ruiz, J. R. (2018). "Evaluación del rendimiento del cultivo de uvilla (Physalis peruviana L.) bajo dos sistemas de producción, sometido a la aplicación de abonos orgánicos y N-P-K, en el Sector Miraflores, Provincia del Carchi. El Angel, Espejo, Ecuador.
- Ruiz Canales Antonio y Molina Martínez José Miguel. (2020). *Automatización y telecontrol de sistemas de riego.* Barcelona: Marcombo.
- Toscano Mañay, J. A. (2021). Evaluación de diferentes proporciones de sustratos en el crecimiento de plántulas de uvilla (Physalis Peruviana). Cevallos, Ecuador.

Unidas), O. (. (s.f.). *ONU*. https://www.un.org/es/

Vallejo Leidy Yuliana, Díaz Orlando Rivera y Vallejo Omar Alberto . (2020). Las plantas herbáceas del suroccidente del municipio de El Peñol, Antioquia. El Peñol, Antioquia, Colombia.

Vuejs.org. (2022). *vuejs.org*. vuejs.org: https://vuejs.org/guide/introduction.html

# **VII. ANEXOS**

**Anexo 1:** Acta de la sustentación de Predefensa del TIC.

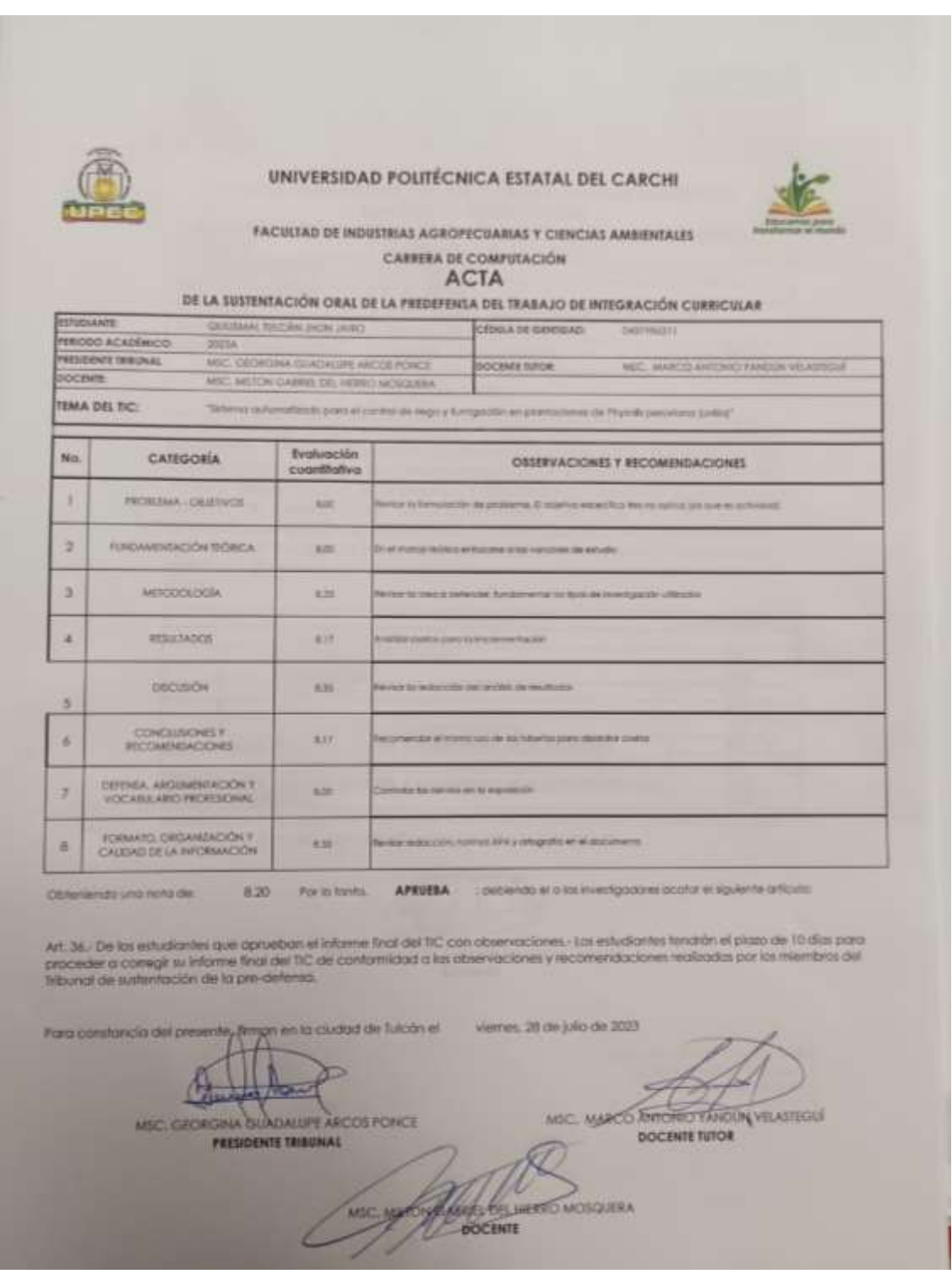

*Figura 45. Acta de sustentación del TIC*

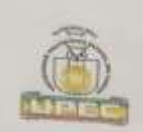

#### **UNIVERSIDAD POLITÉCNICA ESTATAL DEL CARCHI**

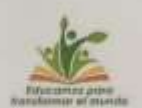

# **FACULTAD DE INDUSTRIAS AGROPECUARIAS Y CIENCIAS AMBIENTALES**

CARRERA DE COMPUTACIÓN V

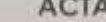

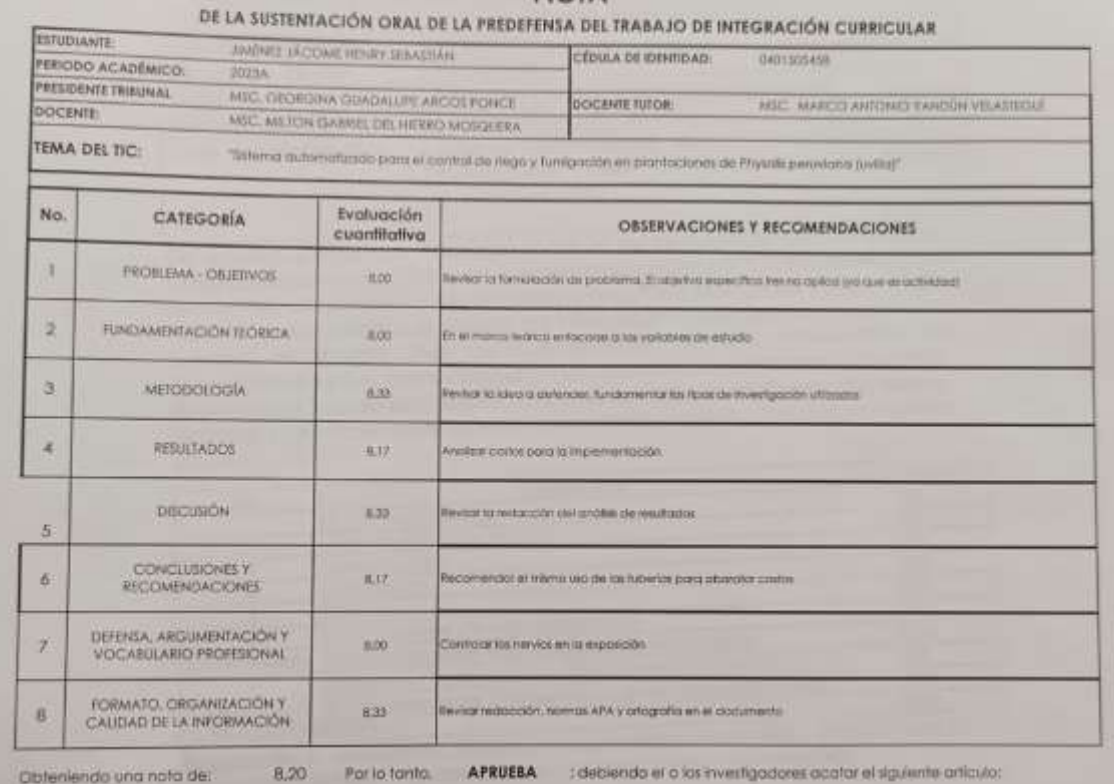

Art. 36. De las estudiantes que aprueban el informie final del TIC con observaciones. Los estudiantes tendrán el plazo de 10 días para<br>proceder a corregir su informe final del TIC de conformidad a las observaciones y recom

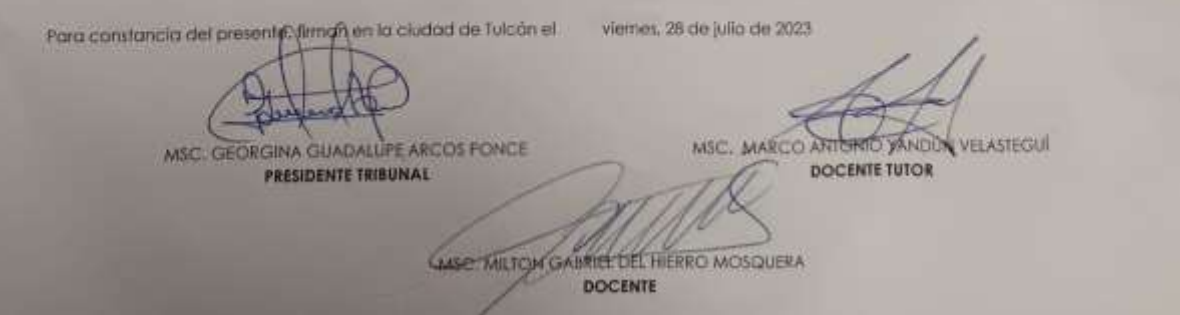

**Figura 46.** Acta de sustentación del TIC

**Anexo 2:** Certificado del abstract por parte de idiomas.

### **CERTIFICADO DE TRADUCCIÓN**

#### **RESUMEN AL INGLÉS**

#### **CONSTANCIA:**

Yo, ELEANA MADELAYNNE POZO VILLOTA portadora de la cédula de ciudadanía 0402018808; Licenciada en Ciencias de la Educación, Especialidad Inglés; CERTIFICO la traducción al idioma inglés del resumen de la investigación con el tema: "Automated system for irrigation and fumigation control in Physalis peruviana (uvilla) plantations"; perteneciente a: Jhon Jairo Quilismal Tulcán con cédula de ciudadanía 0401986211 y Henry Sebastián Jiménez Jacome con cédula de ciudadanía N 0401505458, estudiantes de la carrera de Computación de la Universidad Politécnica Estatal del Carchi.

Atentamente.

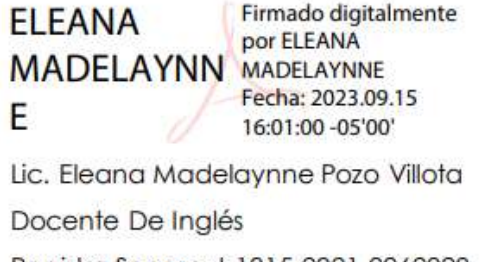

Registro Senescyt 1015-2021-2262929

Tulcán, 15 de septiembre del 2023.

Cel.0939242928

eleana97pozo@outlook.com

**Figura 47.** Certificado del Abstrac

### **Anexo 3:** Certificado de aceptación.

Tulcán, 26 de septiembre de 2023

A quien corresponda

Luego de haber revisado y verificado el funcionamiento de la aplicación<br>móvil y la maqueta del sistema de riego para cultivos referente al trabajo de móvil y la maqueta del sistema de riego para cultivos referente al trabajo de<br>titulación con el tema: Sistema de riego para cultivos referente al trabajo de titulación con el tema: Sistema de riego para cultivos referente al trabajo de<br>fumigación en plantaciones de Physalis per udama el control de riego y fumigación en plantaciones de Physalis peruviana (uvilla)" de los estudiantes<br>Jiménez Jácome Henrry Sebastián y Quilliamel Iudabe (El los estudiantes Jiménez Jácome Henrry Sebastián y Quilismal Tulcán Jhon Jairo de la carrera<br>de Computación de la Universidad Political Tulcán Jhon Jairo de la carrera de Computación de la Universidad Politécnica Estatal del Carchi.

Me permito certificar que el sistema informático para riego cumple las condiciones para lo que fue creado.

Atentamente:

Msc. Damaris Mora Beneficiaria de sistema de riego

**Figura 48.** Certificado de Aceptación

### **Anexo 4:** Encuesta

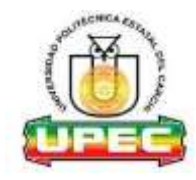

# **UNIVERSIDAD POLITÉCNICA ESTATAL DEL CARCHI**

## **FACULTAD DE INDUSTRIAS**

### **AGROPECUARIAS Y CIENCIAS AMBIENTALES**

## **CARRERA DE COMPUTACIÓN**

**TEMA:** Sistema automatizado para el control de riego y fumigación en plantaciones de Physis peruviana "uvilla"

**OBJETIVO:** el censo tiene como objetivo la recolección de datos relacionados a los indicadores de las variables dependiente e independiente.

Nombre funcionario:

**Sector del cultivo: -----------------------------------------------------------**

**Ubicación geográfica:** 

**Latitud:**

**Longitud:**

- **1. ¿Cuánto tiempo le dedica al cuidado de su cultivo?** 
	- o Una vez al mes
	- o dos veces al mes
	- o más de dos veces al mes

**2. ¿Seleccione el lugar donde se encuentra la uvilla que está cultivando?**

- o Aire libre
- o Invernadero
- o Otro lugar

Si seleccionó otro lugar explique en donde

---------------------------------------------------------------------------------------------------------------------------- ---------------------------------------------------------------------------------------------------- ---------------------------------------------------------------------------------------------------- --------------------------------------------------------------------------------

- **3. ¿Implementa algún sistema de riego? ¿Cual? Y ¿Por qué?** 
	- **o** Riego por surcos
	- **o** Riego por goteo
	- **o** Riego a chorros
	- **o** Riego caudal
	- **o** Riego por pozas
	- **o** Otro
	- **o** Ninguno

Si seleccionó otro explique cuál, además explique también cuál es la razón de implementar el sistema de riego que menciono

---------------------------------------------------------------------------------------------------------------------------- ---------------------------------------------------------------------------------------------------- ---------------------------------------------------------------------------------------------------- --------------------------------------------------------------------------------

**4. ¿Describa cuál es el procedimiento que realizan al momento de dar riego en el cultivo?**

----------------------------------------------------------------------------------------------------------------------------

------------------------------------------------------------------------------------------------------

- **5. ¿Implementa algún sistema de fumigación para el control de plagas?** 
	- o Fumigación a bombas manuales
	- o Fumigación por medio de aspersores
	- o Fumigación en el sistema de riego
	- o Fumigación por componentes orgánicos
	- o No utilizo un sistema de fumigación

### **6. ¿Qué productos agroquímicos utiliza para la fumigación?**

- o Insecticidas
- o Fungicidas
- o Herbicidas
- o Rodenticidas
- o Nematicidas
- o Molucidas
- o Otros

Si selecciono otros explique cual

---------------------------------------------------------------------------------------------------------------------------- ---------------------------------------------------------------------------------------------------- ---------------------------------------------------------------------------------------------------- ---------------------------------------------------------------------------

- **7. ¿Qué parte del terreno le genera más problemas a la hora de dar riego y fumigar su cultivo?**
	- o Todo el terreno
	- o La mitad del terreno
	- o Una cierta parte del terreno
	- o No me genera ningún problema

¿Si no selecciono una de las tres primeras alternativas, especifique cuál es la razón principal por la que le genera problemas al dar riego o fumigar su cultivo?

---------------------------------------------------------------------------------------------------------------------------- ---------------------------------------------------------------------------------------------------- ---------------------------------------------------------------------------------------------------- --------------------------------------------------------------------------------

### **8. ¿Qué fuente de agua utiliza para dar riego de su cultivo?**

- o Agua de lluvia
- o Agua de rio
- o Agua de lagos, lagunas
- o Agua subterránea
- o Agua potable
- o Otros

Si selecciono otros explique cual

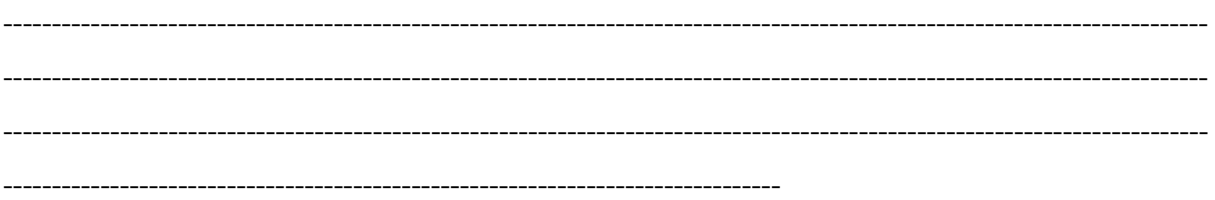

- **9. ¿Cree usted que el sistema de riego que implementa actualmente le genere perdida de agua? Seleccione una y explique el por qué.**
	- o Si
	- o No
	- o Probablemente

¿Porqué?

---------------------------------------------------------------------------------------------------------------------------- ----------------------------------------------------------------------------------------------------

- **10.¿Cree que al implementar un sistema de riego y fumigación automatizado (***intervención de tecnología para el control del sistema)* **optimizará el consumo de agua y mejorará la producción de su cultivo? Seleccione una y explique el por qué.**
	- o Si
	- o No
	- o Probablemente

¿Porqué?

---------------------------------------------------------------------------------------------------------------------------- ----------------------------------------------------------------------------------------------------

## **11. ¿Qué dispositivo tecnológico usted maneja diariamente**

- o Teléfono celular
- o Tablet
- o Computador de escritorio
- o Laptop
- o Otro
- o Ninguno

¿Si seleccionó otro explique cuál?

---------------------------------------------------------------------------------------------------------------------------- ---------------------------------------------------------------------------------------------------- ---------------------------------------------------------------------------------------------------- --------------------------------------------

## **12. ¿De qué manera su dispositivo tecnológico se conecta a internet?**

- o Datos móviles
- o Wi-Fi
- o Satelital
- o Otro
- o No puede conectarse a internet

### ¿Si seleccionó otro explique cuál?

---------------------------------------------------------------------------------------------------------------------------- ---------------------------------------------------------------------------------------------------- ---------------------------------------------------------------------------------------------------- --------------------------------------------

# **13. ¿existe algún punto de acceso a internet en el lugar donde tiene su cultivo?**

- o Si existe acceso a internet mediante red inalámbrica (Wi-Fi)
- o Tengo conexión a internet mediante datos móviles
- o Tengo datos móviles, pero no existe señal en la zona del cultivo
- o No existen puntos de red en la zona del cultivo
- **14.¿Estaría dispuesto a implementar el sistema automatizado de riego y fumigación en su cultivo? Seleccione una y explique el por qué.**
	- o Si
	- o No
	- o Probablemente

# ¿Porqué?

15. ¿Cuánto dinero estaría dispuesto a invertir en un sistema automatizado para el control de riego y fumigación?

- $\circ$  100\$ a 300\$
- $\circ$  300\$ a 500\$
- $\circ$  Mas de 500\$
- o No me interesa invertir en un sistema automatizado

**Anexo 5:** Manual de Usuario

**Manual de Usuario**

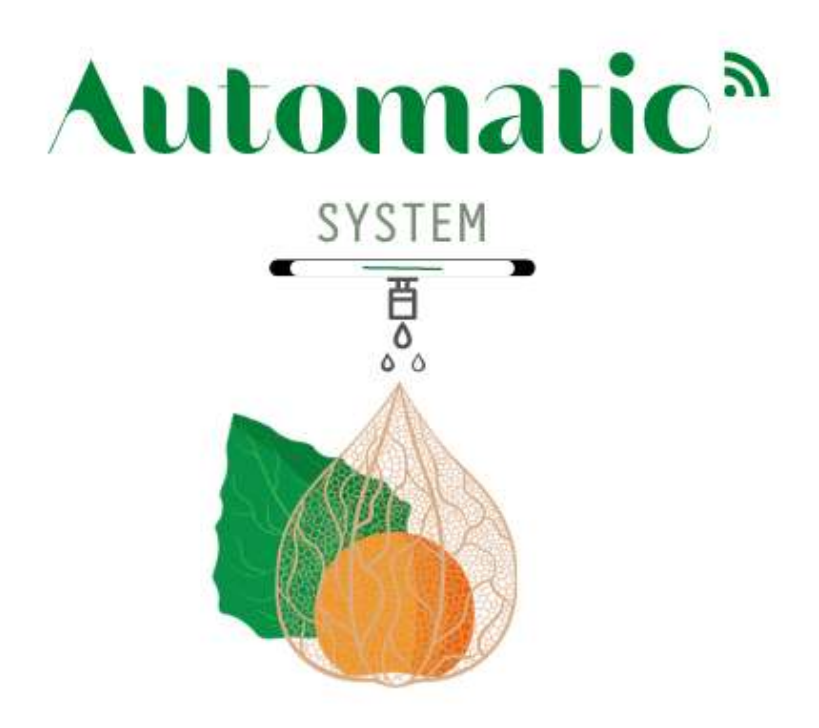

### **Autores:**

Sebastián Jiménez

Jhon Quilismal

### **Objetivo**

Conocer sobre el funcionamiento de la aplicación a los usuarios del control del riego y la fumigación de la Uvilla (Physalis Peruviana).

## **Requisitos**

### **Recomendados**

- Android 10
- 1gb de RAM
- Procesador Qualcomm 425

### **Mínimos**

- Android 9
- 1 Gb de RAM

• Procesador Qualcomm 425

## **Desarrollo de Manual**

### **Pantalla de login y registro**

Para el login y registro de usuario en nuestra aplicación existe un botón. Este funcionara para entrar a la aplicación y tener el registro del usuario, una vez Registrado el usuario la primera vez ya no se registra el usuario otra vez.

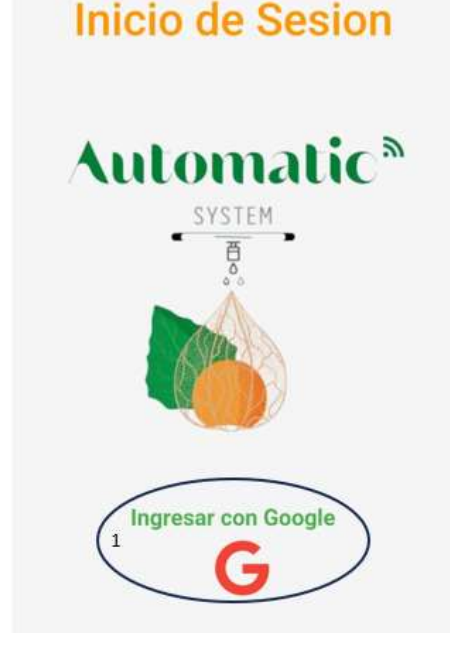

**Figura 49.** Inicio Sesión

### **Tabla 13.** Registro

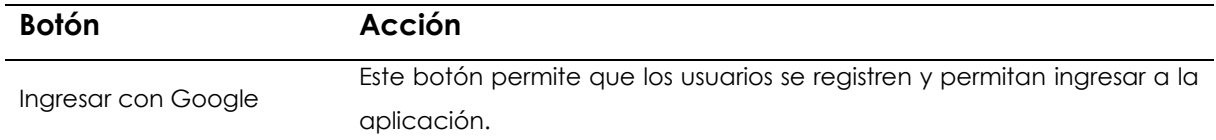

### **Pantalla de control**

En la pantalla de control existen dos modos de operación la cual se puede activar por medio de un "Swicth". Este cambia de automático a manual todo el sistema. Si el sistema está en modo manual se despliega otras opciones. Si está en modo automático cambiarán las opciones.

### • **Modo Automático**

Para esta pantalla solo se tiene un botón, el cual cambia de modo de automático a manual y viceversa. Mientras este activado el modo automático el sistema funciona con relación a los sensores de humedad los cuales deben de estar en la tierra para que detecte la humedad y a su ve pueda activar las bombas de agua.

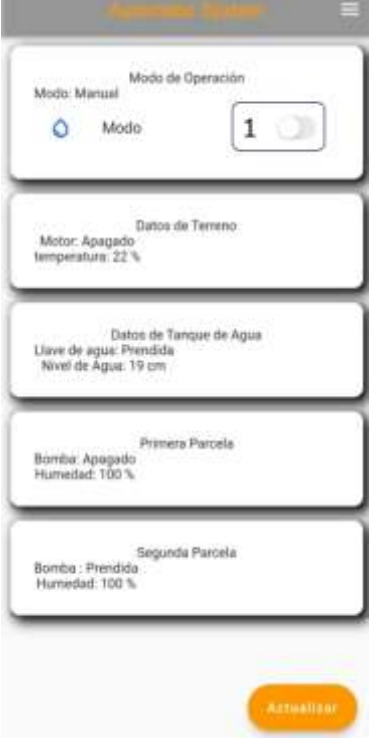

*Figura 50. Página Principal*

| Tabla 14. Botón |  |  |
|-----------------|--|--|
|                 |  |  |

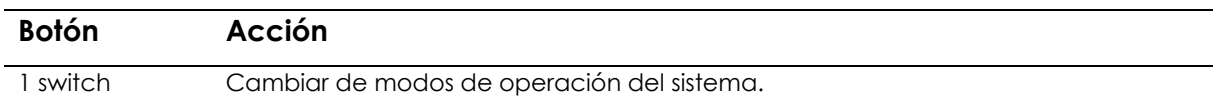

### • **Modo Manual**

Ahora en el modo manual, se tiene el control de las bombas las cuales son accionadas por el usuario según crea conveniente y según el día. Para el control de las bombas se despliega los switches de prendido y apagado. A su vez los sensores seguirán dando lectura continua.

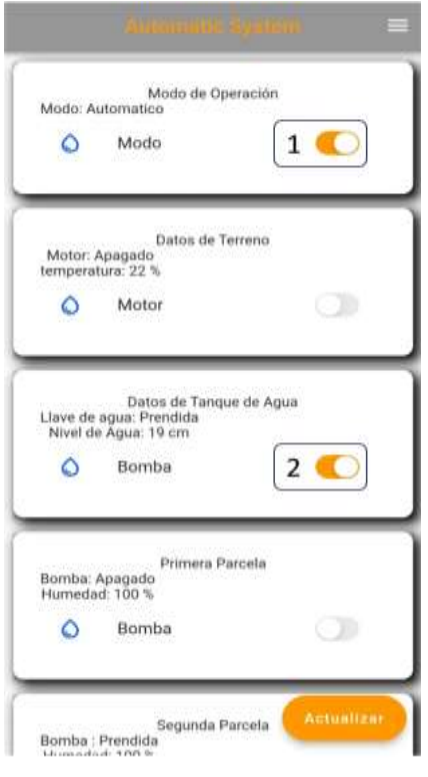

*Figura 51. Pasos*

|  | Tabla 15. Descripción de pasos |  |  |
|--|--------------------------------|--|--|
|--|--------------------------------|--|--|

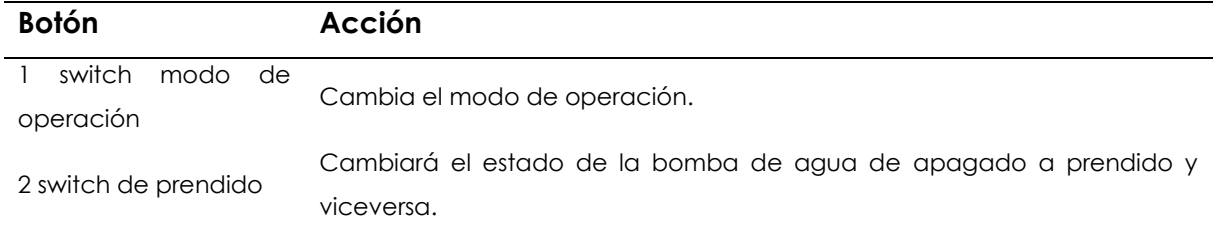

### **Pantalla de Drawer**

En el encabezado, existe la información de nuestra cuenta con la cual se ha iniciado sesión. Esta parte presenta los datos como la imagen que tenga cargada en la cuenta de Google, correo con el cual se ingresa a la aplicación y el nombre del usuario. También se presenta un apartado de información. Está basada en el tema de nuestra tesis que da a conocer lo que el sistema propone a realizar. En el apartado de contactos, se estableció que el usuario pueda contactar a los desarrolladores del sistema por alguna pregunta duda o inquietud. La última opción de este apartado es la de cerrar sesión la cual permite salir de la aplicación cerrando la cuenta iniciada.

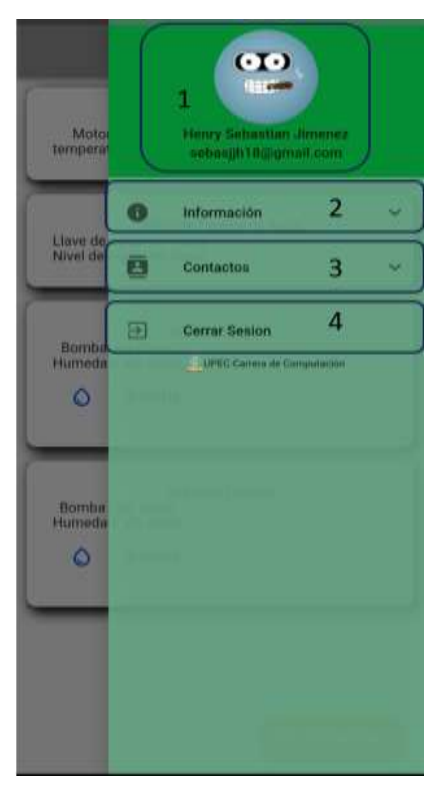

*Figura 52. Drawer*

# **Tabla 16.** Acciones Drawer

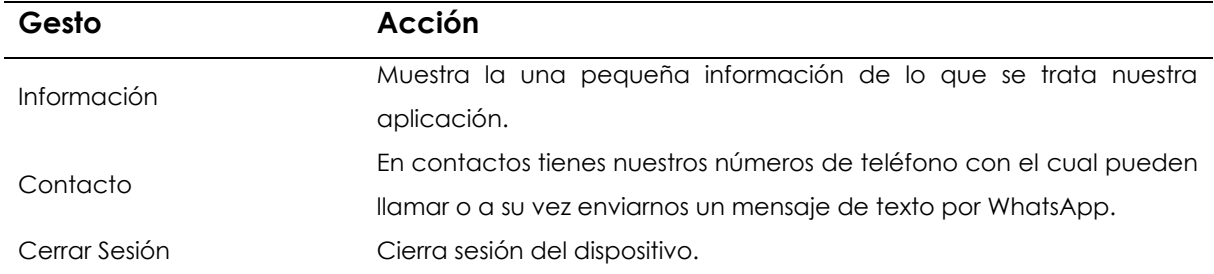

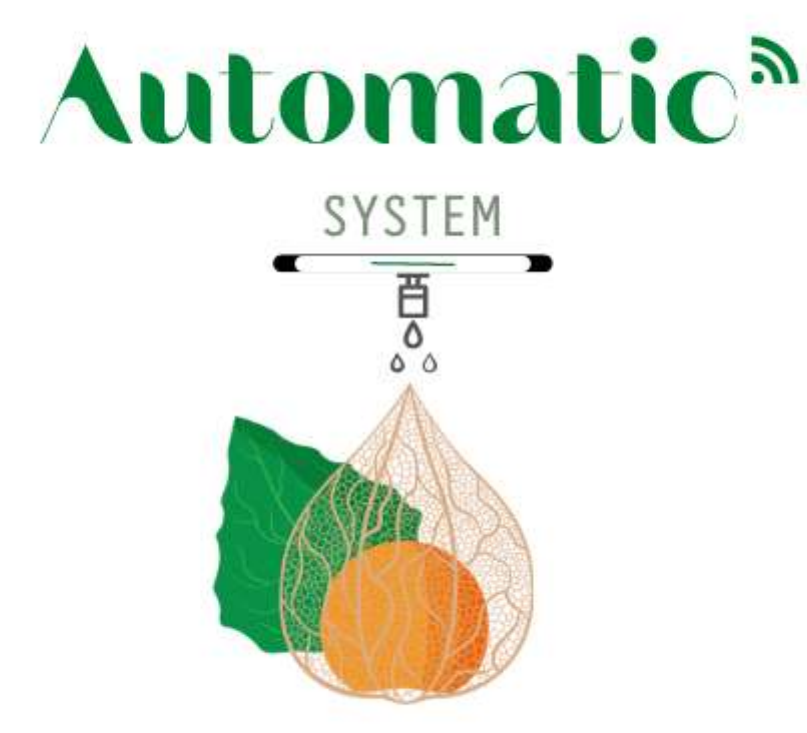

# **Manual técnico**

**Autores:**

**Sebastián Jiménez**

## **Jhon Quilismal**

### **Objetivo**

El presente manual indica al usuario como se desarrolló el sistema electrónico, conexiones y funcionamiento, además se le explicará como instalar el sistema en el área de trabajo, los materiales que necesita y como utilizar la aplicación móvil

## **Desarrollo del sistema electrónico**

Los materiales que se utilizaron para el desarrollo del sistema electrónico fueron los siguientes:

- 2 sensores de humedad del suelo FC-28
- 1 modulo relé de 8 canales
- 2 servomotores
- 1 sensor de humedad ambiente DHT-11
- 1 modulo Wifi FSP-32
- 1 sensor ultrasonido HCSR04
- 1 baquelita de 10 x 10 cm
- Pines de conexión
- 1 Jack de 5V

### **Paso numero 1**

El primer paso que se debe realiza es las conexiones en un protoboard para definir los pines que se va a utilizar para cada componente, a continuación, se muestra el diseño del circuito en el protoboard.

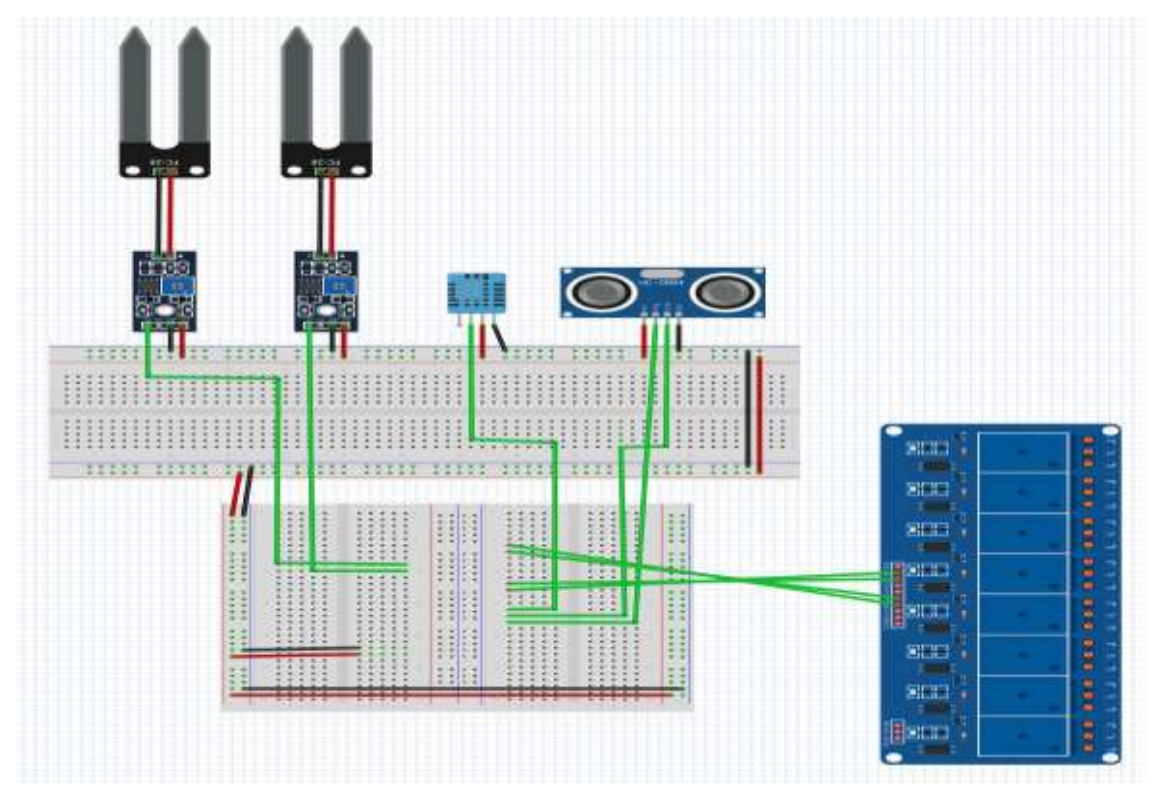

*Figura 53. Circuito*

En esta parte se realiza las conexiones que se realizó en el circuito digital

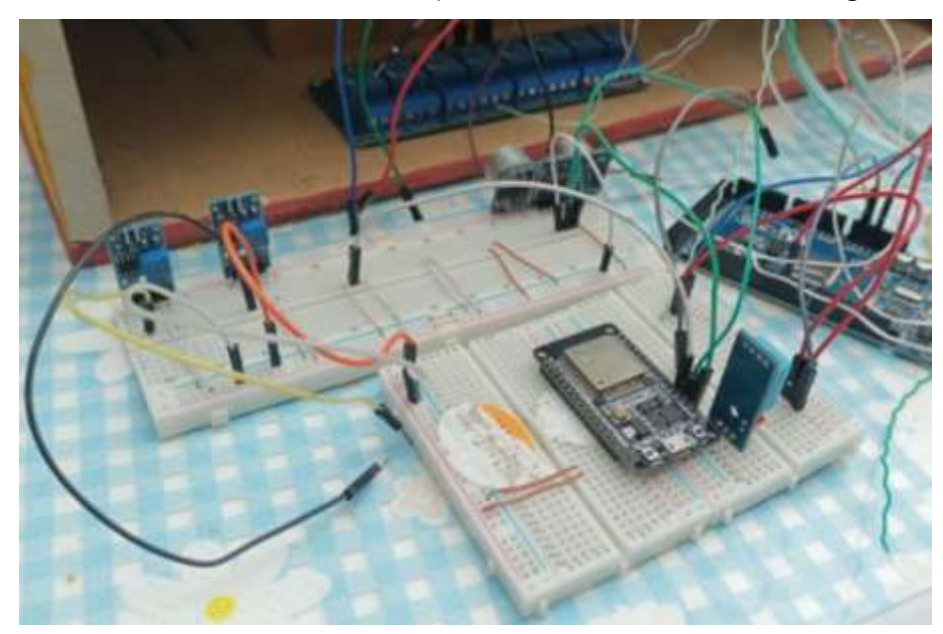

**Figura 54.** Armado del circuito

## **Paso numero 2**

A continuación, se debe dibujar el circuito donde estarán conectados todos los sensores para luego poder dibujar la baquelita. El circuito que se presenta a continuación es el que se va a dibujar en la baquelita y los pines donde se va a conectar cada elemento. Se recomienda utilizar un marcador permanente para dibujar las líneas y consiguiente hay que sumergir la baquelita en cloruro férrico para que elimine el exceso de cobre de la placa.

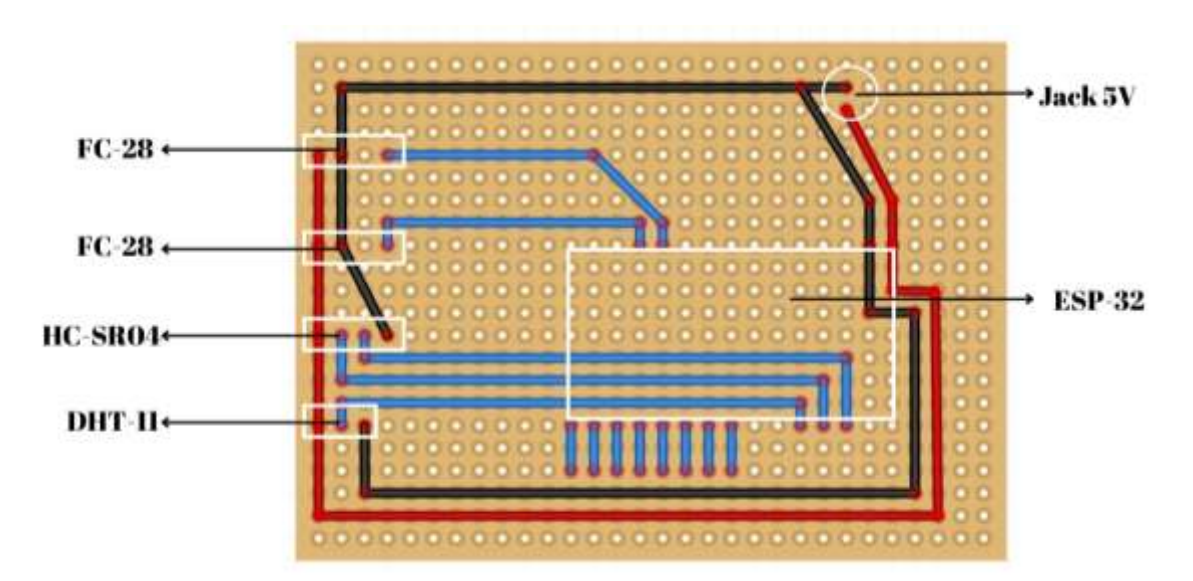

**Figura 55***. Circuito en PCB*

## **Paso numero 3**

El siguiente paso es conectar los componentes en cada lugar designado en la placa y comprobar que encienda el circuito conectando un cargador de 5V a él Jack de entrada de energía.

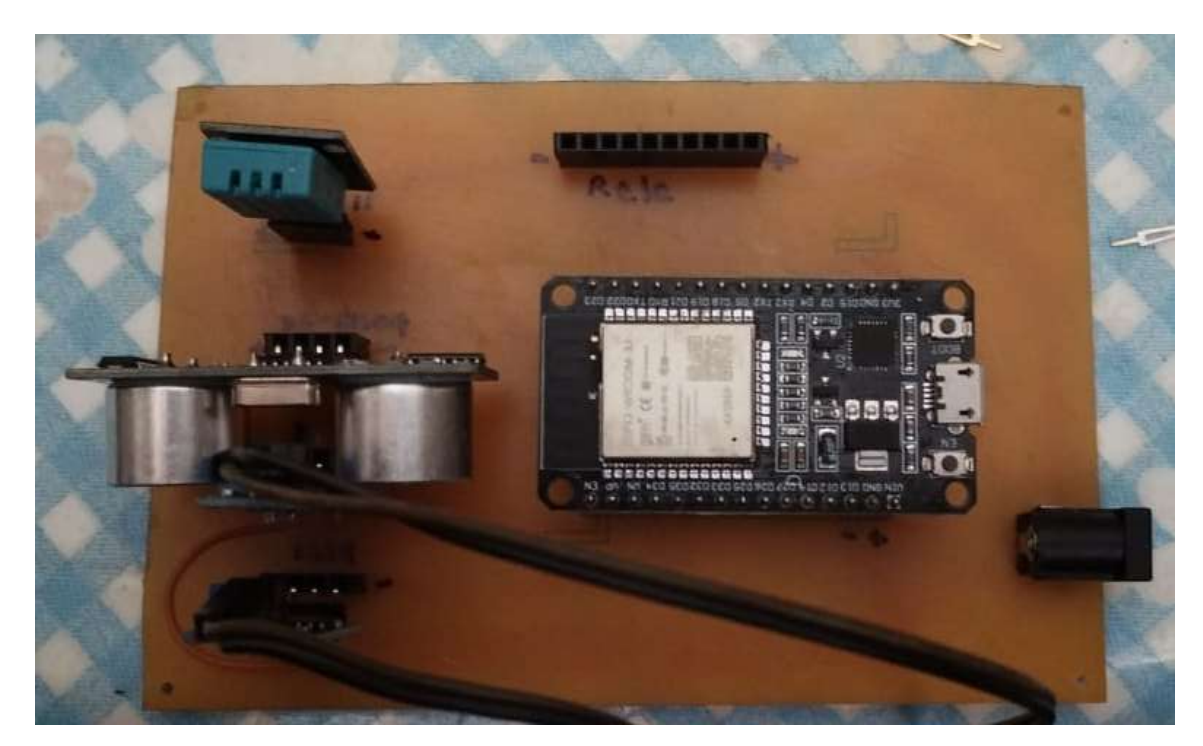

**Figura 56.** Circuito impreso

### **Paso numero 4**

El siguiente paso es conectar los pines digitales del módulo ESP-32 a los pines del módulo relé, el pin 23 del ESP-32 va conectado al pin IN 6 del relé, el 22 del ESP va al IN 5 del relé, el 18 al IN 2 y el 17 al IN 1 del relé. A continuación, se muestra que pines se utiliza para conectar el módulo relé.

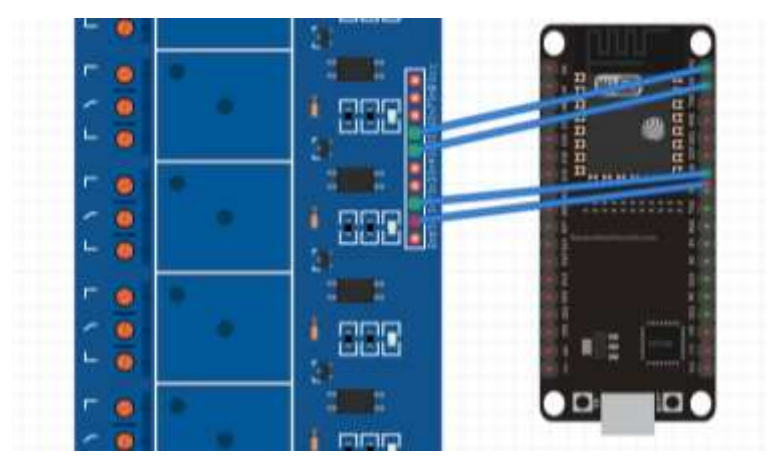

**Figura 57.** Conexión ESP-32

### **Conexiones de los componentes**

### **Paso numero 5**

El siguiente paso que se realizó es conectar las bombas de agua al módulo relé, para ello se necesita una fuente de 5V y para esto se utiliza una fuente de computadora para obtener los 5 voltios que se necesita, a continuación, se muestra cómo va la conexión de la bomba al módulo relé:

Para utilizar 5 voltios de la fuente de computadora se va a utilizar el cable de color rojo y se coloca en una salida del módulo relé.

Luego se utiliza el cable negro que va a ir conectado al cable negativo de la bomba. El cable positivo de la bomba va a ir conectado a la otra salida del módulo relé. Tal y como se muestra en la siguiente imagen.

La misma lógica se realiza para la otra bomba.

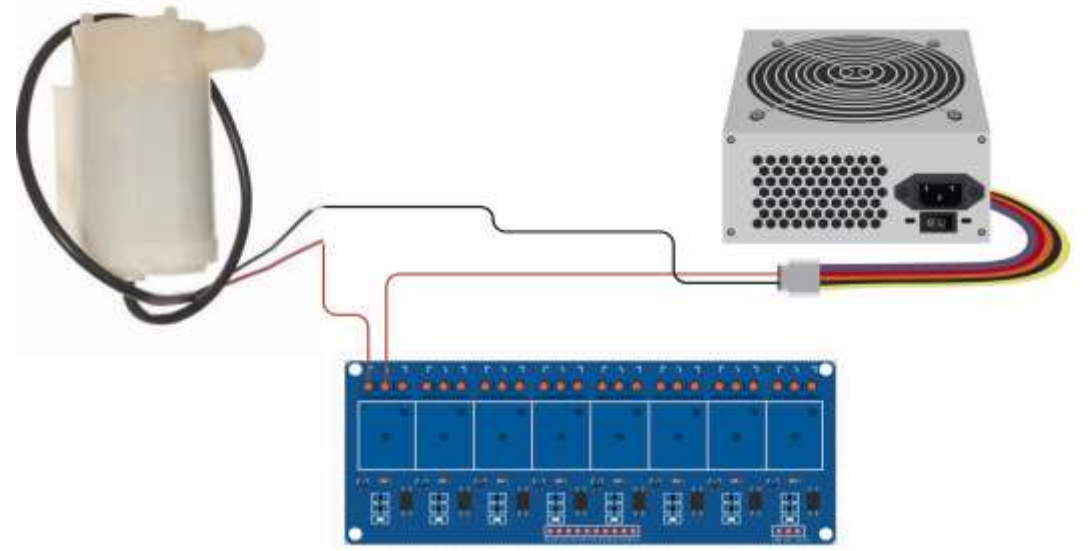

**Figura 58.** Conexión de bombas de agua

# **Paso numero 6**

El siguiente paso es conectar los sensores y para ello se va a alargar los cables de conexión, para posicionar el sensor en el lugar que se desea colocar.

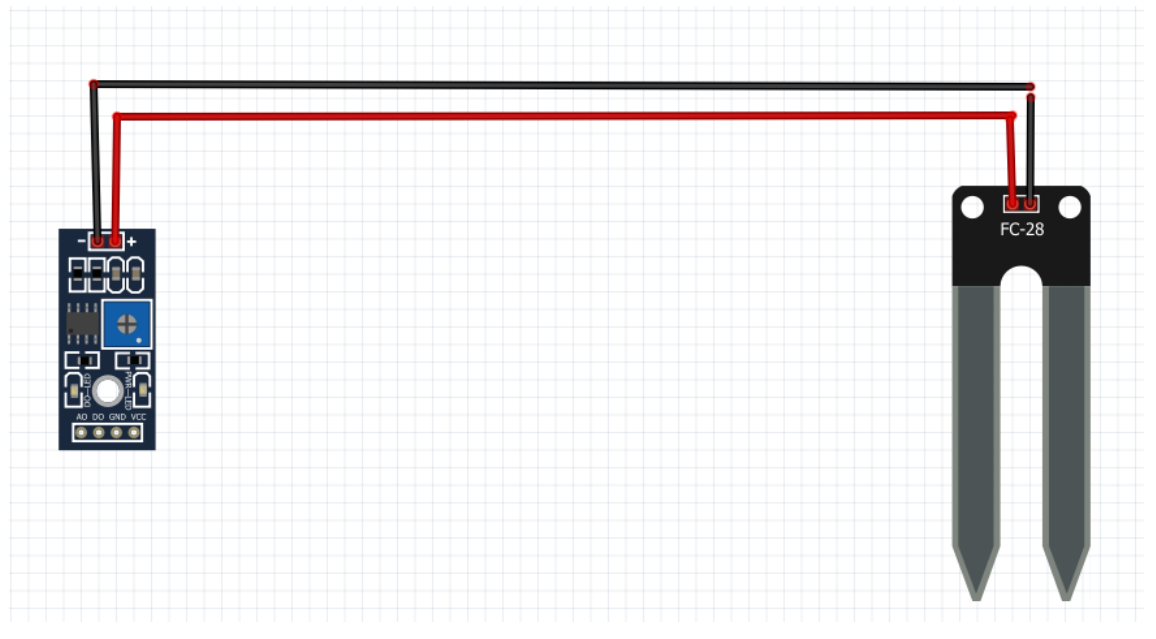

**Figura 59.** Sensor FC-28

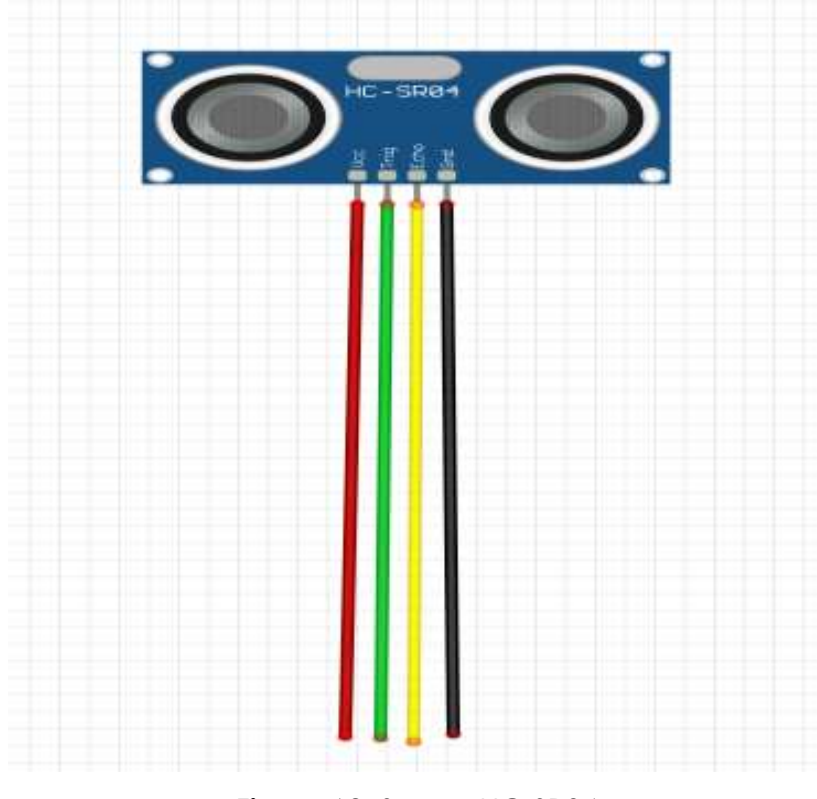

**Figura 60.** Sensor HC-SR04

# **Paso numero 7**

Para los motores se va a unir los dos obteniendo solo una salida digital para los dos motores.

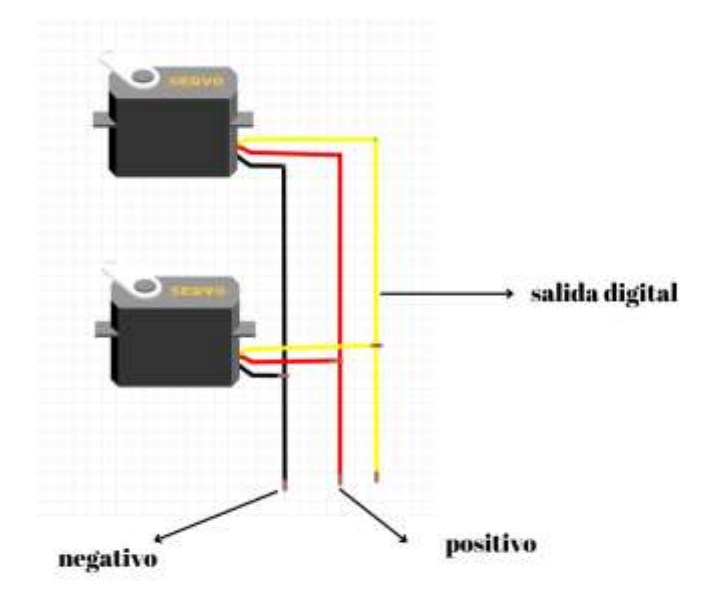

**Figura 61.** Conexión de motores

# **Paso numero 8**

Luego de unir los motores se va a realizar la misma conexión de las bombas con el positivo y negativo de los motores, la salida digital va en el un pin digital del módulo ESP-32

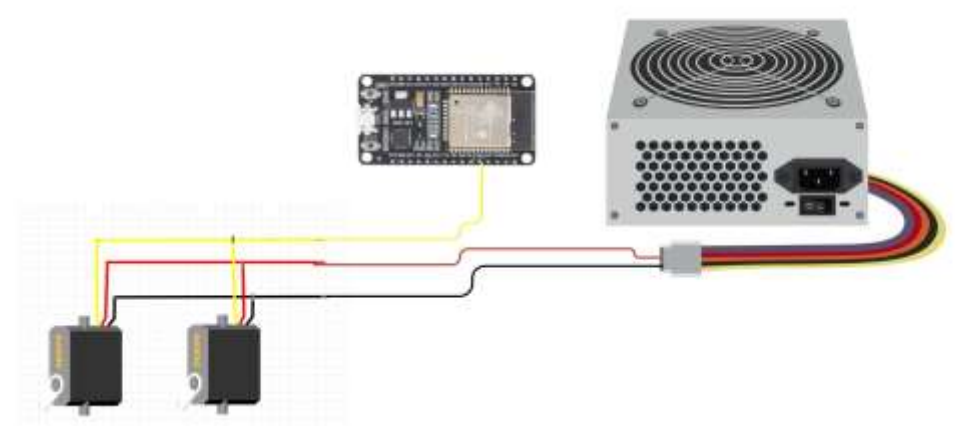

**Figura 62.** Conexión de motores a energía
# **Paso numero 10**

Explicación de los sensores

## **FC-28**

En esta parte se realizará la explicación del funcionamiento del sistema. El codigo es desarrollado en Arduino y lo que realiza este codigo es que al estar conectado el sensor de humedad del suelo envía señales donde, estas señales se las obtiene y se realiza una condición donde si la humedad está bajo un porcentaje requerido que en este caso es bajo 30 se activa una de las dos bombas que se conecta.

```
String DatosParcela1() {
 int humedad = analogRead(humedadPin1);digitalRead(relePin1);
  //C贸digo para obtener la informacion de los sensores
 H_{\perp} . The set of Hfloat porcentaje1 = map(humedad, 0, 4095, 0, 100);
 Serial.print ("Humedad 1: ");
  Serial.print(porcentaje1);
 Serial.println("%");
 delay(1000);if (porcentaje1 < 65) {
   digitalWrite(relePin1, LOW);
   Firebase.setString(dbDatos, path + "/Parcela_1/Bomba_1", "Prendido");
 \} else {
   digitalWrite(relePin1, HIGH);
   Firebase.setString(dbDatos, path + "/Parcela 1/Bomba 1", "Apagado");
  \mathcal{F}Firebase.setInt(dbDatos, path + "/Parcela 1/Humedad 1", porcentaje1);
-3
```
**Figura 63.** Código datos parcela 1

### **DHT-11**

En esta parte los datos enviados por el sensor de temperatura y humedad dependiendo la condición que en este caso es que si la temperatura esta menor a 3 y mayor a 30 activará los motores.

```
String DatosTerreno() {
  float temp = dht.readTemperature(); //Leemos la temperatura en grados Celsius
 digitalRead(relePin5);
 Serial.print("Temperatura: ");
 Serial.print(temp);
 Serial.println("C");
 if (temp < 3 | | temp > 30) { //Si la temperatura es menor a 3 } } c o mayor a 30 }
   digitalWrite(relePin5, LOW); //Activamos el m贸dulo de rel茅
   Firebase.setString(dbDatos, path + "/Datos_Terreno/Motor", "Prendido");
 } else \{digitalWrite(relePin5, HIGH); //De lo contrario, desactivamos el m贸dulo de rel茅
   Firebase.setString(dbDatos, path + "/Datos Terreno/Motor", "Apagado");
  <sup>3</sup>
 Firebase.setInt(dbDatos, path + "/Datos_Terreno/Temperatura_terreno", temp);
```
**Figura 64.** Código datos terreno

#### **Ultrasonido HC-SR04**

En esta parte los datos enviados por el sensor de a proximidad dependiendo la condición que en este caso es que si la distancia esta menor a 7 se activa una bomba que será la encargada de suministrar el agua al tanque en donde se encuentras las bombas de agua de los sensores de humedad del suelo.

```
String DatosTanque() [
 Tong to
 1000 \text{ d}digitalRead(relePin6);
 disitalWrite(trisPin, HIGH) /
 delayMicroseconds (2) a
 digitalWrite(trigPin, LOW) ;
 t = pulseInfechoPin, WIGH); //obtenence el ancho del pulso
 d = t / 59Serial.print("Distancia: ");
 Serial.print(d);
 Serial.println(" cm");
 if id < 7) fdigitalWrite(relePin6, 10M);
   Firshams. setTtring(dbDatos, path + "/Tanque/Llave", "Prendide");
 3 - 1 + 1digitalWrite (releVin6, HIGH) ;
   Firshams. setBtring(dbDatos, path + "/Tenque/Llave", "Apagada");
 N
 Firebase.setInt{dbDatos, path + "/?anque/Bivel_Agus", d);
```
**Figura 65.** Código datos tanque

# **Paso numero 11**

### **Conexión del módulo wifi a internet**

Para realizar la conexión del módulo wifi, se deberá poner en el codigo de Arduino las credenciales de la red wifi tanto como el nombre y la contraseña para que el módulo wifi se pueda conectar, en la imagen que se presenta esta el nombre de la red y la contraseña, lo que se debería hacer es cambiar los datos a la red que se va a utilizar.

> #define WIFI\_SSID "no joda v:" #define WIFI PASSWORD "123456789../" **Figura 66.** Conexión Wifi a *internet*

Una vez que se haya cambiado los datos de la red en el codigo lo que se debe realizar es subir el codigo y para ello se necesita conectar con un cable de datos al módulo wifi y a la computadora como se muestra en la siguiente imagen.

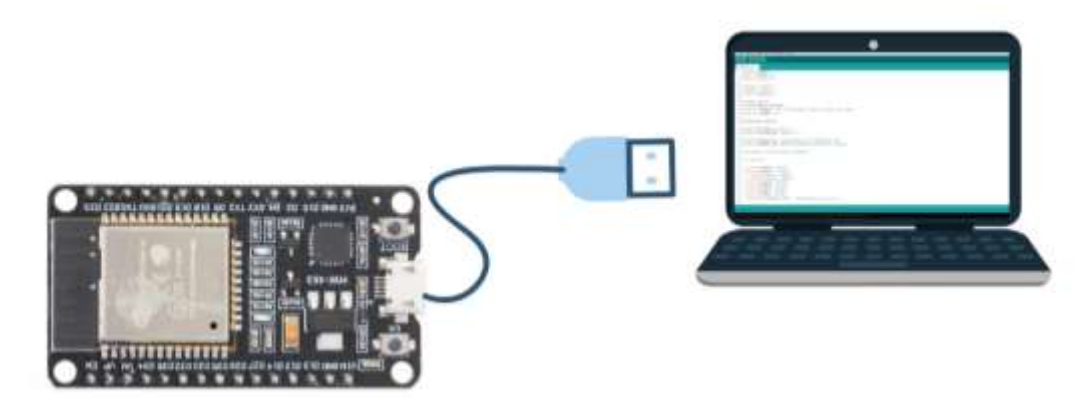

**Figura 67.** Conexión ESP-32 a energía

Una vez conectado se deberá seleccionar el puerto donde está conectado nuestro modulo wifi, esta opción se la encuentra en el programa de Arduino, para ello se dirige a la parte superior y en la opción de herramientas se mostrará una opción de puerto se va a dar clic y se selecciona el puerto donde se conectó nuestro ESP-32.

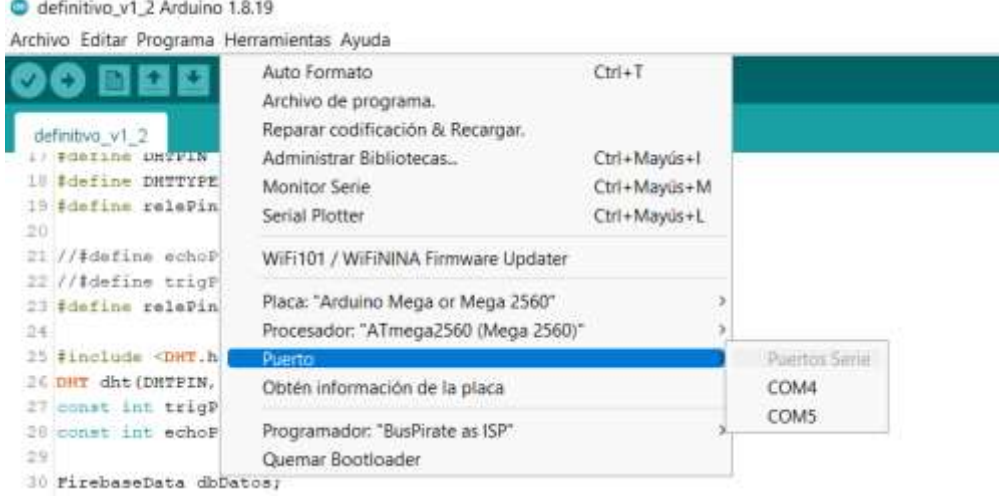

**Figura 68.** Puerto del ESP-32

Luego de haber seleccionado el puerto hay que seleccionar la placa y para ello se dirige a la misma opción de herramientas y mostrara las opciones que tiene, se escoge la placa y se selecciona el modelo de nuestra placa que en este caso es ESP 32 DEV MODULE.

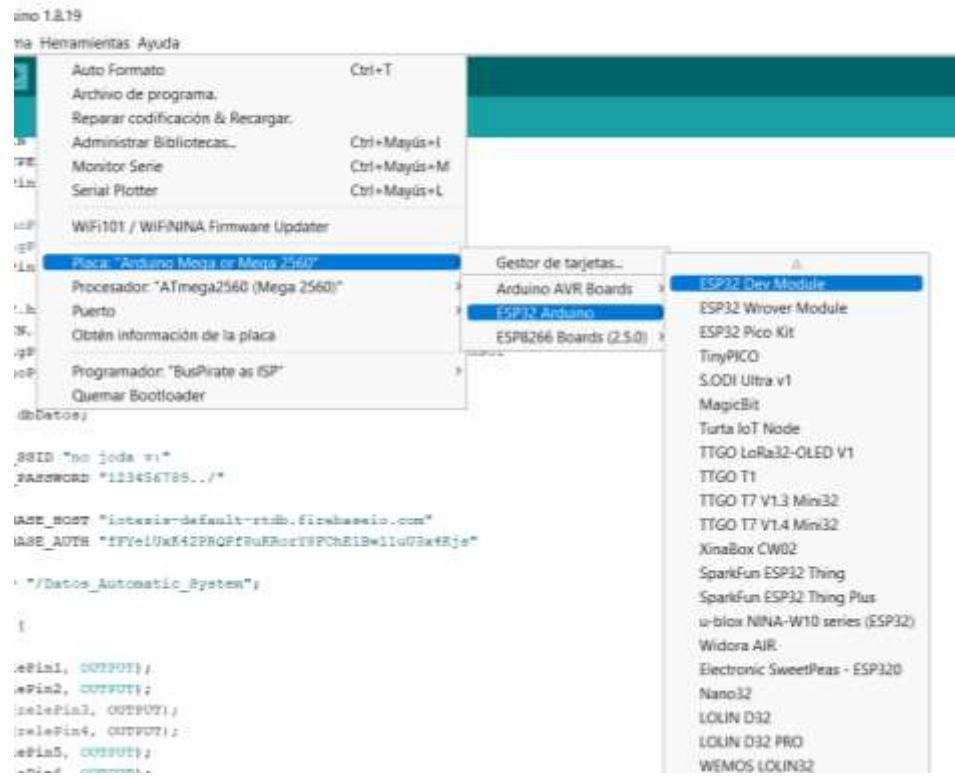

**Figura 69.** Selección de Placa ESP-32

Una vez elegido la placa lo que se procede hacer es a compilar el codigo y para ello dirige a la parte superior de la pantalla y se observa un visto en la parte superior izquierda, se le da clic en el visto.

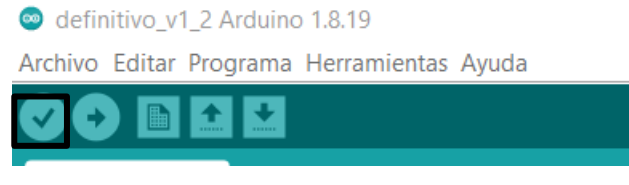

**Figura 70.** Compilar programa

Luego de haber copilado y que no haya mostrado ningún error, se continua a subir el código a nuestra placa, esto se lo realiza dando clic en la felicita que está apuntando hacia la derecha, esta flecha se la observa a lado del visto que se presiona en el paso anterior

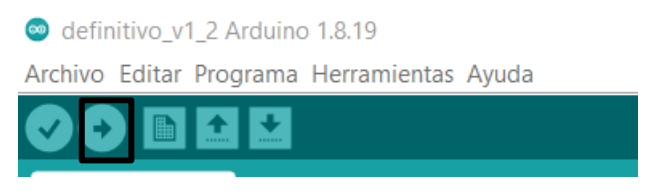

**Figura 71.** Subir programa

Una vez subido el código, para comprobar que está funcionando se abre el monitor serial que está ubicado en el parte superior derecho y se lo puede identificar como una lupa.

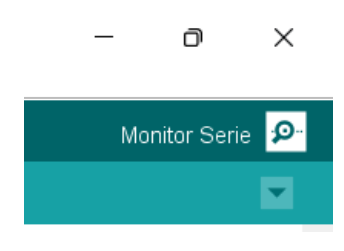

**Figura 72.** Monitor Serial

Luego de haber presionado en el monitor serial se visualizarán los datos que envían los sensores conectados.

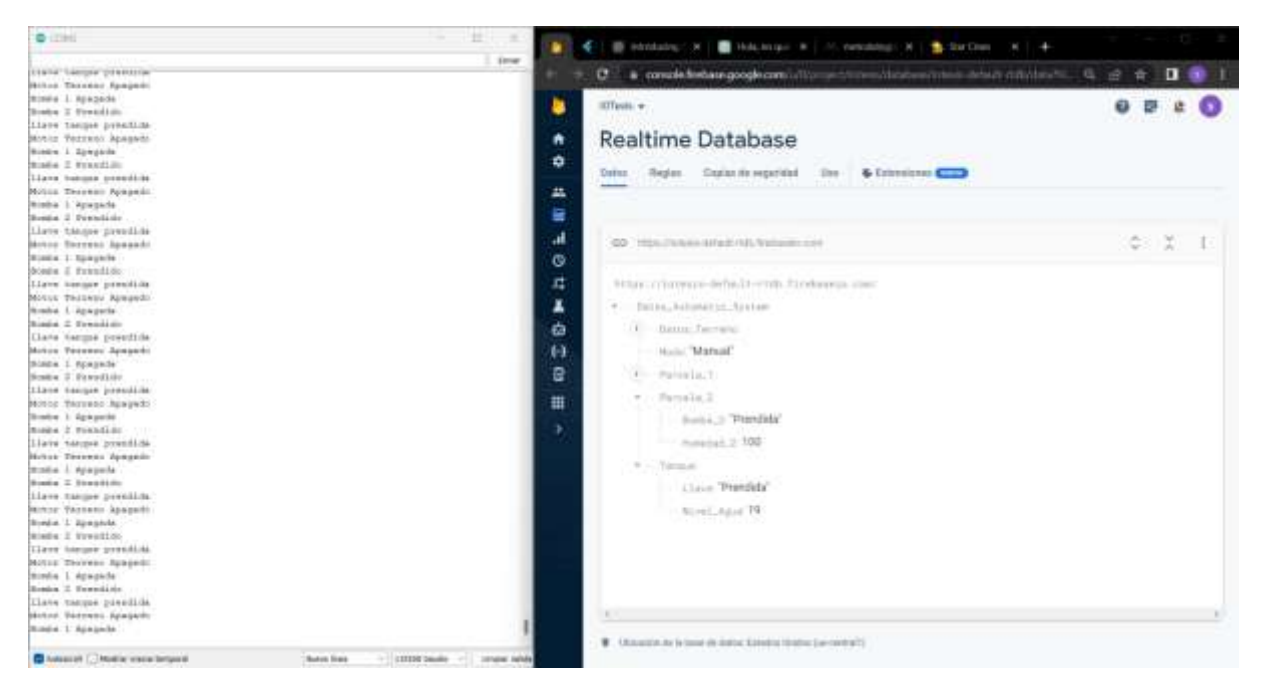

**Figura 73.** Envío de datos a Firebase

Una vez subido el código al módulo ESP-32 debemos desconectar el cable de datos y conectar a la fuente de 5V que está en el circuito.

**Anexo 7:** Fotografías desarrollo de maqueta

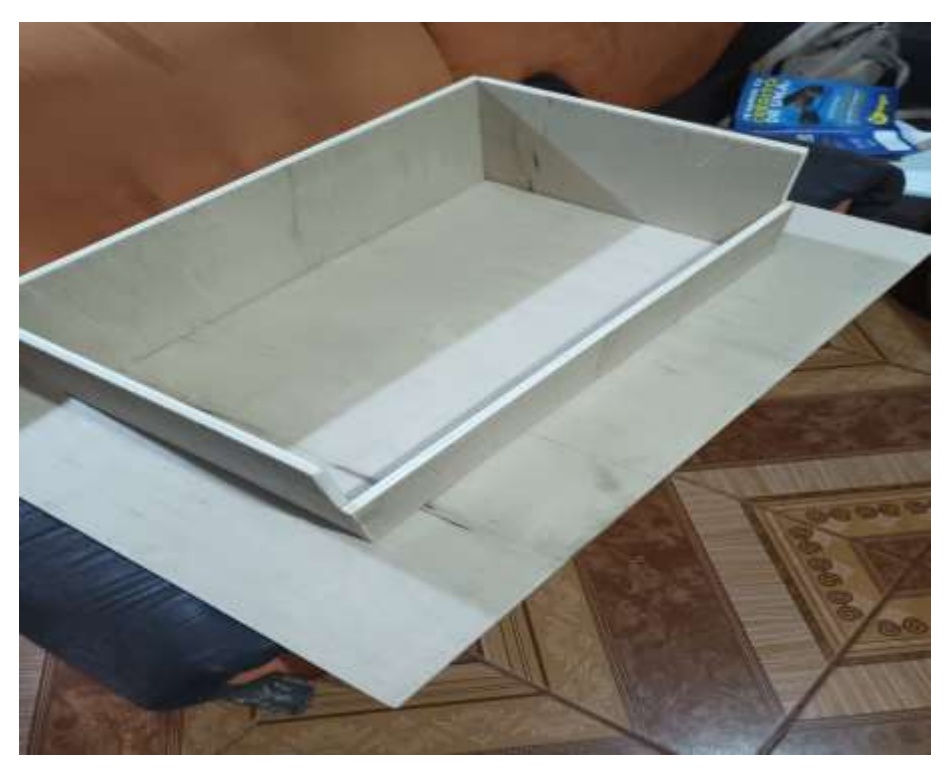

**Figura 74.** Elaboración de maqueta

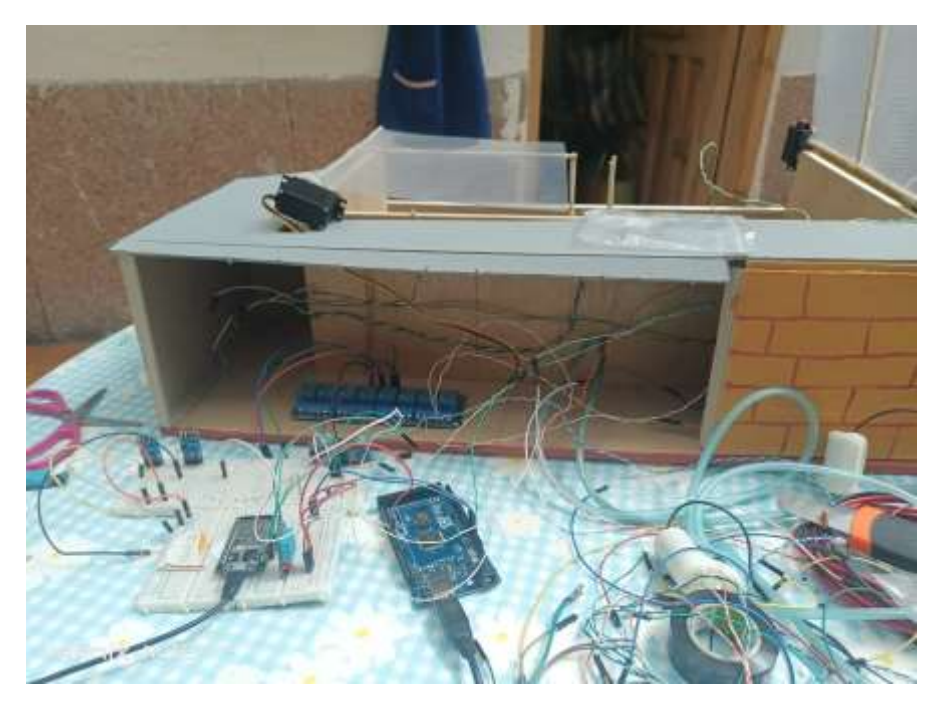

**Figura 75.** Armado del sistema

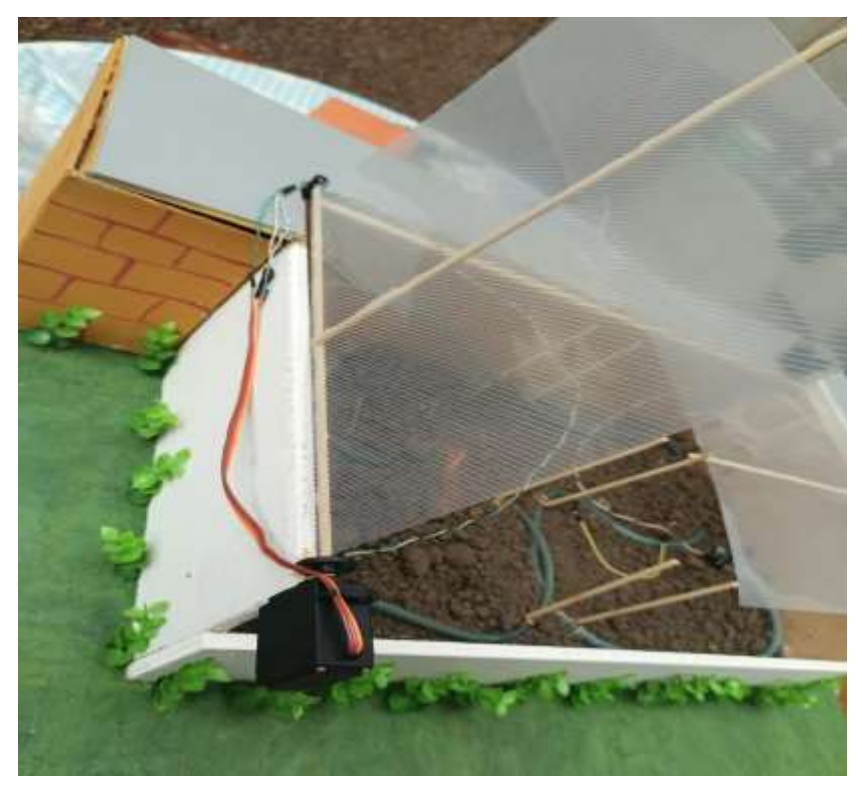

**Figura 76.** Colocación de motores

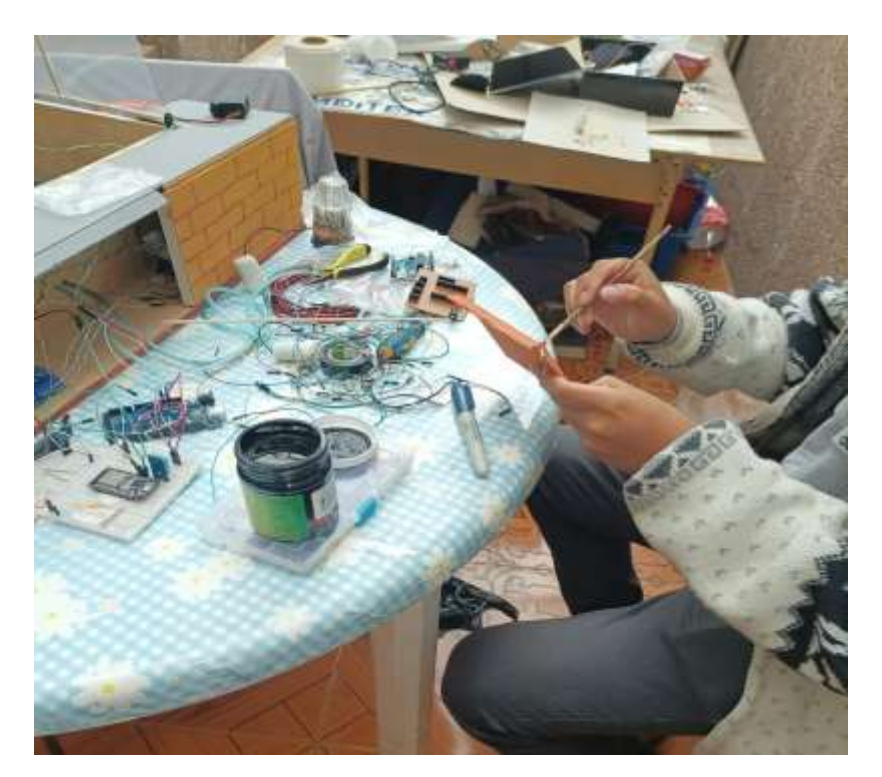

**Figura 77.** Armado del sistema

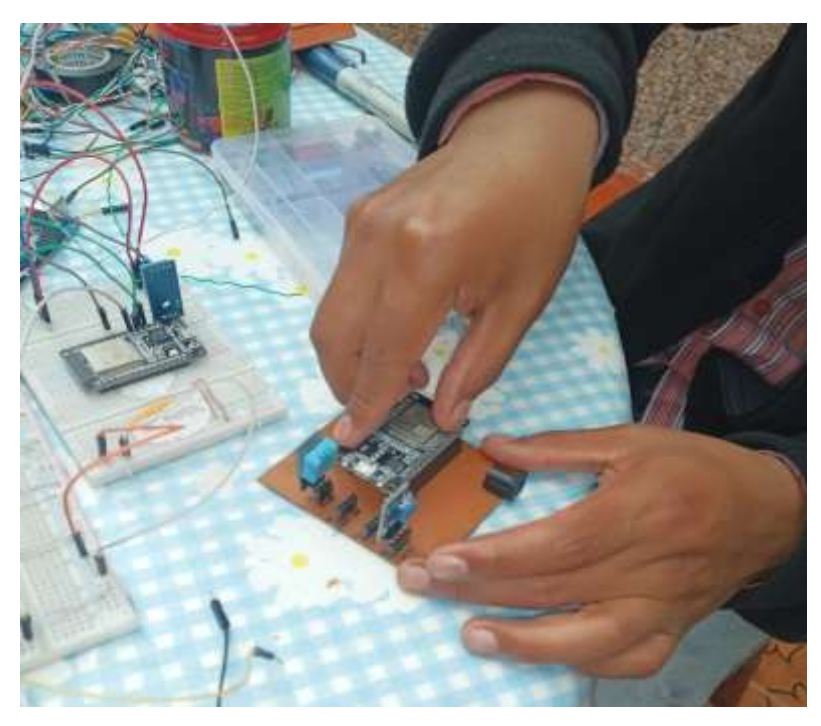

**Figura 78.** Ensamble del Circuito

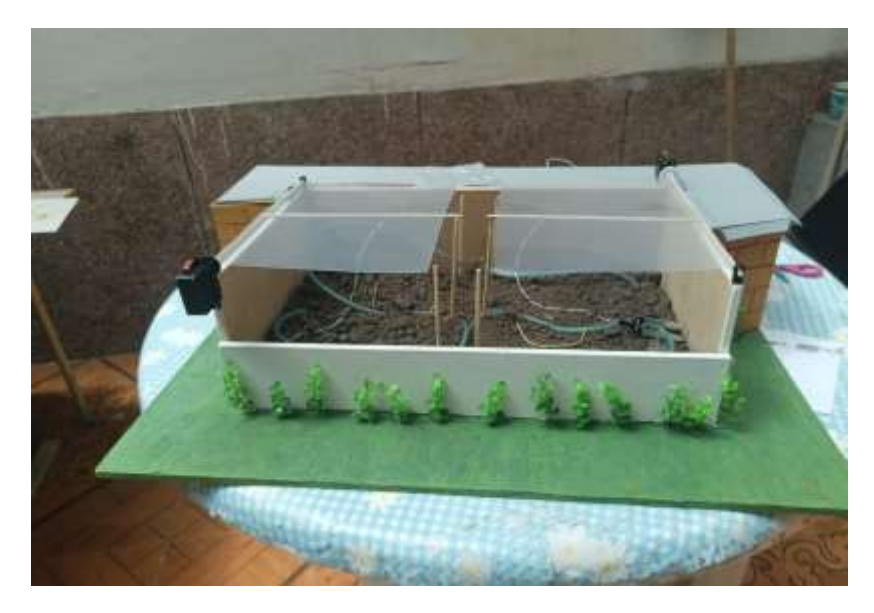

**Figura 79.** Sistema terminado